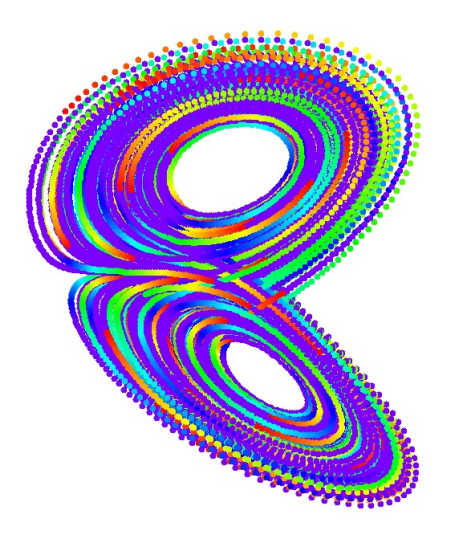

# C言語とEGGXによる コンピュータシミュレーション*<sup>∗</sup>*

2024 年 6 月 30 日

*<sup>∗</sup>*西館数芽 https://sites.google.com/site/nisidatelab/

#### Copyright (c) 2024 西館数芽

以下に定める条件に従い、本文書および関連ソフトウェアのファイル(以下「ソフトウェア」) の複製を取得するすべての人に対し、ソフトウェアを無制限に扱うことを無償で許可します。これ には、ソフトウェアの複製を使用、複写、変更、結合、掲載、頒布、サブライセンス、および/ま たは販売する権利、およびソフトウェアを提供する相手に同じことを許可する権利も無制限に含ま れます。

上記の著作権表示および本許諾表示を、ソフトウェアのすべての複製または重要な部分に記載 するものとします。

ソフトウェアは「現状のまま」で、明示であるか暗黙であるかを問わず、何らの保証もなく提供 されます。ここでいう保証とは、商品性、特定の目的への適合性、および権利非侵害についての保 証も含みますが、それに限定されるものではありません。 作者または著作権者は、契約行為、不 法行為、またはそれ以外であろうと、ソフトウェアに起因または関連し、あるいはソフトウェアの 使用またはその他の扱いによって生じる一切の請求、損害、その他の義務について何らの責任も負 わないものとします。

#### Copyright 2024 Kazume NISHIDATE

Permission is hereby granted, free of charge, to any person obtaining a copy of this documentation and associated software files (the"Software"), to deal in the Software without restriction, including without limitation the rights to use, copy, modify, merge, publish, distribute, sublicense, and/or sell copies of the Software, and to permit persons to whom the Software is furnished to do so, subject to the following conditions:

The above copyright notice and this permission notice shall be included in all copies or substantial portions of the Software.

THE SOFTWARE IS PROVIDED "AS IS", WITHOUT WARRANTY OF ANY KIND, EXPRESS OR IMPLIED, INCLUDING BUT NOT LIMITED TO THE WARRANTIES OF MERCHANTABILITY, FITNESS FOR A PARTICULAR PURPOSE AND NONINFRINGE-MENT. IN NO EVENT SHALL THE AUTHORS OR COPYRIGHT HOLDERS BE LIABLE FOR ANY CLAIM, DAMAGES OR OTHER LIABILITY, WHETHER IN AN ACTION OF CONTRACT, TORT OR OTHERWISE, ARISING FROM, OUT OF OR IN CONNECTION WITH THE SOFTWARE OR THE USE OR OTHER DEALINGS IN THE SOFTWARE.

# <span id="page-2-0"></span>**1** ようこそプログラミングの世界へ

物理シミュレーションを実行します。計算プログラムは C 言語で記述します。 グラフィックスには EGGX を利用します。C 言語については最初に簡単に説明し ますが,あとは実際のプログラミングを通じて必要な時に必要なところをマスター していきます。

C 言語はメモリを直接扱うことができますし, なにより実行速度が速く, 軽いア プリケーションを作り上げることができます。コンパイラはスーパーコンピュー タにも搭載されていますので,C 言語で書いたプログラムで大規模な計算も可能で す。しかし一方で文字列処理などはかなり面倒です。そんなときは Perl や Ruby というスクリプト言語を使用します。複雑なデータ処理も不得意です。そんなと きは Python という言語に助けを求めます。要は,プログラミングとデバッグに注 ぎ込むエネルギーとその結果得られるリターンを考えて,適材適所で言語を使い 分ける,といったところでしょうか。

第 2 章は Linux の起動とエディタについて解説しています。第 3 章は C 言語の 大まかな説明にあてています。コンピュータシミュレーションは第 4 章からはじ まります。腕に覚えのある人はいきなり第 4 章からはじめても面白いと思います。

前置きはこのくらいにして,さっそく取り掛かりましょう。

#### 謝辞

この教材は理工学部 21 番の端末室で実施しているプログラム言語及び演習のテ キストとして書きました。岩手大学情報基盤センターには端末の維持管理におい て大変お世話になっています。ここに記して感謝します。

本教材のグラフィックスは EGGX を利用しています。X11 グラフィックスライ ブラリである EGGX を開発し、公開されている山内千里氏に感謝します。EGGX に科学技術シミュレーションのプログラム例を提供されている松田七美男氏に感 謝します。付録で紹介している乱数発生アルゴリズムのメルセンヌツイスタを開 発し公開され[ている松本眞氏,西村拓士氏に感謝](https://www.ir.isas.jaxa.jp/~cyamauch/eggx_procall/index.ja.html)します。

この原稿は LaTeX/emacs 上の YaTeX(野鳥)の環境[で作成されました。](http://www.math.sci.hiroshima-u.ac.jp/m-mat/MT/mt.html)YaTeX [を開発し公](http://www.math.sci.hiroshima-u.ac.jp/m-mat/MT/mt.html)開されている広瀬雄二氏に感謝します。

目次

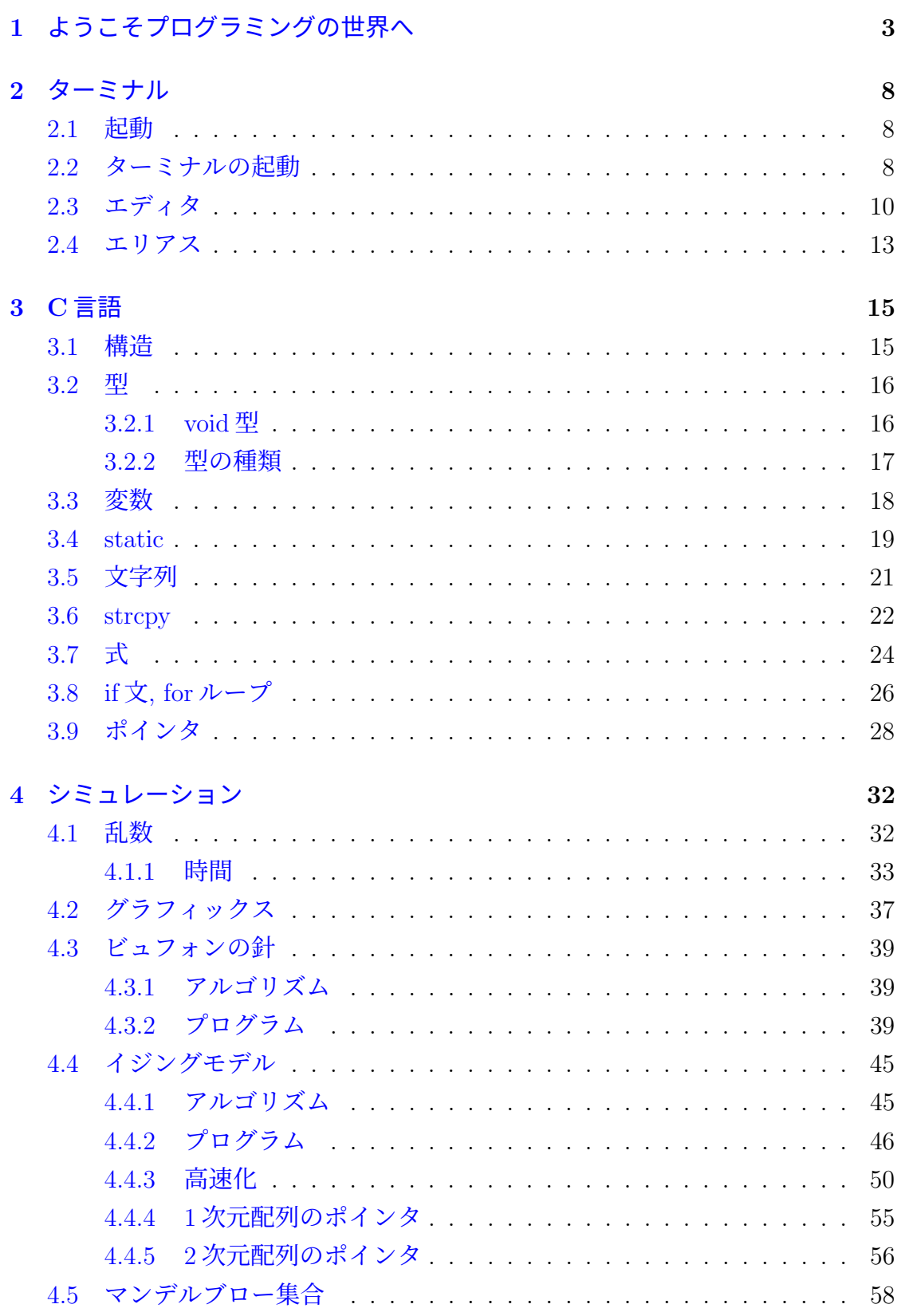

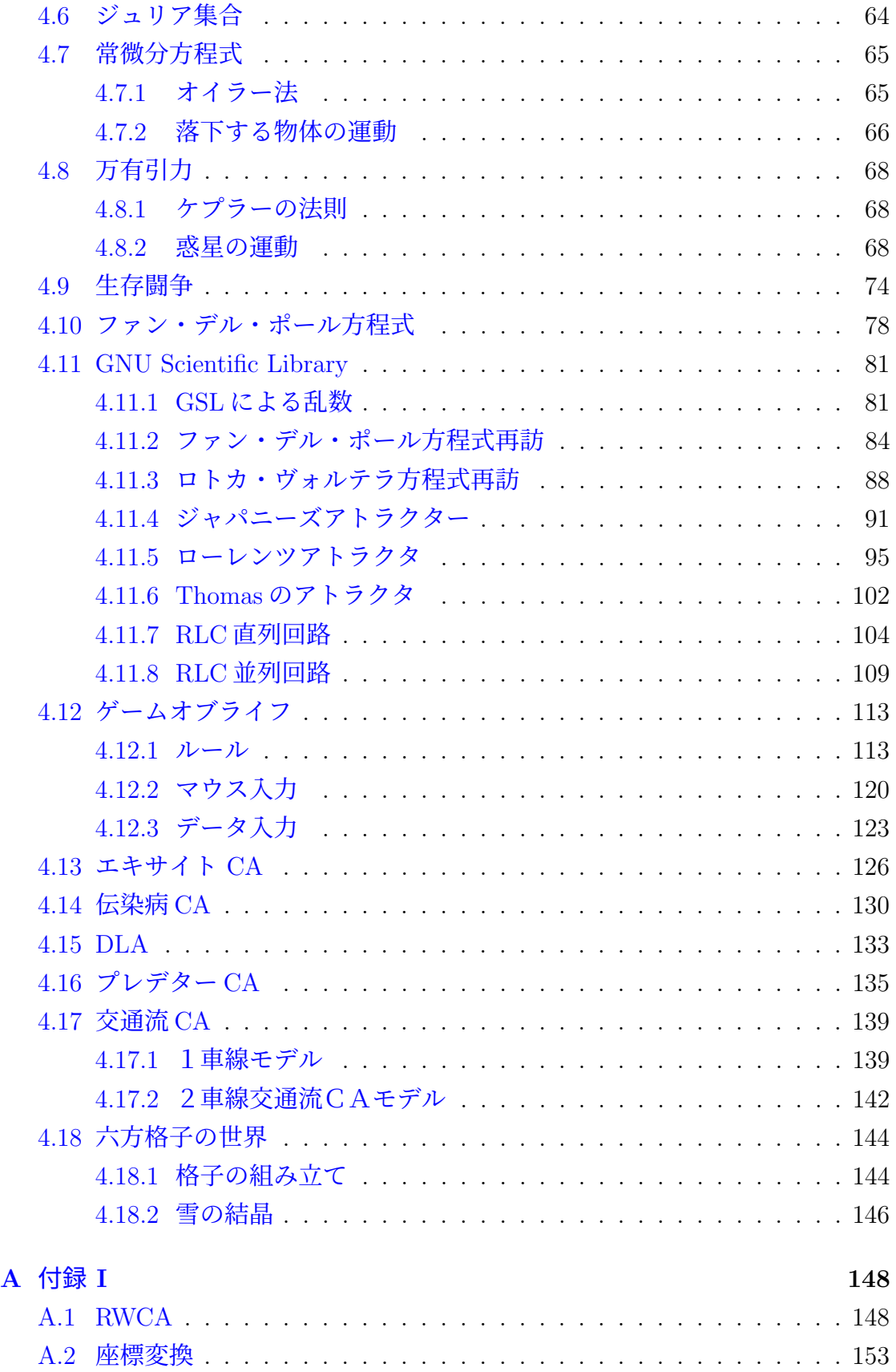

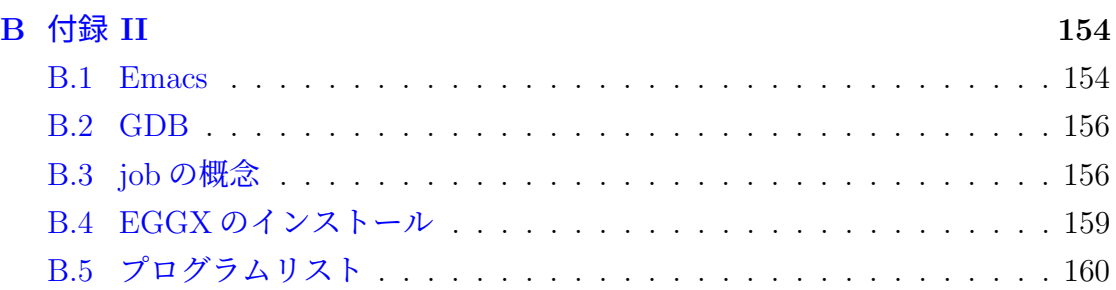

# **2** ターミナル

# **2.1** 起動

<span id="page-7-1"></span><span id="page-7-0"></span>プログラミングは Linux 環境下で実行します。

- ディスプレイの電源を入れる
- コンピュータの起動時に **Ubuntu**<sup>1</sup>を選択<sup>2</sup>
- IDを入力
- パスワードを入力

終了時には右上隅の電源マークアイコンから shutdown を選択します。ディスプ レイの電源を切ることを忘れずに。

# **2.2** ターミナルの起動

ターミナル(端末)を起動し,その中で作業をします。ターミナルは,ディスク トップ左のアプリケーション,またはユーティリティから、テレビ画面のアイコン の「端末」を選択し,起動します。初めのワーキングディレクトリの状態は *home* に設定されています。コマンド **pwd** をキーボードから入力し,リターンキー(エ ンターキー)を打つと現時点のワーキングディレクトリ名(自分のいるディレク トリ名)が取得できます。

<sup>1</sup>OSである Linux のディストリビューションの一つ。

<sup>2</sup>Windows と Ubuntu のデュアルブート設定の場合。

よく使うコマンドを以下に示します。

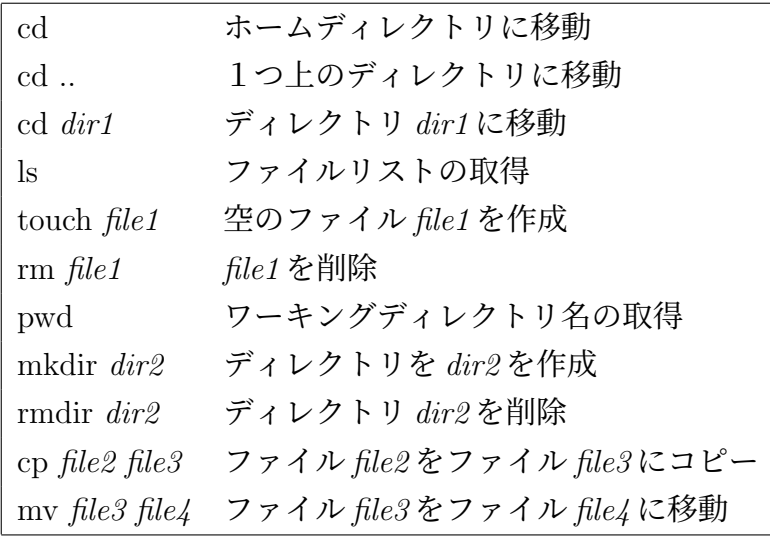

Linux コマンドを解説しているサイトを以下にあげます。

- 「便利コマンド一覧」
- 「初心者のためのよく使う Linux コマンド一覧」

練習 [一連の次の作業をしてく](https://www.wakuwakubank.com/posts/478-linux-useful-command-list/)ださい。

- コマンドの cd [のみ打ち込んでリターンキー](https://parashuto.com/rriver/tools/mac-command-line-basics)を押してホームに移動し ます。
- ディレクトリ work を作成してください。
- cd work でディレクトリ work に移動しましょう。
- pwd で自分が今いるディレクトリを確認してください。
- 空のファイル karafile を touch コマンドで作成しましょう。
- ls でファイルができたことを確認します。
- rm コマンドでファイル karafile を削除してください。
- コマンドの cd のみ打ち込んでリターンキーを押してホームに移動し ます。
- コマンド rmdir を使って空のディレクトリ work を削除してください。
- 注意 ブラウザ (Firefox) が起動しない場合, Firefox の初期設定フォルダを削除 することで解決することがあります。

## $\%$  rm -fr  $\sim$ /.mozilla

これはホームディレクトリ以下(~**/**)のピリオドで始まる**.mozilla** ディレ クトリを消去するコマンドです。もうすこし詳しく説明すると,**rm** がファ イルを削除(リムーブ)する命令で,**-fr** がそのオプションです。オプショ ンの内容ですが **f** で強制的に,**r** でリカーシブ(再帰的に)ということです。 つまりディレクトリ**.mozilla** が内包している全ての階層のファイルを強制的 に削除することを意味します。ただし自分で Firefox に組み込んだアクセス 情報も削除してしまうので,必要に応じてバックアップをとってから実行し て下さい。バックアップの例:

 $\sqrt{2\pi}$ 

✒ ✑

 $\%$  cp -r  $\sim$ /.mozilla  $\sim$ /.mozilla.org

この場合,元の**.mozilla** ディレクトリをまるごとコピーした**.mozilla.org** ディレクトリを生成します。

 $\sqrt{2\pi}$ 

✒ ✑

 $\sqrt{2\pi}$ 

✒ ✑

 $\sqrt{2\pi}$ 

✒ ✑

注意2 ピリオドで始まるファイルやフォルダは,通常の操作ではユーザーが見る ことはできません。これはログイン時の初期設定や,様々なアプリケーショ ンを起動したときの初期設定を保存するファイルやディレクトリがピリオド で始まるファイルやフォルダに保存されていて,通常,ユーザーがいちいち 確認する必要が無いためです。上記の例で言えば,ホームで,

 $%$  ls

としても**.mozilla** ディレクトリは表示されません。

 $%$  ls -a

と,全てのファイルを表示するオプション**-a** をつけて **ls** を実行することで 初めて**.mozzila** ディレクトリが表示されます。

# **2.3** エディタ

<span id="page-9-0"></span>エディタ **gedit** を使ってプログラムファイルを作成します。本格的作業ができ るエディタとしては他に **Visual Studio code** や **emacs**,**vim** などもあります。 **emacs** については付録の第 B.1 節を参照してください。

練習 ディレクトリ work を作成し,そこに移動します。

 $\%$  mkdir work  $\rightarrow$ % cd work  $\boldsymbol{\downarrow}$ 

ターミナルで gedit と入力することでグラフィカルなエディタ **gedit** を立ち 上げることができます。<sup>3</sup>以下のコマンドを入力して,Cのプログラムファイ ル test1.c をコーディングしましょう。C のソースコードファイルは.c(ピリ オドに続けて小文字の c)で終わる必要があります。

 $\sqrt{2\pi}$ 

✒ ✑

 $\sqrt{2\pi}$ 

✒ ✑

% gedit test1.c  $\rightarrow$ 

プログラムの中身はソースコード1とします。ただし行頭の番号1,2,3 は,行数を見やすくするためのもので,プログラムをするときは省いてくだ さい。3 行目で printf が字下げされていますが,これはプログラムを見やす くするためです。ここで最初の[行の](#page-10-0)先頭の# (シャープキー,あるいはナ ンバーキー,ハッシュキー,日本式には「いげた」キー)は,キーボード左 上にあります。3行目,printf の中の \ n は改行を指示する命令で, バック スラッシュ(日本語キーボードの場合¥マーク)を入力してから n を入力し ます。

ソースコード 1: 最初のCのプログラム (test1.c)

```
1 \mid#include <stdio.h>
2 \mid \text{int } \text{main}() \{3 printf ( " This ␣ is ␣ my ␣ C ␣ program !␣ \ n " );
4 \mid \}
```
入力し終わったら gedit 右上の「保存」ボタンを押してファイルをセーブし ます。

練習 もう一つターミナルを立ちあげます。同じように cd コマンドでディレクトリ work に移動します。ソースコードのコンパイルは gcc コマンドを使います。

 $\%$  gcc test1.c  $\rightarrow$ 

できあがった実行ファイルは,デフォルトでは a.out という名前になってい ます。カレントディレクトリ(自分が今いるディレクトリ)にある a.out を

 $\sqrt{2\pi}$ 

✒ ✑

<sup>3%</sup> はコマンドプロンプト。■はリターンキーを押す事を示す。

実行するためにはファイルの先頭に./を付けます(ピリオドを入力してから スラッシュを入力)<sup>4</sup>。

 $\sqrt{2\pi}$ 

✒ ✑

 $\sqrt{2\pi}$ 

✒ ✑

% ls → ファイルを確認

% ./a.out フ[ァ](#page-11-0)イル a.out を実行する

二つのターミナル間の切り替えは,[<u>CTL</u>]+[<u>TAB</u>]もしくは[<u>ALT]</u>+[<u>TAB</u>]を押 します。

練習 本格的なエディタとして **Visual Studio Code** を使うこともできます。起 動は,

% code

です。最初に日本語化が必要です。 Microsoft 製の C/C++機能拡張も組み 込みましょう。ターミナルメニューから新規ターミナルを選択すると画面の 下にターミナルがあらわれます。そこでコンパイルと実行をします。最初の Cのプログラム [\(test1.c\)](https://www.javadrive.jp/vscode/install/index4.html) を code で開いてみて、操作性を確かめて下さい。

<span id="page-11-0"></span><sup>4</sup> ./は現在自分がいるディレクトリを指します。

 $\sqrt{2}$ 

## <span id="page-12-0"></span>**2.4** エリアス

ターミナル環境下での作業を便利にするためにエリアスを設定します。以下の 例ではコマンド **ls** に **ls -F** をエリアスで割り当てています。

 $\sqrt{2}$ % ls 通常のファイルリストコマンド **ls** Applications Library Public lib Desktop Movies Sites miniconda3 test1.txt このままではディレクトリとファイルの区別がつかない。 % ls -F → オプション-F を付けて実行 Applications/ Library/ Public/ lib/ Desktop/ Movies/ Sites/ miniconda3/ test1.txt フォルダには名前の後に/マークが入るが, ファイルにはこのマークがつかない(フォルダとファイルの区別が容易)。  $\%$  alias ls='ls -F'  $\boldsymbol{\omega}$  エリアスを設定。 % ls → ls と打つと ls -F が実行される。 Applications/ Library/ Public/ lib/ Desktop/ Movies/ Sites/ miniconda3/ test1.txt **ls** コマンドだけでフォルダとファイルの区別がつくようになった。

これで便利になったように思われるかもしれませんが,一つ大きな欠点があり ます。それはログインしたときに毎回エリアスの設定をコマンドベースで行わな ければならないと言うことです。ログイン時に自動でこの処理をする方法があり ます。シェルの初期設定ファイルにエリアスの設定を書き込んでしまいます。以 下では,皆さんは **bash** 環境下で作業をしていることを想定しています。

 $\qquad \qquad$   $\qquad$   $\$ 

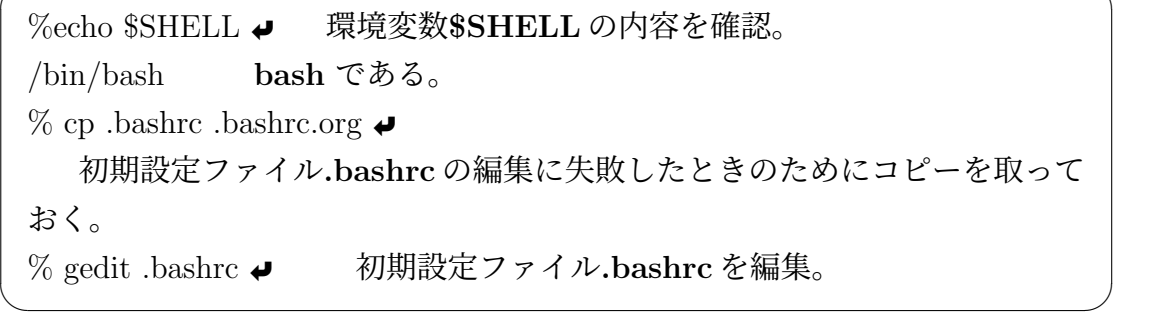

初期設定ファイル**.bashrc** の最後に以下の4行を追加します。<sup>5</sup>

alias rm='rm -i' alias  $cp='cp -i'$ alias  $mv = 'mv - i'$ alias  $ls="ls - F'$ 

コマンド **rm** や,**cp, mv** のオプション**-i** は,inquiry(照会,問い合わせ)をしな がら実行するという意味です。たとえばファイル test.txt があったとして,**rm -i test.txt** を実行した場合,実際に削除する前に「本当に削除して良いですか?」と 聞いてくるようになります。Linux ではコマンドベースで簡単にファイルの削除 やコピーができてしまいますので,うっかり大切なファイルを削除してしまった り上書きをしてしまうかもしれません。このようにエリアスを設定しておくこと でそのような「事故」を防ぐことができます。

 $\sqrt{2\pi}$ 

 $\qquad \qquad \qquad$ 

この初期設定ファイルは次回ログイン時から自動で読み取られるようになるの で,今後はコマンドでのエリアスの設定は必要無くなります。ただし初期設定ファ イルを編集した時点ではまだシェルに設定が反映されていません。初期設定ファ イルを編集したときに,その場ですぐに設定をシェルに反映するためには,各自 のホームディレクトリで,

 $\qquad \qquad \qquad$ 

✒ ✑

 $\%$  source .bashrc  $\rightarrow$ 

を実行します。 source でエリアスを認識したことは,

 $\%$  ls  $\blacktriangleright$ 

 $\overline{a}$ 

 $\sqrt{2}$ 

を実行して,各フォルダ名の最後に/記号がつくことで判断出来ます。次回ログ イン時には .bashr が読み込まれてエリアスが自動設定されるので source の操作は 不要です。

<sup>5</sup>ログイン時に実行されるファイルは**.bash profile** で,そのファイルから呼び出して実行され るのが**.bashrc** です。**.bashrc** には各ユーザー特有のエリアスやパスの設定を記述します。

# <span id="page-14-0"></span>**3 C**言語

ここでは当面必要となる C 言語の文法を解説します。ただし細部の解説や厳密 な定義,当面使わない機能については一切省きます。C 言語については多くの良 書が本屋さんで入手出来ます。自分に合った本を一つ選んで,必要に応じて参照 すると理解が深まると思います。

## <span id="page-14-1"></span>**3.1** 構造

ソースコード 2: Cのプログラム(test2.c)

```
1 \mid \#include <stdio.h>
2 int main (int argc, char *argy []) {
3
4 // プ ロ グ ラ ム 名 : test2 .c
5 // 機 能 : " This is my C program !" を 表 示 す る 。
6
7 printf ("This
\lim_{u \to \infty} C_{\cup} program!
\lim_{u \to \infty} ;
8 return 0;
9 | \lambda
```
解説 #で始まる文はプリプロセッサへの指示です。#include*<*stdio.h*>*は,**stdio.h** というヘッダファイルを読み込むことを指示しています。

C のプログラムは関数で出来ています。一般的な関数の定義は,

型 関数名 (第一引数の型 名前,第一引数の型 名前・・・)*{*・・・*}* です。プログラムでは int main(int argv, char *∗*argc[ ])*{*・・・*}* として,一 番大元となる関数 main を定義しています。具体的には,関数 main は int 型 で整数を返す関数であり,その第一引数 argv は int 型で整数,第二引数 argc は char 型でアスタリスクマーク(\*)がついているので、文字列配列のアド レスを受け取ることを宣言しています。その次の // で始まる行はコメント です。コメントは/\* と \*/で囲まれた領域に書き込むこともできます。

printf は、ダブルクオーテーション(")で囲まれた部分を画面に印字します。 ここで *\*n は改行命令です。C のプログラムの本体の行は,";"(セミコロン) で終わることになっています。printf の行もセミコロンで終わっています。

最後に return 0; として、この行までプログラムが正常実行された場合, 関 数 main の戻り値としてゼロを返すことを示しています。main はゼロを返す ことが期待される関数なので int main として最初に宣言されています。

アドレス 変数をメモリに記憶したときの番地。

文字列配列 文字列を区分けして収めておく変数。

バックスラッシュ 改行命令 *\*n のバックスラッシュ"*\*" は,キー ボード右上の¥マークを半角英数字モードで入力する。

- よくあるミス **1** プログラム本体は半角英数文字で入力すること。コメントの中身 *✿✿✿✿✿✿✿✿✿✿✿✿✿✿✿✿✿✿✿✿✿✿✿✿✿✿✿✿✿✿✿✿✿✿✿✿✿✿✿✿✿✿✿✿* や printf の中のダブルクオーテーションで囲まれた部分以外に 2byte の全 角文字が含まれているとコンパイル時にエラーとなります。特に見つけに くいエラーの1つに,全角の空白文字があります。空白文字なので画面上 *✿✿✿✿✿✿✿✿✿✿✿✿✿✿✿✿* 見ているだけではわかりません。カーソルが全角空白文字の上にあるとき, カーソルの幅が倍になるので全角空白文字がそこにあることがわかります。 その他によくあるミスは,半角数字の 1 のつもりで英小文字のエルを用いる とか,半角数字のゼロのつもりで英字のオーを打ち込むなど。
- よくあるミス **2** 行の終わりにセミコロンを入力しない,あやまってコロンを入力 してしまう。ダブルクオーテーションのかわりにシングルクオーテーション を2個入力する。

# <span id="page-15-0"></span>**3.2** 型

#### <span id="page-15-1"></span>**3.2.1 void** 型

次の func1 関数は,引数に整数型の変数 a をとります。

void func1(int a){

....

return;}

この void 型の関数 func1 は、ただの return で終わっているので、処理が終了し た後,値を返さずに処理の主導権を func1 の親関数に引き渡します。関数 func1 が 引数をとらない場合,引数の場所にも void を宣言します。

void func1(void){

....

return;}

とします。

## **3.2.2** 型の種類

データ型とデータ長を表に示します6。

<span id="page-16-0"></span>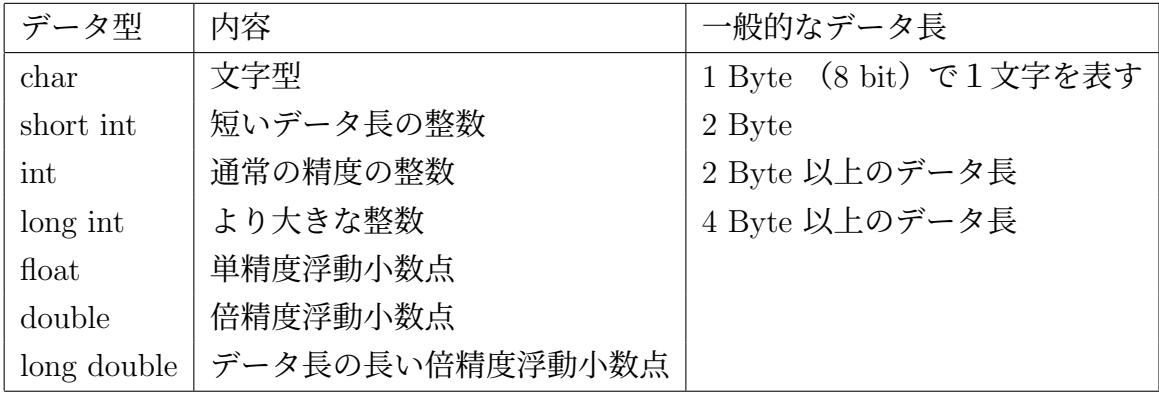

表 1: データ型とデータ長

次に型のデータ長を実際に Byte 単位(*×*8 bit 単位)で表示するプログラムを次 に示します。

ソースコード 3: 型のデータ長を表示するプログラム(test3.c)。label

```
1 \mid #include 1 \mid #include2
3 \mid \text{int main(int args, char *argv[])}4
5 printf (">>>\Deltadata
\Deltalength
\Delta(byte
\Deltaunit)
\Deltan");
6 printf ( " ␣ char ␣ = ␣% lu \ n " , sizeof ( char ));
7
8 printf ( " ␣ short ␣ =␣ % lu ␣ int ␣ = ␣ % lu ␣ long ␣ = ␣ % lu \n " ,
```
6 char はキャラあるいはチャーと呼ぶ。

```
9 sizeof (short), sizeof (int), sizeof (long));
10
11 printf ("\text{ifload}_{\text{U}} = \text{``allowedge}_{\text{U}} = \text{``allowedge}_{\text{U}}12 sizeof (float), sizeof (double), sizeof (long double));
13
14 return 0;
15 \mid \}
```
- 字下げ プログラミングをするときは、字下げをするようにしてください。この例 では,main の中のプログラムの各行は,2 字分字下げされています。emacs でプログラミングしている場合, 行のどこにカーソルがあっても $\overline{\text{TAB}}$ を押 すだけで行全体が適切に字下げされます。
- 行の認識 emacs は,直前の行の終わりに**;** があるかどうかを見ることで前の行が 終わったことを判断しています。[TAB]を押しても行全体が適切に字下げさ れない場合,すぐ上の行が**;** で終わっていない可能性が大です。

ここで printf 内に指定された書式,"%lu" は,符号なし倍精度整数(unsigned long)を 10 進で出力することを示しています。関数 sizeof(...) は,引数内の変数の サイズをバイト単位で返す関数です。また 1 Byte = 8 bit は 0 (OFF) か 1 (ON) の数字が8桁つらなったデータの単位です。合計で $2^8 = 256$ 種類の異なる組み合 わせがあるため,256 種類の異なる記号を表現することができます。

## <span id="page-17-0"></span>**3.3** 変数

変数は,型,変数名1,型,変数名2;として宣言します。変数が定義されたブ ロック,すなわち *{* からはじまり,*}* で終わるまでの中でのみ有効で,局所的に限 定(ローカル)されています。これを変数のスコープがローカルであると言いま す。次の例では int 型の変数 a1 と b1 の2つを定義しています。

```
void func1(void){
         int, a1, int, b1;
         ...
return;}
```
変数 a1, b1 は,関数 func1 の中でのみ有効なローカル変数で,func1 の外では無 効です。

以下に示すのは main が始まる前, main の外で定義された変数の例です。プ ログラム中のどこからでもアクセスできるグローバルな変数となります。これを 変数のスコープがグローバルであるといいます。

```
int, a1, int, b1;
void main(void){
          ...
return;}
```
一般にグローバル変数の使用はあまり推奨されません。エラーが発生し,それ がグローバル変数にかかわるものであった場合,プログラムのどこで発生したエ ラーなのかを特定するのが困難になるからです。関数内で閉じたローカルな変数 のメリットをあげると,

- 見通しが良くなる
- バグを見つけやすい
- 後からプログラムのメンテナンスが容易になる

などです。ただし我々が目標としているコンピュータシミュレーションでは,あ る決まったシステムに対して演算を施すコンパクトな構造のため,グローバル変 数を無理にポインタなどを介してローカル変数にするようなことはしません。

#### <span id="page-18-0"></span>**3.4 static**

static は,宣言されたスコープの範囲で値を保持し続ける変数を定義します。次 の例は,関数 sub1 で int 型の static 変数 a を初期値 0 で設定した例です(変数 a が 有効なスコープの範囲は関数 sub1 の中のみ)。

```
ソースコード 4: static を使った例(test4.c)。label
```

```
1 \mid \#include <stdio.h>
2
3 int sub1 (void) {
```

```
4 static int a=0;
 5 int b=0;
 6 a += 1;
 7 b += 1;
 8 \mid \text{print}(\text{``in}_{\text{U}}\text{sub}_{\text{U}}\text{>}\text{>}_{\text{U}}\text{a}_{\text{U}}\text{=}\text{``}\text{``}d_{\text{U}}\text{=}\text{``}\text{``}d_{\text{V}}\text{=''},a,b);9 return a:
10 | }
11
12 int main (void) {
13 int i, a=0, b=0;
14 for (i=0; i<10; i++)15 b= sub1();
16 printf ("a_{\sqcup} = \qquad \qquad b_{\sqcup} = \qquad \qquad b_{\sqcup} = \qquad \qquad b_{\sqcup} = \qquad \qquad b);
17 }
18 return 0:
19 }
```
解説 int 型の関数 sub1 の中で, static int a=0; とローカルで int 型の static 変数 a を定義しています。sub1 が最初に呼び出されると値 0 で初期化されます。 sub1 が main から呼び出されるたびに、変数 a は前回呼び出された時の値が 回復されます。一方,変数 b は static ではないので,関数 sub1 が呼び出され るたびに初期値 0 がセットされます。

関数 sub1 の最後は return a; なので int 型の変数 a の値を返します。そのた め関数 sub1 は int 型になっています。一方, main では3 行目で b=sub1(); と なっているので,main でのローカル変数 b に sub1 から返ってきた値が代入 されます。

main でのローカルな変数 a, b と, sub1 でのローカルな変数 a, b は別物です。

```
✓出力例 ✏
 $ ./a.out
 in sub1 >>> a = 1 b = 1
 a = 0 b = 1in sub1 >>> a = 2 b = 1
 a = 0 b = 2in sub1 >>> a = 3 b = 1
 a = 0 b = 3in sub1 >>> a = 4 b = 1
 a = 0 b = 4in sub1 >>> a = 5 b = 1
 a = 0 b = 5in sub1 >>> a = 6 b = 1
 a = 0 b = 6in sub1 >>> a = 7 b = 1
 a = 0 b = 7in sub1 >>> a = 8 b = 1
 a = 0 b = 8in sub1 \gg a = 9 b = 1
 a = 0 b = 9in sub1 >>> a = 10 b = 1
 a = 0 b = 10✒ ✑
```
sub1 のローカルで static な変数 a は,呼び出されるたびに a+=1 を実行して前回 の値に 1 プラスした値にセットされます。

# <span id="page-20-0"></span>**3.5** 文字列

```
ソースコード 5: 文字配列を使った例(test5.c)
```

```
1 \mid #include <stdio.h>
2 \mid #include <string.h>
 3
4 \mid \text{int main(int args, char *argv[])}5 char str1 [] = "ABCDEFG";
6 char str2 []={'a','b','c','d','e','\0'};
 7
8 \mid printf ("str1_{\sqcup}=_{\sqcup}%s\n", str1);
9 printf ("str2_{\sqcup}=\sqcup\{s\} \n", str2);
10 printf ("length of the stri 1 - \frac{3}{10}lu \n", strlen (stri));
```
11 printf ("length of the str2  $\frac{-1}{\mu}$ ", strlen (str2));  $12$  }

解説 始めに文字配列 str1 と str2 を定義しています。str1 には、ABCDEFG の文 字が連続して入り,最後に文字列終了の記号 *\*0 が自動的に埋め込まれます。 str2 も同様で, a, b, c, d, e, f, g の文字が連続して入ますが, 文字列終了の 記号 *\*0 は明示して埋め込んでいます。

関数 strlen() は引数として与えられた文字配列の大きさを返す関数です。こ の関数は string.h で定義されているため、プログラムの2行目で

#include *<*string .h*>*

として,システムで用意された定義ファイルを読み込んでいます。

# <span id="page-21-0"></span>**3.6 strcpy**

文字列のコピーには strcpy 関数を使います。

```
\mathcal{Y}-\mathcal{X}コード 6: strcpy の例 (test6.c)
```

```
1 \mid \#include <stdio.h>
2 \mid #include \lestring.h>
3
4 \mid \text{int main(int argc, char *argv[])}5 char str1 [] = "ABCDEFG";
6 char str2 []={'a','b','c','d','e','\0'};
 7
8 printf ("str1_{\text{U}}=_{\text{U}}%s\n", str1);
9 printf ("str2_{\sqcup} = \{1, 2, 3, 5\}", str2);
10 printf ("length of the stri \mathcal{L} = \mathcal{L} \setminus \mathcal{L}lu \n", strlen (stri));
11 printf ("length of the str2 \frac{-1}{\mu}", strlen (str2));
12
13 strcpy (str1, str2);
14 printf ("str1_{\sqcup}=_{\sqcup}%s\n", str1);
15 printf ("str2_{\sqcup} = \{ \text{m/s} \n\}", str2);
16 printf ("length of the stri I_U = I_Mlu \n", strlen (stri));
17 printf ("length of uthe ustr2u=u%lu\n", strlen (str2));
18 }
```

```
✓出力例 ✏
 str1 = ABCDEFGstr2 = abcde
 length of the str1 = 7length of the str2 = 5str1 = abcdestr2 = abcde
 length of the str1 = 5length of the str2 = 5
```
プログラムのなかほどにある, strcpy(str1, str2); で, str2 の中身の文字列を str1 にコピーしています。そのため,出力でも str1 の内容が書き換わっています。

**✒ ✑**

ここで str1 には初期値として7文字が,str2 には5文字が設定されています。上 の例では 5 文字の内容を 7 文字が入る入れ物の str1 にコピーしました。しかしな がらこの逆,

strcpy(str2, str1);

のように、少ない文字数の入れ物(str2)に多数の文字(str1 の中身)を入れよう とするとトラブルが発生します(バッファーオーバーフロー)。このようなバグは システムを脆弱にする可能性が高いので,一般には次のような予防的プログラミ ングが推奨されます。

ソースコード 7: strcpy の例 2(test7.c)

```
1 \mid #include <stdio.h>
 2 \mid #include \lestring.h>
 3
 4 \mid \text{int main(int argc, char *argv[])}5 char str1 [] = "ABCDEF";
 6 char str2 []={'a','b','c','d','e','\0'};
 7
 8 \mid printf ("str1_{\text{II}} = \frac{1}{2}", str1);
 9 printf ("str2_{\sqcup} = \{1\}%s\n", str2);
10 printf ("length of uthe ustriu=u%lu\n", strlen (stri));
11 | printf ("length\text{inf} \text{inf} \text{inf} \text{inf} \text{inf} \text{inf} \text{inf} \text{inf} \text{inf} \text{inf} \text{inf} \text{inf} \text{inf} \text{inf} \text{inf} \text{inf} \text{inf} \text{inf} \text{inf} \text{inf} \text{inf} \text{inf} \text{inf} \text{inf} \text{inf} 12
13 if (strlen(str1) < 6) {
14 strcpy (str2, str1);
15 \rightarrow16 printf ("str1_{||} = \sqrt{6}s \n", str1);
```

```
17 printf ("str2_{\sqcup}=_{\sqcup}%s\n", str2);
18 printf ("length<sub>u</sub>of<sub>u</sub>the<sub>u</sub>str1<sub>u</sub>=<sub>u</sub>%lu\n", strlen(str1));
19 | printf ("length\text{inf} \text{inf} \text{inf} \text{inf} \text{inf} \text{inf} \text{inf} \text{inf} \text{inf} \text{inf} \text{inf} \text{inf} \text{inf} \text{inf} \text{inf} \text{inf} \text{inf} \text{inf} \text{inf} \text{inf} \text{inf} \text{inf} \text{inf} \text{inf} \text{inf} 20 \mid \}
```
この場合,strcpy で文字列をコピーする前に,if 文で条件を判断しています。

```
if (str1) < 6 {
 strcpy(str2,str1);
}
```
 $\,\,\mathrm{str1} \,$ が6文字より小さいならば(5 文字以下ならば), $\,\mathrm{str2} \,$ に  $\,\mathrm{str1}$  の内容をコピー します。今の場合,str1 は6 文字ですので,この if 文によりはじかれ,カッコ内の strcpy は実行されません。一方, str1 が ABCDE ならば strcpy が確かに実行され る事が確認できます。

練習 ソースコード7を書き換え. バッファーオーバーフローの実験をしてみてく ださい。

## **3.7** 式

式は=の右辺での計算値を左辺に代入します。2つの整数値を読み取り,足し 算の結果を表示するプログラムを以下に示します。

ソースコード 8: 足し算の例(test8.c)

```
1 \mid \# include \leq stdio.h>
 2
 3 \mid \text{int } \text{main} (\text{void})4 int a, b;
 5 int y;
 6
 7 | printf ("input<sub>u</sub>a<sub>u</sub>and<sub>u</sub>b<sub>u</sub>>>><sub>uu</sub>");
 8 scanf ("%d<sub>\cup</sub>%d", &a, & b);
 9 \mid y = a + b;10 printf ("%d<sub>\sqcup+\sqcup%d\sqcup=\sqcup%d\qquadw",a,b,y);</sub>
```
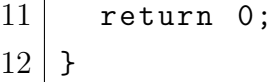

解説 最初に int 型の変数  $a, b, y$  を用意します。始めに printf で、ターミナル上に input a and b と表示します。入力された値を scanf で読み取ります。ここ で%d は整数型で読み取ることを意味します。また&a は,変数 a のアドレス を意味しています。プログラムでは,

scanf("%d %d",&a,&b);

となっています。これは空白で区切られた整数型の値2つを読み取り,整 数型変数 a と b の記憶アドレスに直接代入することを意味します。つまり, scanf で数値を読み取るためには変数のアドレスを指定する記号**& (**アンパ サンド**)** が必要です。つぎに足し算を実行し,printf 関数にて結果を表示し ます。

**✓**出力例 **✏**

input a and  $b \gg>$  59  $5 + 9 = 14$ 

**✒ ✑** 次は足し算,引き算,かけ算(\*),割り算(/),余り(%)を求める例です。

ソースコード 9: 演算の例(test9.c)

```
1 \mid#include <stdio.h>
 2
3 \mid \text{int } \text{main} (void) {
4 int a, b, y1, y2, y3, y4a, y5;
5 double y4b;
6
7 printf ("input<sub>u</sub>a<sub>u</sub>and<sub>u</sub>b<sub>u</sub>>>><sub>uu</sub>");
8 scanf ("%d_1%d", & a, & b);
9 \mid y1 = a + b;10 y2 = a - b;
11 y 3 = a * b;
12 y4a = a / b;
```

```
13 y4b = a / (double)b;
14 y5 = a % b;
15 printf ("%d<sub>\\pep$d</sub>\d\n",a,b,y1);
16 printf ("%d<sub>u</sub>-\mu%d<sub>u</sub>=\mu%d\n",a,b,y2);
17 printf ("%d<sub>11</sub>*<sub>11</sub>%d<sub>11</sub>=<sub>11</sub>%d\n",a,b,y3);
18 | printf ( "%d / \mu%d \tau = \mu%d \n", a, b, v4a);
19 printf ("\&d<sub>u</sub>/u(double)\&d<sub>u</sub>=u\&1f\n~.a,b,y4b);20 printf (\sqrt[n]{d_1}/\sqrt{d_0} (double) \sqrt[n]{d_1} \frac{1}{\sqrt{d_1}} \frac{1}{\sqrt{d_1}} \frac{1}{\sqrt{d_2}} \frac{1}{\sqrt{d_1}}21 a,b, y4a, y5);
22 return 0;
23 \mid \}
```
ここで,

 $y4b = a / (double)b;$ 

は、分母の変数 b にキャストで double を付けることにより、b 自体を整数から浮 動小数点数に格上げしています。そのため右辺の計算全体が浮動小数点数として 演算され,その結果が double 型の y4b に格納されます。

```
✓出力例 ✏
input a and b \gg> 7 3
7 + 3 = 107 - 3 = 47 * 3 = 217 / 3 = 27 / (double)3 = 2.333333
7 divided by 3 is 2 with a remainder of 1.
```
# <span id="page-25-0"></span>**3.8 if** 文**, for** ループ

判定条件が成立した場合に文1の処理を実行させるためには if 文を使用します。

**✒ ✑**

if(判定条件) 文1;

判定条件が成立した場合に複数の計算を実行させたい場合には,波括弧の *{* と *}* で囲まれた,ひとかたまりのブロック文を使用します。

if(判定条件){文1;文2;}

if 文を扱った例として、素数を判定するコードを以下に示します。

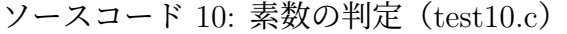

```
1 \mid \#include \leqstdio.h>
 2
 3 int main (void) {
 4 int i, inum, id=0;
 5
 6 printf ("input
\text{partial}_{\text{un}}natural
\text{in}Pumber:
\text{un}");
 7 scanf ("%d", & inum);
 8
 9 \mid for (i=2; i \leq inum; i++){
10 if (\text{inum\%} i==0){
11 id = 1;
12 break;
13 }
14 }
15
16 if (id ==0) {
17 | printf ("%d<sub>u</sub>is<sub>u</sub>a<sub>u</sub>prime<sub>u</sub>number<sub>u</sub>\n", inum);
18 } else {
19 printf ("%d<sub>\text{u}</sub> is<sub>\text{u}</sub> NOT\text{u}a<sub>\text{u}</sub> prime\text{u} number\text{u} \setminus \text{n}", inum);
20 }
21
22 return 0;
23 }
```
解説 4 行目で最初に int 型を定義するときに、変数 id だけは id=0 として、初期値 ゼロを id にセットしています。7 行目の scanf は、プログラムが実行された

ときに端末からの入力を読み取る命令です。ここでは%d で、整数型の数を 読み取り、それを int 型変数である inum のメモリ(&inum)に格納してい ます。

9 行から 14 行までが for ループのブロック (中身) です。

```
for(i=2;i\leq inum;i++).....
}
```
繰り返し変数 i に初期値 2 を代入し、i*<*inum が成立している間、i を一つ増 **やしながら(i++)ループを繰り返します。** 

10 行から 13 行が if 文のブロックです。inum を i で割った余りがゼロかどう か判定(**inum%i==0**)します。ゼロであるならば素数ではないので 11 行 目と 12 行目を実行します。11 行目で id に 1 をセットし、12 行目で **break** によって内側の for ループ (ここでは 9 行から 14 行までのブロック) を抜け ます。

16 行目から 20 行目では id の値によって出力を変える if ブロックです。id が ゼロならば (**id==0**)17 行目が実行され、入力された数値は素数であると表 示します。id がそれ以外 (else) ならば 19 行目が実行され、入力された数 値は素数ではないと表示します。

練習 素数では無いと判定したときに、割ることのできる数を少なくても一つ出力 するようにプログラムを書き換えなさい。

**✓**出力例 **✏** input natural number: 13333 13333 is NOT a prime number it can be divided by 67.

# <span id="page-27-0"></span>**3.9** ポインタ

ポインタはメモリアドレスにつけるラベルに相当します。ポインタを使うと変 数を収めたメモリアドレスを直接やり取りできます。

**✒ ✑**

```
ソースコード 11: ポインタの例(test-p.c)
```

```
1 \mid #include <stdio.h>
 2
 3 \mid \text{int } \text{main} (\text{void})4 int *p, i, ii;
 5
 6 i = 100;7 p=&i;
 8
 9 \mid for (ii=0; ii <2; ii ++){
10 printf ("\bigcup i \bigcup = \bigcup%d\n", i);
11 printf ("_uki_{u} = u\gamma p\ln v, k_i);12 printf ("_1 * p_1 = _1% d \n\rightharpoonup 3;
13 printf ("_{\sqcup \sqcup} p_{\sqcup} = \sqcup \{p \} n", p);
14 printf ("\mu&p\mu=\mu%p\n\lambdan\mu", &p);
15 i=300;
16 }
17
18 return 0;
19 }
```
解説 最初に整数の宣言で、

int \*p, i;

としています。変数 p の前にアスタリスク「\*」がついています。これは p は整数型のポインタ変数 (\*p))であるとを宣言しています。6 行目で i に 100 を代入し、7 行目で、

p=&i;

としています。i は通常の int 型(整数)の変数です。変数の前にアンパサン ド(&)をつけると、それはメモリ空間のアドレスを表します。この式は変 数 i が格納されているメモリアドレスのラベルをポインタ p に貼り付けなさ いという命令になります。次に 12 行目で

printf("  $p = \sqrt[9]{d \n}$ , \*p);

としています。ここではポインタ変数にアスタリスクをつけて、その値<sup>7</sup>を 参照しています。ここが混乱の元となりやすいのですが、

- 宣言でアスタリスク *→* ポインタであると宣言している
- 式の中でアスタリスク *→* ポインタが指している先の値を参照

です。11 行では、

printf("  $&i = \sqrt[6]{p \cdot n}, &i)$ ;

としています。変数の前にアンパサンド(&)をつけると、それはメモリ空 間のアドレスを表すので、ここでは変数 i のメモリアドレスを% p 型のメモ リアドレスに特化したフォーマットで印字しなさい、という意味です。13 行 では、

printf("  $p = \mathcal{L} p \in \mathcal{L}$ ", p);

としていて、ポインタ p の指し示しているメモリアドレスを印字しています。 予め 7 行目で、

p=&i

としていたので、変数 i のアドレス(& i)と整数型ポインタの指し示すアド レス(p)はどちらも同じ値となります。14 行目でポインタ変数自体のアド レス (& p) を印字します。15 行目で i に 300 を代入します。ポインタ p は i を指しているため、次のループで印字するときは p の値も i の値と共に変 わっています。

<sup>7</sup>ポインタが指しているメモリ空間にある値。

C 言語の基本的解説はここまでにして、その他の機能は実際のプログラムを通 して必要に応じて学んでいくことにします。

# **4** シミュレーション

# **4.1** 乱数

<span id="page-31-1"></span><span id="page-31-0"></span>コンピュータシミュレーションでは様々な場面で乱数を使用します。ここでは 乱数を発生させるコードを学びます8。

ソースコード 12: 乱数を発生させる

```
1 \mid #include 1 \mid #include 1 \mid #include2 \mid #include \lestdlib.h>
 3 \mid#include <time.h>
4
5 \mid \text{int } \text{main} (\text{void})6 int i;
 7
8 printf ("rand _{\text{max}} = _{\text{u}}%d \n", RAND _MAX);
9 \mid srand ((unsigned int)time (NULL));
10
11 for (i = 0; i < 10; i++) {
12 printf ("%d\n", rand ());
13 }
14
15 return 0;
16 }
```
C 言語が提供している乱数の関数は、「乱数の種」からあるアルゴリズムに 従って乱数を発生させています<sup>9</sup>。ここでは乱数の種を設定する関数 **srand**

解説 2 行目の **stdlib.h** は、12 行目の乱数発生関数 **rand()** が定義されているヘッ ダファイルです。8 行目で発生させる乱数の最大値 **RAND MAX** を出力 させています。**RAND MAX** の値は予め決められていますが、システムや コンパイラにより異なります。9 行目で **srand()** 関数を呼び出し、乱数の種 (seed random)を設定しています。

<span id="page-31-2"></span><sup>8</sup>C 言語でのデフォルトの乱数は実は周期性があり,「乱数」としては性質が良くない。従って論 文などには使えない。信頼の置けるシミュレ[ー](#page-31-2)ションのためにはメルセンヌ・ツイスタ (MT) など の信頼の置ける乱数の使用が必須である。GSL を用いた MT の導入例は 81 ページを参照のこと。 <sup>9</sup>乱数の種が同じ場合、毎回、乱数が同じ順で発生してしまいます。

の引数に 1970 年 1 月 1 日 0 時 0 分 0 秒からの秒数を返してくれる関数 **time** を設定し、それを乱数の種としました。

srand((unsigned int)time(NULL));

これで実行時の度に異なる乱数の種が設定されます。

**time** 関数の前の **(unsigned int)** はキャストで、その右側の **time(NULL)** の返し値を符合の無い整数型の数に変換します。

関数 **time** は **time t** 型のポインタ<sup>10</sup>を引数として、引数にも戻り値にも同 じ 1970 年からの秒数が設定されます。しかし同じ値は戻り値にも設定され ます。そのため必要の無い引数のポインタを無効化するためにヌルポインタ **NULL** を指定しています。

11 行から 13 行で、乱数を 10 個発生させて表示しています。

練習 上のソースコードを書き換えて、1から6までのサイコロの目をランダムに 10 個表示するコードを書きなさい。 (ヒント) 余りを計算する演算子%を使う。

練習 サイコロの一つの目、例えば1が出る確率は--1。である。このプログラムでサ イコロを100回、1000 回振ったとき、1の目の出る確率はいくらになるか調べ るコードを書きなさい。回数を多くすれば多くするほど <del>¦</del> になるだろうか?

#### **4.1.1** 時間

<span id="page-32-0"></span>time 関数の引数と戻り値について調べます。

ソースコード 13: 時間の表示

```
1 \mid #include 1 \mid #include2 \mid#include <unistd.h>
3 \mid#include <time.h>
4
5 int main (void) {
6 time_t now;
7 struct tm *ts;
```
<sup>10</sup>ポインタ:メモリ番地を収めた変数。

```
8
 9 while (1) \{10 time (know);
11 ts = localtime (\& now);
12
13 printf ("\frac{13}{2} \frac{13}{2} \frac{13}{2} \frac{13}{2} \frac{13}{2} \frac{13}{2} \frac{13}{2} \frac{13}{2} \frac{13}{2} \frac{13}{2} \frac{13}{2} \frac{13}{2} \frac{13}{2} \frac{13}{2} \frac{13}{2} \frac{13}{2} \frac{13}{2} \frac{13}{2} \frac{13}{2}14 printf ( " ␣ % d ␣ ␣ ␣ ␣ ␣␣ ␣ % d ␣ ␣ ␣ ␣ % d ␣ ␣ (␣ ␣ % d ␣ : ␣ ␣ % d ␣ : ␣␣ % d ) ␣ \ n " ,
15 ts - > \tan \frac{1}{2} ts - > \tan \frac{1}{2} + 1900, ts - > \tan \frac{1}{2} ,
16 ts -> tm_mday, ts -> tm_hour,
17 ts -> \tan \min, ts -> \tan \sec ;
18 sleep (5);
19 }
20 return 0;
21 }
```
解説 6 行目で **time t** 型の変数 now を宣言しています。10 行目では now をポイン タとして関数timeに渡し、メモリ番地&nowに時間の値をセットしています。

time(&now)

7 行目では **tm** 型の構造体ポインタ**\*ts** を宣言しています。**ts** は **tm** 型の構造 を持っているので、メンバ変数の **tm year** などの「引き出し」を内部に持っ ています。11 行目で **localtime** の戻り値がポインタ **ts** にセットされます。 このときにメンバ変数それぞれの引き出しに値が同時にセットされます。15 行目から 17 行目で構造体 ts の中のメンバ(引き出し)に矢印記号 *− >*(ア ロー演算子)でアクセスしています。

 $ts-\t{tm\_year} + 1900$ ,  $ts-\t{tm\_mon} + 1$ ,  $ts-\t{tm\_mday}$ , ts->tm\_hour , ts->tm\_min , ts->tm\_sec

9 行から 19 行は while ループのブロックです。9 行と、18 行、19 行を抜き出 して書きます。

```
while(1){
......
sleep(5);
}
```
これは while の次のカッコ内が成立している間、そのブロックを実行しなさ いという命令です。今の場合、カッコ内は数字の 1 ですので c 言語では「常 に成立」している状態に相当します。最後に **sleep(5)** として、5 秒間、停止 するように命令しています。ですので、このプログラムを実行すると 5 秒お きに時間表示が切り替わる無限ループが実現されてしまいます。プログラム を途中で停止させるためには $\overline{\text{CTL}}$ と c のキーを同時に押してください。

以下は strftime 関数を使って得られた時間を任意のフォーマットに従う文字列 に変換する例です。

ソースコード 14: 時間の表示、その2

```
1 \mid \#include <stdio.h>
2 \mid#include \leunistd.h>
3 \mid#include <time.h>
4
5 \mid \text{int } \text{main} (void)
6 \mid \{7 time_t now;
8 struct tm *ts;
9 char buf [80];
10
11 while (1) {
12 now = time (NULL);
13 ts = localtime (\& now);
14 strftime (buf, sizeof (buf),
15 "%a_{\text{u}}%Y -%m -%d_{\text{u}}%H :%M :%S_{\text{u}}%Z", ts);
16 printf ("%s\n", buf);
17 sleep (5);
18 }
19
```
20 return 0;

 $21 \vert$  }

解説 8 行目でキャラ型(文字型)の変数 buf を用意しています。ここでは **buf[80]** なので 0 番から 79 番までの引き出しに一文字ずつ入れることのできる変数 が生成されます。14 行目で変数 **buf** に、

"%a %Y-%m-%d %H:%M:%S %Z"

とあるのは、strftime 関数に特有の記号を使って出力のフォーマットを指定 していて、

"曜日 年-月-日 時間: 分: 秒 タイムゾーン"

を意味しています。15行目でbufの文字の内容を%s型のフォーマット(string、 文字列)として画面に表示させます。

コンピュータ上で得られる乱数は乱数の種を元とし、あるアルゴリズムに従っ て系統的に発生させます。このとき乱数の種が同じであれば常に同じ系列の乱数 列が発生してしまいます。つまり乱数を使ったコンピュータシミュレーションを 何度実行しても全く同じ乱数系列を元とするので、全く同じ結果となってしまい ます。通常、乱数を使ったシミュレーションでは、実行時に得られる時間やプロ セス毎に固有に割り当てられる番号を乱数の種として指定し,毎回異なった系列 の乱数を発生させることで乱雑さを実現しています。
## **4.2** グラフィックス

科学技術計算の結果を可視化すると理解の助けとなり,大変有用である場合が 多い。ここでは C 言語から直接コンピュータグラフィックスを操作する手順を学 びます。ただし Linux 上のグラフィックス環境である X11 をそのまま用いるのは 非常に大変ですので、X11 の環境を整えてくれる EGGX( えっぐえっくす) を利用 することにします。

ソースコード 15: 円[を描く](https://www.ir.isas.jaxa.jp/~cyamauch/eggx_procall/index.ja.html)

```
1 \mid #include < eggx.h>
2
3 \mid \text{int } \text{main}() \text{ } \{4 int win;
5 win = gopen (640,400);
6 circle (win, 280, 180, 110, 110);
7 drawstr (win, 280, 180, 22, 0, "(ZERO");
8
9 newcolor (win, "Green");
10 circle (win, 350, 350, 110, 110);
11
12 ggetch ();
13 gclose (win);
14 return 0;
15 }
```
解説 1 行目でヘッダファイル eggx.h を読み込み、EGGX/ProCALL 環境を整えま す。5 行目の

 $win = gopen(640, 400);$ 

は、左下座標が (0*,* 0)、右上が (640*,* 400) である矩形のグラフィックスウイン ドウを作り、それを変数 win に接続することを意味しています。6 行目の

circle(win, 280, 180, 110, 110);

で、**win** ウインドウに、座標 (280*.*180) を中心とした、半径 110(横方向半径 110、縦方向半径 110)の円を描きます。この例では、**drawstr** で文字を書き 込み、**newcolor** で色を Green に変えています。コンパイルには、コンパイ ルコマンド egg を用います。アプリケーションは接尾辞の.c を除いたも のが自動で作成されます。プログラムを circle.c とした場合のコンパイルと 実行例を示します。

**✒ ✑**

**✓**コンパイルと実行 **✏** egg circle.c ./circle

## **4.3** ビュフォンの針

# **4.3.1** アルゴリズム

フランスの自然科学者ビュフォン(Comte de Buffon)は、平行線の上に針を落 とし、πの推定値を求める方法を考案しました。ここでは、モンテカルロ法によ りビュフォンの針問題(Buffon's needle problem)をシミュレートするプログラム を作成し,併せてコンピュータグラフィックスにも挑戦します [1, 2]。

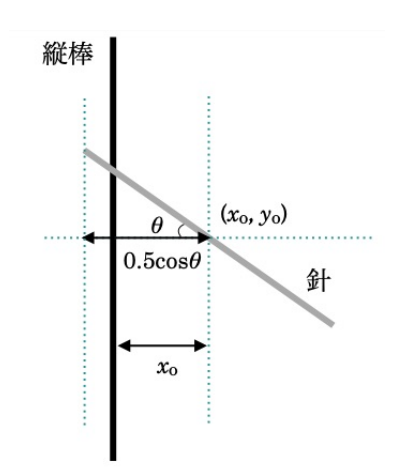

図 1: 縦棒と針の関係

まず初めに幅1だけ隔てて互いに 平行な縦線を多数引きます。上から 長さが1の細い針[を](#page-160-0)[多数](#page-160-1)落とします。 今、縦棒を *x* = 0 の *y* 軸と重なる直 線、針の中心位置を (xo, yo)、水平線 からの針の傾きを *θ* とします(図 1)。 針が縦棒と交わるのは、針の中心位置 から縦棒までの距離 *x*<sup>0</sup> が、0*.*5 cos(*θ*) より小さいときです。

独立な確率の変域としては 0 *≤*  $x_0 < \frac{1}{2}$  と、 $0 \leq \theta < \frac{\pi}{2}$  で囲まれた 矩形領域のみ考えれば良く、その面 積は

$$
\frac{1}{2} \times \frac{\pi}{2} = \frac{\pi}{4} \tag{1}
$$

となります。その中で針が縦線と重なる場合は、*θ* を 0 から *<sup>π</sup>* <sup>2</sup> まで変化させたと きに *x*<sup>0</sup> が、0*.*5 cos(*θ*) と同じか,より小さいときです。つまり関数の値以下の領域 です。2 次元直交グラフで考えると,縦軸に針の中心と縦棒との距離,横軸に *θ* を とったとき,全変域が矩形領域の *<sup>π</sup>* <sup>4</sup>,そのなかで縦棒と交わるのは 0*.*5 cos(*θ*) 以下 の領域です。その面積は *θ* に関しての積分で,

$$
\int_0^{\frac{\pi}{2}} 0.5 \cos(\theta) d\theta = [0.5 \sin(\theta)]_0^{\frac{\pi}{2}} = 0.5
$$
 (2)

と求めることができます。従って針が縦線と重なる確率は *P* =  $\frac{0.5}{\frac{\pi}{4}} = \frac{1}{2} \times \frac{4}{\pi} = \frac{2}{\pi}$ *π* となります。今、多数回試行して針が縦線と交わる率を求め、それを *P* とすると、 逆算して <sup>2</sup> *<sup>P</sup>* がシミュレーションによって得られた *π* の値です。

### **4.3.2** プログラム

サンプルプログラムを下記に示します。

```
1 \mid #include < eggx.h>
2 \mid #include <stdio.h>
3 \mid#include <stdlib.h>
4 \mid \#include \langle \texttt{math.h} \rangle5 \mid#include <time.h>
6
7 # define NUMBER 1000 // number of needles
8 \mid # \text{define } X \_MAX \qquad 109 \mid # \text{define } Y \_MAX 5
10 # define PI 3.1415927 // we use PI !
11
12 int main (void) {
13 int j, dx;
14 int n1 = 0; // cross time
15 double x0 , y0 ; // coordinates
16 double x1, y1, x2, y2;
17 double theta;
18 int win;
19
20 | win = gopen (X_MAX * 100 + 100, Y_MAX * 100 + 50);
21 | newlinewidth (\text{win}, 3);
22 newcolor (win. "Green");
23 for (dx=1; dx \leq X MAX ; dx + y {
24 drawline (win, dx * 100, 0, dx * 100, Y_MAX * 100+50);
25 }
26
27 newlinewidth (win, 1);
28 newcolor (win, "Gray");
29 srand ((unsigned int)time (NULL));
30
31 for (j = 1; j \le N NUMBER; j + 1) {
32 \mid x0 = (X_{MAX} * (double) rand() / RAND_MAX) * 100 + 50;33 y0 = (Y_{MAX} * (double) rand() / RAND_MAX) * 100 + 25;34 theta = 2 * PI * (double) rand ()/RAND_MAX;
```
ソースコード 16: ビュフォンの針

```
35 x1 = x0 + (cos(theta) / 2)*100;
36 y1 = y0 + (sin(theta) / 2)*100;
37 x2 = x0 - (cos(theta) / 2)*100;
38 y2 = y0 - (sin(theta) / 2)*100;
39 drawline (win, x1, y1, x2, y2);
40 if ((int)(x1/100) != (int)(x2/100)) {
41 n1 = n1 + 1;
42 }
43 }
44 | printf ("pi<sub>\sqcup</sub>=\sqcup%10f\sqcup\n", (double)j /n1 * 2);
45
46 ggetch();
47 gclose (win);
48 return 0;
49 }
```
解説 7 行目から 10 行目の#define はマクロを定義しています。たとえば 7 行目の

#### #define NUMBER 1000

は、プログラム本文中に語句の **NUMBER** が出てくると、機械的にその右 辺値の **1000** に置き換えなさい、という命令です。ここでは針の個数 1000 本 を定義しています。*π* を求めるプログラムなのに,10 行目で **PI** を定義して いるのは少し変に感じるかもしれません。しかしこれはラジアン単位で針の 傾き *θ* を与え、そこから針の始点と終点の座標を計算するためのものなので 必要なのです<sup>11</sup>。

20 行目はウ[イン](#page-40-0)ドウを作成する命令です。ここでは X MAX と Y MAX の それぞれ '100 倍プラスアルファの領域を確保しています。以下、座標系はす べて 100 倍してウインドウの座標系に変換して描画をします。23 行から 25 行までは 10 本の縦線をウインドウの x 座標で 100 毎に描く命令です。

<span id="page-40-0"></span> $11$ 乱数の値の範囲が決まっているが、全角度の 360°=2π rad において一様かつランダムな角度 である必要があることから来る(プログラム 34 行 **theta** の定義)。

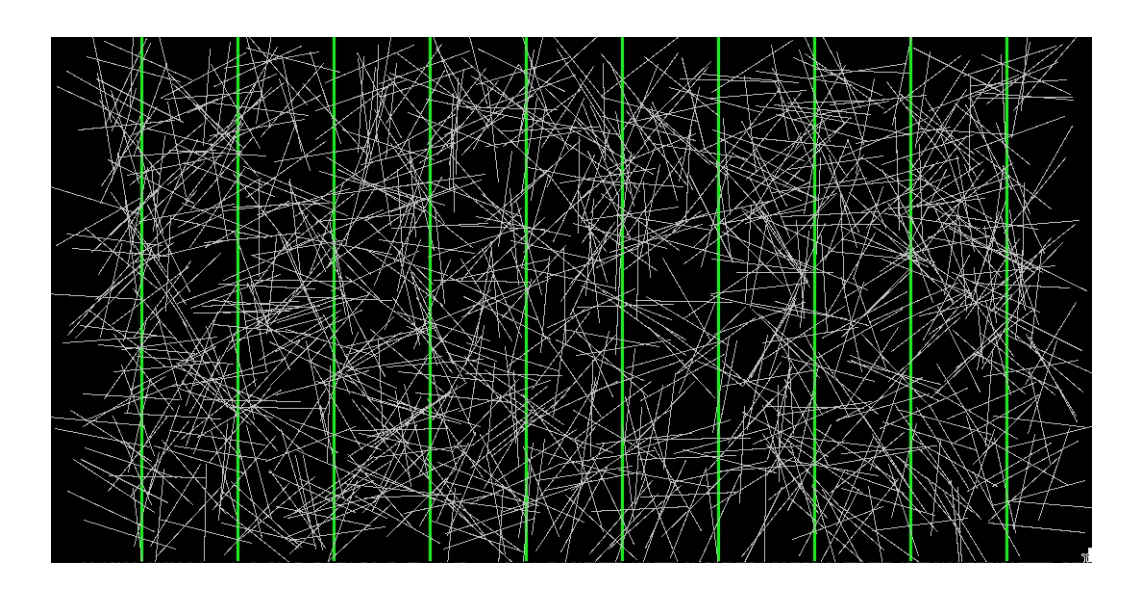

図 2: ビュフォンの針のシミュレーション。緑の縦棒を横切った白い針の数をカウ ントする。

32 行と 33 行で針の中心座標を乱数で生成します。34 行目で針の傾き *θ* も乱 数で与えます。針の始点 (*x*1,*y*1) と終点(*x*2,*y*2)を計算して、39 行目で針を 描画します。39 行目では、*x*<sup>1</sup> と *x*<sup>2</sup> が縦線をまたがっているかどうかを判別 しています。0 から 1000 までの x スケールで 100 毎に縦棒があるので、*x*<sup>1</sup> と  $x_2$  にを  $\frac{1}{100}$  をかけて 0 から 10 までの整数とし、それが異なる値をとる場合 に縦棒をまたがっていると判定し、41 行目でカウンタを1つ増やします。

練習 プログラムでは 1000 回の試行により *π* の推定値を求めています。100 回、 2000 回、3000 回の試行ではどうなるだろうか。10000 回試行すれば値は *π* に 近づくだろうか。試行回数によりある値(*π*?)に近づくかどうか数値の表、 例えば、

100 3.324 200 3.312 300 3.032 ..........

のようにファイルに出力するためには、ソースコードをどのように変更した ら良いだろうか。

(ヒント)7 行目で指定した試行回数 NUMBER を 1000000 などの大きな値 にしておく。また試行回数と平均値は printf を使って印字するようにする。 これによる端末への標準出力は、リダイレクション「>」を使ってファイル に保存できる。例えば buffon の出力をファイル out.dat に保存したい場合、

 $\sqrt{2\pi}$ 

 $\Box$ 

 $\sqrt{2\pi}$ 

 $\Box$ 

./buffon *>* out.dat

とする。これをグラフ作成ソフトの **gnuplot** で見るためには、

 $\%$  gnuplot  $\rightarrow$ 

 $\text{gnuplot} > \text{plot}$  "out.dat" using 1:2 w l

などとします。

- 練習 半径1の円の  $\frac{1}{4}$ の領域がちょうどおさまる、サイズが 1× 1 の四角い領域を 考える。*x* 座標と *y* 座標を 0 から 1 までの実数の乱数で生成し、その点が円 内に含まれるかどうかを判定する。この試行を多数回繰り返すことで *π* を推 定することができる。どのようにプログラムしたら良いだろうか。
- メモ この節では EGGX/ProCALL のグラフィックス環境を利用するため、コマ ンド *egg* をつかってコンパイルしていました。グラフィックス環境が必要無 い場合、コードから、

```
#include <eggx.h>
...
gopen(X_MAX*100+100,Y_MAX*100+50);
...
drawline(win, xl*100, 0, xl*100, Y_MAX*100+50);
```
などの EGGX/ProCALL に係わる部分を消去すると実行速度が向上します。 ただし通常の C のプログラムとしてコンパイルするため、数学関数を利用す るときに注意が必要です。具体的にはソースコードの先頭で、

#include <math.h>

などとして数学関数が定義されたヘッダファイル **math.h** を読み込み、コン パイルは、

gcc test.c -lm -o test

などとします。**-lm**(ハイフン・エル・エム)は、数学ライブラリをリンク する命令で、これを指定することによって三角関数などの数学関数を使える ようになります。**-o test** は、最終的にできあがるアプリケーションの名前 を指定しています。実行するには、

./test

とします。この指定が無い場合はデフォルトの名前 **a.out** でアプリケーショ ンが生成されます。

### **4.4** イジングモデル

### **4.4.1** アルゴリズム

電子はスピンという物理量を持っています。物質を構成する原子の外核電子が 揃った状態が「磁性」を示す源です。隣同士の原子に属する最外殻電子のスピン が揃う傾向にあるとき、物質全体として磁性を示します。一次元の格子上に並ん  $\mathcal{R}(\mathcal{S}_i)$ を考え、*i*(*j*)原子に属する外核電子のスピンを *S<sub>i</sub>*(*S<sub>i</sub>*)とします。ここで スピン *S* は、アップ (*S* = 1) またはダウン(*S* = *−*1)のいずれかの値を取るもの とします。隣同士のスピンが相互作用する強さ(スピン相互作用結合定数)を *J* と書くとき、この系の全エネルギー(ハミルトニアン)*H* は、

$$
H = -\sum_{\langle i,j \rangle} J S_i S_j \tag{3}
$$

となります。ただし ∑ *<i,j>* は、隣り合う *i, j* のサイト間でのみ和をとるものとし、 簡単のため周期的境界条件<sup>12</sup>を課します。

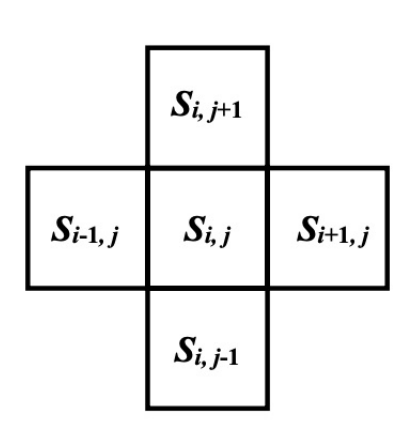

図 3: 最隣接サイトの定義

全エネルギーが低ければ低いほど系は安定 なので、*J >* 0 であれば、*S<sup>i</sup>* と *S<sup>j</sup>* は同じ値を 取った方が*H* の値が低下し安定します。この とき系は自ら全てのスピンが同一方向に揃っ た強磁性状態を選びます。一方、*J* が負なら ば、*S<sup>i</sup>* と *S<sup>j</sup>* は異なる値、ここでは 1 と *−*1 の 組を取った方が*H* の値が低下し安定する。こ のとき系は隣同士のスピンの値が異なる反強 磁性状態を選びます。このように格子状にス ピンを配置し、ハミルトニアンに従ってスピ ンの状態をシミュレートする系をイジングモ デル(Ising model)と言います [3, 4]。スピ ン相互作用結合定数 *J* は、その物質が強磁性 体になるのか、あるいはそうはならないかを

<span id="page-44-1"></span>定める定数に相当し、物質によって異なる値を取ります。外部磁場 *B* [が](#page-160-2)[あ](#page-160-3)る場合 は、式(3)に外部磁場の項を加え、

<span id="page-44-0"></span>
$$
H = -\sum_{\langle i,j \rangle} JS_i S_j - B \sum_i S_i \tag{4}
$$

とします。正の外部磁場が加えられたとき、その方向に正のスピン *S<sup>i</sup>* が向いた方 が全エネルギーが低下します(磁化される)。

12格子からはみ出た部分は反対側から入ってくる。

ここでは二次元正方格子上に並んだスピンを考えます。最隣接サイト間の相互 作用の和は、二次元に拡張されます。系が温度 *T* にあるときに、ある状態 *m* が実 現する確率 *P<sup>m</sup>* は、正準分布

$$
P_m = \frac{\exp(-\frac{E_m}{k_B T})}{Z} \tag{5}
$$

で与えられる。ここで *k<sup>B</sup>* はボルツマン定数であり、状態和 *Z* は、

$$
Z = \sum_{j} \exp(-\frac{E_j}{k_B T})
$$
\n(6)

です。今、(*i*, *j*) サイトのスピン *Si,j* に注目し、この系の状態を *P<sup>m</sup>* で表します。 スピン *Si,j* のみを反転させた状態 *n* が実現する確率は、*P<sup>n</sup>* であり、*P<sup>n</sup> > P<sup>m</sup>* であ れば、新しい状態 *n* が採用される可能性が高くなります。これをシミュレートす るため両辺を *P<sup>m</sup>* で割り、右辺の定数 1 の代わりに 0 から 1 までの乱数 RND を導 入します。

$$
\frac{P_n}{P_m} > \text{RND} \tag{7}
$$

このときにスピン *Si,j* を反転させます。ここで確率の比 *<sup>P</sup><sup>n</sup> <sup>P</sup><sup>m</sup>* は、

$$
\exp(-\frac{\Delta E}{k_B T}) = \exp(-\frac{2S_{i,j}(Jg + B)}{k_B T})
$$
\n(8)

です。ただし、

<span id="page-45-0"></span>
$$
g = S_{i+1,j} + S_{i-1,j} + S_{i,j+1} + S_{i,j-1}
$$
\n(9)

としました。式(8)を計算し、乱数と比較して次々とサイトの状態を更新してい くことで、その温度 *T* と外部磁場 *B*、スピン間相互作用の強さ *J* に依存した状態 が得られます。せっかくなので,信頼できる乱数発生器として GSL のメルセンヌ ツイスタを使用[する](#page-45-0)ことにします(第 4.11.1 節を参照)。

### **4.4.2** プログラム

サンプルコードは GitHub に登録されています。Code メニューから Download ZIP を選択するとコードを ZIP 形式でダウンロードできます。あるいは Code メ ニューから HTTPS アドレスをコピーして,下記の様に git でクローンを作ること [もできます。](https://github.com/KazumeNishidate/Ising)

\$ git clone https://github.com/KazumeNishidate/Ising.git

プログラムを以下に示します。

ソースコード 17: 2次元イジングモデルのコード ising.c

```
1 \mid #include < eggx.h>
2 \mid \text{\#include } < \text{{\sf stdio.h>}}3 \mid#include <stdlib.h>
4 \mid \#include \leqmath.h>
5 \mid#include <time.h>
6 \mid #include <gsl/gsl_rng.h>
7
8 # define X_MAX 50
9 \mid # \text{define } Y \text{ } \text{MAX } 5010 # define STEPS 100000
11 # define JKT 0.2 // J/kT
12 # define BKT 0.0 // B/ kT
13
14 double ran1 (void);
15
16 int main (void) {
17 int i, iu, id, j, ju, jd, k, sig;
18 int mat [X_MAX] [Y_MAX];
19 int win;
20 double de, pp;
21
22 win = gopen (X_MAX * 10, Y_MAX * 10);
23 layer (win, 0, 1);
24
25 for (i =0; i < X_MAX ; i ++){ // initial state
26 \vert for (j=0; j<Y_MAX; j++) {
27 if (ran1 () > 0.5) {
28 mat [i ][ j ]=1; // up spin
29 newcolor (win, "Yellow");
```

```
30 fillrect (win, i *10, j *10, 10, 10);
31 } else {
32 mat [i ][ j ]= -1; // down spin
33 }
34 }
35 \, \times \, 3536
37 for (k=0; k < STEPS; k++) {
38 i = (int)(X_MAX*ran1());
39 \mid j = (int) (Y_MAX * ran1());
40 iu = i+1; ju = j+1;
41 id = i-1; jd = j-1;
42 if (id < 0) id = X_MAX -1; if (iu = = X_MAX) iu = 0;
43 if (id < 0) id = Y_{MAX} - 1; if (ju == Y_{MAX}) ju = 0;44
45 sig = mat [id] [j] + mat [iu] [j] + mat [i] [jd] + mat [i] [ju];
46 de = exp( -2.0*mat[i][j]*(sig*JKT + BKT));
47 pp = ran1();
48
49 if (pp<de) mat [i][j] *= -1; // spin flip
50
51 if (mat [i][ j] ==1){
52 newcolor (win, "Yellow");
53 \vert fillrect (win, i *10, j *10, 10, 10);
54 } else {
55 newcolor (win, "Black");
56 fillrect (win, i*10, j*10, 10, 10);
57 }
58 copylayer (win, 1,0);
59 }
60 getchar ();
61 gclose (win);
62 return 0;
63 }
64
```

```
65 double ran1(){
66 static const gsl_rng_type *T;
67 static gsl_rng *r;
68 static int cnt=0;
69
70 | if (cnt ==0) {
71 gsl_rng_env_setup ();
72 T = gs1_{\texttt{rng\_default}};
73 \mid r = \text{gsl\_rng\_alloc} (T);
74 gsl_rng_set (r, time ( NULL));
75 cnt =1;
76 }
77 return gsl_rng_uniform(r);
78 }
```
解説 2次元イジングモデルのアルゴリズム。

- 1. 14 行目で main 関数で使用する関数 ran1 の型を宣言します。実際の ran1 関数は 65 行から 78 行で定義します。
- 2. 38 行と 39 行:サイト (*i*, *j*) をランダムに選ぶ。38 行から 41 行で周期的 境界条件を課します。
- 3. 45 行目と 46 行目:もとの状態と、スピン *Si,j* を反転させた状態のエネ ルギー差 de を求めます。
- 4. 47 行目:0 から 1 までの乱数 RND を発生させます。
- 5. 49 行目:式(7)を評価する。成立すればスピン *Si,j* を反転させた状態 を採用する。ここで**\*= -1** は、左辺の値(mat[i][j])に-1 を掛けた値を 新しい左辺の値 mat[i][j] とすることを意味しています $^{13}$ 。

以上を STEPS 回繰り返します (37 行目の for 文)。

コンパイルは以下のようにします。

<sup>13</sup>例えば/=は左辺を右辺で割って左辺の値に代入します。+=および-=なども同様の操作。

\$ egg ising.c -lgsl -lgslcblas

**-lgsl** は,GSL のライブラリをリンクするオプションで,GSL の関数を利用する 時は必要となります。**-lgslcblas** は GSL で用意している CBLAS ライブラリをリ ンクするオプションです<sup>14</sup>。上記のコンパイル法と同等ですが、egg ではなく gcc で直接コンパイルする場合は,

\$ gcc ising.c -o ising -leggx -lX11 -lgsl -lgslcblas -lm

とします。実行は,

\$ ./ising

とします。図4 にイジングモデルの途中経過のスナップショットを示します。デ フォルトの設定では,*JKT* = 0*.*8 と大きな値にしています。ここで *JKT* は,式  $8$ での $\exp$  の中にある  $\frac{J}{k_BT}$  ですからスピン間の結合が強い( $J$  が大きい)あるいは 温度が低い(*T* [が](#page-50-0)小さい)状況に相当します。スピン間で同じ方向を向こうとす る傾向が高くなり,かつ温度が低いため,計算を進めるうちにアップスピンの領 [域](#page-45-0)とダウンスピンの領域ができていきます。

練習 温度が高いときはどうなるだろうか。

練習 外部磁場 *B* があるときはどうなるだろうか。

**4.4.3** 高速化

次に、このコードを高速化することを考えます。式 (4) の第一項は、サイト (*i*, *j*) に注目すると、*Si,j* サイトと上下左右の4サイトとの *J* を通した相互作用の「和」 を数え上げることに相当する(図 3)。和はスピンの値によって、*±*4, *±*2, 0 の計 5種類の値が考えられる。そのようなスピンの組の例[を](#page-44-0)表2に示します15。プログ

 $14$ GSL では, BLAS の部分をより高性能な外部ライブラリに置き換えて利用できるように, CBLAS を別に明示してリンクするようにしてい[る](#page-44-1) [5]。

<span id="page-49-0"></span><sup>15</sup>この他にも、*Si,j*+1 <sup>と</sup> *<sup>S</sup>i,j−*<sup>1</sup> のみが *<sup>−</sup>*<sup>1</sup> の場合など、同じ値を与[える](#page-50-1)様々な組み[合わ](#page-49-0)せがあり ます。

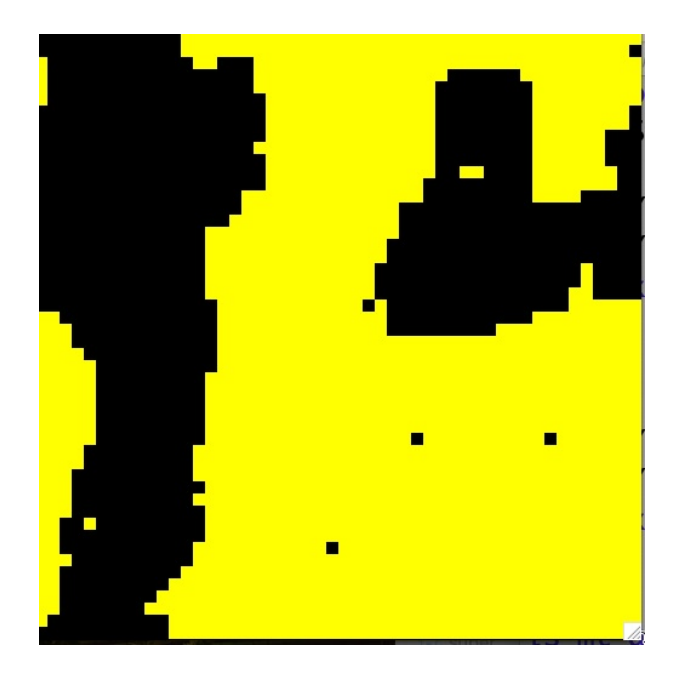

図 4: イジングモデルの途中経過のスナップショット。

<span id="page-50-0"></span>ラムでは 43 行目で -mat[i][j]\*sig の項がでてきて、それを使って exp の計算をして います。この部分を予め計算して表として用意しておき、for ループの中ではその 表を参照するようにすれば、いちいち exp を計算しなくてもすむのでトータルと しての計算量の削減が期待できます。

<span id="page-50-1"></span>表 2: (*i*, *j*) サイトとその最隣接サイト (*i ′* , *j ′* ) のスピンの値、及びその和の例。 *Si,j* = *−*1 の場合も含めると計 10 種類の組み合わせがあるが、*−Si,jg* の値として は *±*4, *±*2, 0 に限られます。

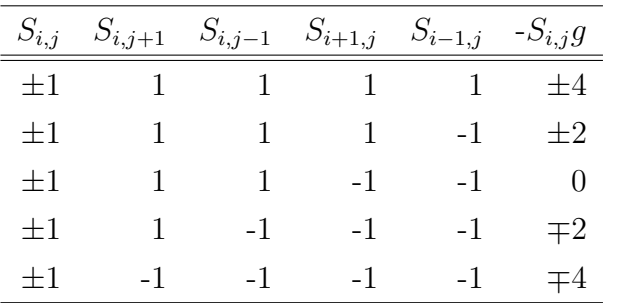

練習 高速化したプログラムを作成してみよう。*k* に関するループに入る前に、1 度だけ以下を計算します。

```
for(i=0;i<5;i++){
  sig = (i-2)*2.0;ee[i][0] = exp( -2.0*(-1.0)*(sig*JKT + BKT) );
 ee[i][1] = exp( -2.0*(1.0)*(sig*JKT + BKT) );
}
```
ここで ee は値を収めておくテーブルで、

double ee[5][2];

などとして宣言しておきます。de の読み取りは、例えば、

ijspin =  $(mat[i][j]+1)/2.0;$ de = ee[sig][ijspin];

とすれば良い。ここで *Si,j* がダウンスピンのときは ijspin=0、アップスピン の時は ijspin=1 です。

アプリケーションの実行時間は **time** コマンドを使うことで得ることができ ます。

 $\sqrt{2\pi}$ 

✒ ✑

 $\%$  time ./ising  $\rightarrow$ 

コマンドの返し値は、real, user, sys で、それぞれ、

**real** コマンドを実行するためにかかった時間

**user** コマンドを実行するためにかかったユーザー CPU 時間

**sys** コマンドを実行するためにかかったシステム CPU 時間

を意味しています。実行にあたってはプログラムから**getch();**を削除もしく はコメントアウトしてコンパイルし直すように<sup>16</sup>。プログラムのシステムサ イズや繰返し回数を変化させて、どれくらい性能が向上するか確かめなさい。

<sup>16</sup>ggetch()の目的は、計算終了後もプログラムがアイドル状態になって画像表示を継続するため。

練習 この系を特徴づける量に平均磁化率があります。各サイトのスピンの和を数 え上げて、その絶対値をサイトの総数で割る。例えば次の関数 **calc m** は、 平均磁化率を計算して返す関数の例です。

```
double calc_m(int xmax,int ymax,int mm[xmax][ymax]) {
  int i, j;
  double mag=0.0;
 for(i=0; i \leq max; i++)for(j=0;j<ymax;j++){
      mag +=mm[i][j];}
  }
 return fabs(mag/(xmax*ymax));
}
```
これを **main** 関数の前に置く<sup>17</sup>。**main** 関数の中では、全ての計算が終わっ てから

av\_m=calc\_m(X\_MAX, Y\_MAX, mat); printf("  $\frac{f}{f} \frac{f}{\ln y}$ , JKT,  $av_m$ );

で呼び出せば良い。ここで av m、JKT は double の変数とした<sup>18</sup>。たとえば JKT を 0.0 から 1.0 まで 0.05 ずつ変化させて平均磁化率の変化を見ることが できる。図 5 に計算結果の例を示します。このときの計算パラメータは、

#define X\_MAX 10 #define Y[\\_M](#page-53-0)AX 10 #define STEPS 2000 #define BKT 0.0 /\* B/kT \*/

 $17$ main が始まる前に関数の型宣言をやる必要があるため。

<sup>18</sup>JKT を define の行から削除し、新たに変数宣言する必要がある。

です。グラフを見ると、JKT=0.4 付近で平均磁化率が急激に立ち上がり、1 になる様子がわかります。JKT に依存した 2 次元イジング系のマクロな状態 の変化は相転移として知られているものです [4]。このグラフを再現しなさ い。系の大きさを変えると相転移はどうなるだろうか。もっとスムーズなグ ラフの変化を得るためにはどうしたら良いだろうか。

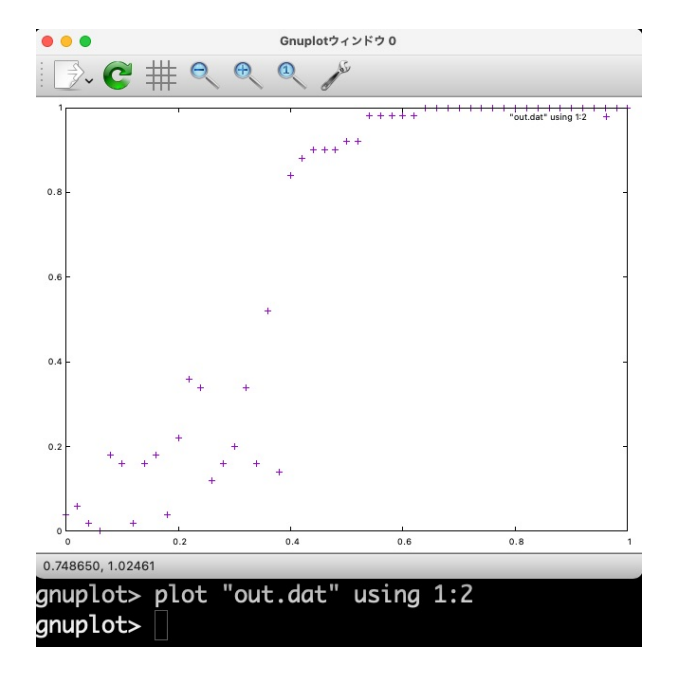

<span id="page-53-0"></span>図 5: JKT を変化させたときの平均磁化率

### **4.4.4 1** 次元配列のポインタ

上の例では 2 次元配列のサイズがソースコードの#define で指定されていまし た。そのためシミュレーションの規模を大きくするために配列のサイズを変更し たいときは、#define 文を書き換え、いちいちプログラムのコンパイルをやり直す 必要があります。しかしながら実行時に必要なサイズの配列を確保することがで きれば、そのような無駄な作業は省くことができます。これを実現する仕組みが 動的メモリ確保です。初めに一次元配列のポインタを考えます。

ソースコード 18: 1 次元配列のポインタ

```
1 \mid #include <stdio.h>
2 \mid#include <stdlib.h>
3
4 \mid \text{int main(int argc, char* argv[])}5 int i, mm, *mat;
6 int cnt=0;
 7
8 \mid mm = atoi (argv[1]);
9 \mid mat = (int *)calloc(mm, sizeof(int));
10
11 | printf ("mm_{\sqcup} = \sqcup \{d \n\} n", mm);
12 for (i=0; i \leq mm; i++)13 cnt ++;
14 mat [i] = cnt;
15 }
16
17 for (i=0; i \leq mm; i++)18 printf ("\frac{0.83d}{1.6}, mat [i]);
19 }
20 printf (" \n\rightharpoonup \n\rightharpoonup ;
21
22 free (mat);
23 return 0;
24 }
```
解説 4 行目で関数 main に引数を指定しています。この引数はプログラム実行時

に与える値です。argc は引数の個数、argv[] は char 型の配列で、その引数の 実体が入ります。たとえば、a.out の実行時に、

./a.out 8  $mm = 8$ 1 2 3 4 5 6 7 8

と実行すると、argc は1、argv[1] には char 型で"8" の文字が入る。これを 関数 atoi() で整数型に変換し、整数型変数の mm に代入している。5行目で 整数型ポインタ mat を宣言し、8行目で calloc を使って動的メモリ割り当て をしている<sup>19</sup>。割り当てる量は、整数型(sizeof(int))で mm 個の入れ物。12 行から 15 行までで mat1 に数値を代入し、17 行から 19 行までで中身を印字、 22 行目で free() 関数によってメモリを解放する。

### **4.4.5 2** 次元配列のポインタ

2次元以上の配列へのポインタも同様の手続きで実現できる。20。

```
ソースコード 19: 2次元配列のポインタ
```

```
1 \mid #include <stdio.h>
 2 \mid#include <stdlib.h>
 3
 4 \mid int main (int argc, char* argv[]){
 5 int i, j, mm, nn, *mat;
 6 int cnt=0;
 7
 8 \mid mm = atoi (argv[1]);
 9 \mid nn = atoi (argy [2]);
10 mat = (int *) calloc (mm*nn, sizeof(int));
11
12 printf ("mm_{\sqcup} = \frac{1}{d} \cdot \dim_{\sqcup} = \frac{1}{d} \cdot \dim_{\sqcup} = \frac{1}{d} \cdot \dim_{\sqcup} = \frac{1}{d} \cdot \dim_{\sqcup} = \frac{1}{d} \cdot \dim_{\sqcup} = \frac{1}{d} \cdot \dim_{\sqcup} = \frac{1}{d} \cdot \dim_{\sqcup} = \frac{1}{d} \cdot \dim_{\sqcup} = \frac{1}{d} \cdot \dim_{\sqcup} = \frac{1}{d} \cdot \dim_{\sqcup} = \frac{1}{d} \cdot \dim_{\sqcup} = \frac{1}{d} \cdot \dim_{13 for (i=0; i \leq mm; i++)
```
<sup>19</sup>同様の操作は malloc を使っても実現できる。calloc の利点はメモリ割り当て時に初期値をゼ ロクリアしてくれること。malloc は単にメモリを割り当てるだけである。

<sup>20</sup>多次元配列へのポインタへ応用の観点から、ここでは2次元配列のみを実現するためのポイン タへのポインタ(例えば int \*\*mat)は扱いません。

```
14 \left| \text{for } (j=0; j \leq n; j++) \right|15 cnt ++;
16 mat [i * nn + j] = cnt;
17 }
18 }
19
20 for (i=0; i \le m; i++)21 \vert for (j=0; j < nn; j + +) {
22 printf ("_1%3d", mat [i * nn + j]);
23 }
24 printf ("\n");
25 }
26
27 free (mat);
28 return 0:
29 }
```
実行時には行数と列数の2つの引数を指定します。

```
./a.out 5 8
mm = 5 nn = 81 2 3 4 5 6 7 8
  9 10 11 12 13 14 15 16
 17 18 19 20 21 22 23 24
 25 26 27 28 29 30 31 32
 33 34 35 36 37 38 39 40
```
練習 イジングのプログラム例では2次元格子のサイズがソースコードで決められ ていて、それを変更するためにはいちいちプログラムを再コンパイルする必 要がありました。イジング系を2次元配列のポインタで表現した場合、動的メ モリ確保の機能が使えるので実行時に格子サイズを指定して、その範囲でメ モリサイズを確保することができます。イジング系のプログラムを 2 次元配 列のポインタを利用するように書き換えてみよ。実行速度に違いはでるか?

## **4.5** マンデルブロー集合

複素数を用いる例としてマンデルブロー集合を取りあげます。次の漸化式

$$
z_{n+1} = z_n^2 + c
$$

を考えます。初項を *z*<sup>0</sup> = 0 とし,複素平面上の点 *c* に対して数列

 $z_1, z_2, z_3, z_4, \cdots, z_k, \cdots$ 

を計算します。このとき lim *z<sup>k</sup>* が収束する複素数値 *c* の集合をマンデルブロー *k→∞* 集合と言います。<sup>21</sup>ただし実際には無限大まで数列を調べることは不可能なので, *k* = 100 などの比較的高次の項で打ち切り,*z<sup>k</sup>* の値が収束するかどうかを判定し ます。また *z* の絶対値が 2 を超えると数列が発散することが証明されています。そ のため絶対値が 2 [を](#page-57-0)超えた段階でマンデルブロー集合の検索対象から除外します。 検索対象の *c* の初期値は複素平面上で実数が+2 から-2,虚数が+2*i* から-2*i* としま す。これ以外の領域では初めから絶対値が 2 を超え,発散することが明らかなた めです。

複素平面上の各点から始まる数列の収束と発散をしらべ,それによって色分け をしてグラフィックス表示します。画面上で原点を含む歪んだ円の中の単一色の 領域が収束する点の集合で,マンデルブロー集合に属します。それを取り囲むカ ラフルで,複雑な構造の縁取りの部分が発散が始まる部分で,閾値の 2 を超える までの回数によって色分けされています。それを大きく取り囲む単一色の領域が 発散領域です。境界領域での特徴的な構造はいくら拡大しても際限なく繰り返さ れます。樹木の枝別れや海岸の形状など,自然界には自己相似性と複雑性を併せ 持つ「模様」が数多く知られています。これらは発見者のマンデルブローによっ てフラクタルと命名されました。

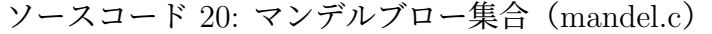

```
1 \mid #include < eggx.h>
2 \mid#include <stdio.h>
3 \mid #include \lecomplex.h>
4 \mid \#include \leqmath.h>
5
6 # define X_WIN 500
7 \mid # \text{define } Y_WIN = 5008
```
<span id="page-57-0"></span><sup>21</sup>数学者の Benoit B. Mandelbrot が 1982 年に紹介してから有名になりました。

```
9 # define MYCOLOR IDL2_EOS_A
10
11 # define RE_MIN -2.0 // RE => x - axis
12 # define RE_MAX 1.0
13 # define IM_MIN -1.5 // IM => y - axis
14 # define IM MAX 1.5
15 # define Z MAX 2
16 # define IT_MAX 100
17
18 int main (void) {
19 int win, cnt, nx, ny;
20 int c_r, c_g, c_b;
21 double complex z, c;
22 double im, re, d_im, d_re;
23
24 win=gopen (X_WIN, Y_WIN);
25 d_im = (double)( IM_MAX - IM_MIN ) / (double) Y_WIN ;
26 d_re = (double)(RE_MAX - RE_MIN)/(double)X_WIN;
27
28 for (ny=0; ny < Y_WIN-1; ny++) {
29 im=IM_MIN + (double) ny * d_im;
30 for (nx=0; nx < X_WIN-1; nx++) {
31 re = RE_MIN + (double) nx * d_re;32 c = re + I*im;
33 z = 0.0+I*0.0; cnt = 0;
34 while (cabs (z) <= Z_MAX && cnt ++ < IT_MAX) {
35 z = z * z + c;
36 }
37 makecolor ( MYCOLOR ,( double ) IT_MAX , 0.0 , ( double ) cnt ,
38 & c_r, & c_g, & c_b;
39 newrgbcolor (win, c_r, c_g, c_b);
40 pset (win, (double) nx, (double) ny);
41 }
42 }
43 ggetch();
```
 $44$  gclose (win);

45 }

解説 3 行目で複素数関数を定義したヘッダファイル complex.h を読み込みます。 6 行目と 7 行目の **X WIN** と **Y WIN** で表示ウインドウのサイズ(ここで は 500 ピクセル *×* 500 ピクセル)を定義します。11 行目と 12 行目で実軸の 範囲 (**RE MIN** から **RE MAX**) を指定し,13 行目と 14 行目で虚軸の範囲 (**IM MIN** から **IM MAX**) を指定します。

15 行目は閾値 Z\_MAX を定義していて、絶対値が2を超えると発散と判定 します。16 行目は最大繰り返し数 **IT MAX** で,この回数だけ関数を適用し て発散しなければ収束と判定します。

32 行目と 33 行目では複素数である *c* と *z* の初期値をそれぞれ設定していま す。複素数変数への代入は (実数値) + **I** *∗* (実数値) とし,虚部の値は **I** を掛 ける形式であらわします。

34 行目から 36 行目が **while** ループで,*z<sup>k</sup>* を計算します。直後のカッコ内の 条件:

**c** の絶対値が **Z MAX** 以下,かつ<sup>22</sup> **cnt** の値が **IT MAX** より小さい

が成立している間,**z**=**z\*z**+**c** を繰り返し実行します。また **cnt**++ として いるので,この while ループの条件[式が](#page-59-0)評価されるたびに変数 **cnt** の値が 1 増えます(**cnt**=*k*)。37 行目で **makecolor** 関数を呼び出します。発散と判定 されるまでの繰り返しの回数 **cnt** を色の定義表に当てはめ,それに従って決 定された赤,緑,青の数値による指定が変数**&c r, &c r, &c b** に格納され ます。次の **newrgbcolor** で色を確定し,**pset** でその位置を色のついたペン で塗りつぶします。

使用する色の定義表 **MY COLOR** は 9 行目で指定しています。定義表は eggx のマニュアルのセクション 2.4.17,**makecolor** の項目で定義されてい ます。ここでは **IDL2 EOS A** の配色を用いました。

<span id="page-59-0"></span> $22 \nless \nsubseteq$ 件式の" $\&&&&\&&\&&\xrightarrow{\sim} 4$  「A かつ B[」の「かつ」に相当\(](https://www.ir.isas.jaxa.jp/~cyamauch/eggx_procall/eggx_procall.ja.pdf#page=13)A も B も同時に成立)。

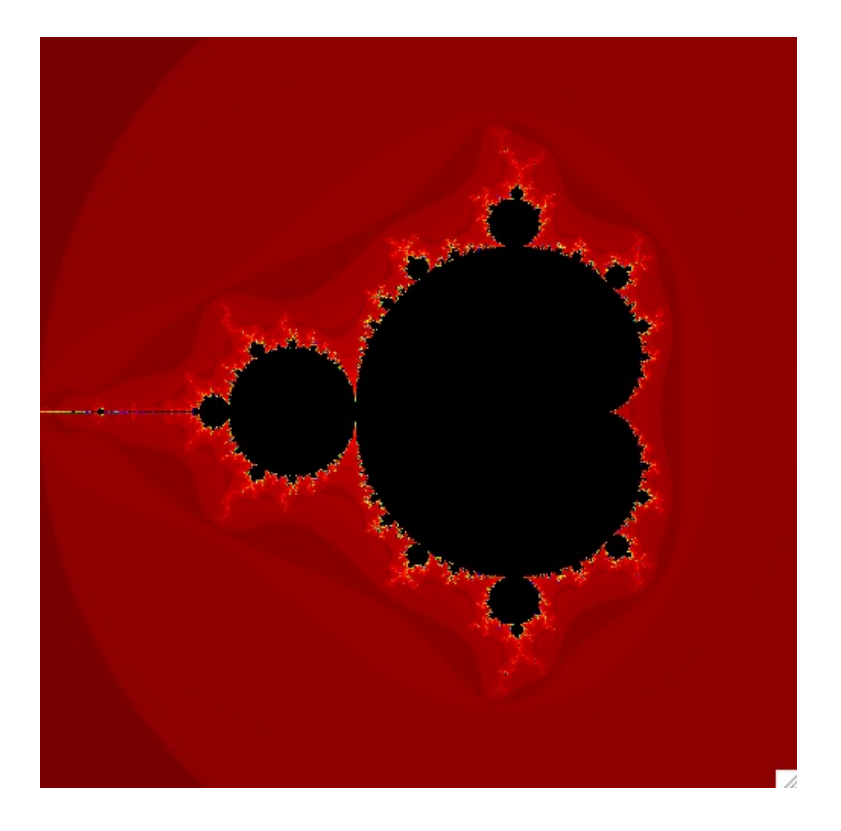

図 6: マンデルブロー集合。

練習 表示する範囲を狭めていき、どんどん画像を拡大していくと様々なパターンが 見えてきます。それに加えて最大繰返し回数を変更していくと複雑なパター ンが現れてくることもあります。以下に京都大学の宍倉光広氏が公開<sup>23</sup>して いるマンデルブローと集合のグラフィックスパラメータをあげます。さらに 色の定義表 **MY COLOR** も変更すると,かなり変わった印象のグラフィッ クスが得られます。

<sup>23&</sup>lt;sub>iDvnamics</sub> で作製した図のグラフィックスギャラリーから。

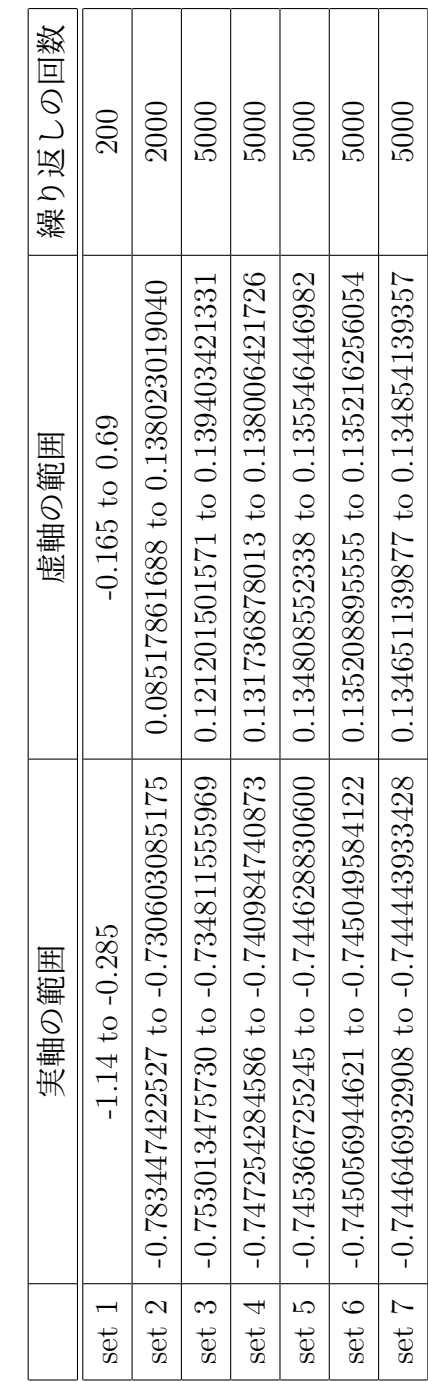

表 3: マンデルブロー集合のパラメータセット。ピクセルはいずれも 400×400。 3: マンデルブロー集合のパラメータセット。ピクセルはいずれも 400*×*400。 set 8 | -0.744556429926 to -0.744535711735 | 0.134745522851 to 0.134766241042 | 10000

set 8  $\vert$  -0.744556429926 to -0.744535711735

0.134745522851 to 0.134766241042

10000

練習 マンデルブロー集合の一部を拡大してみよう。新しいパターンを見つけよう。 練習 漸化式で *z* を三乗にするとどうなるだろうか。

## **4.6** ジュリア集合

歴史的にはマンデルブロー集合よりも早く,フランスの数学者 Gaston Maurice Julia が 1918 年に発表しました。同じ漸化式

$$
z_{n+1} = z_n^2 + c
$$

を解きます。ただし今度は *c* の値を設定して定数とし,*z* の値を複素平面上に取り ます。収束と発散の境界の値をジュリア集合,収束する値を充填ジュリア集合と 言います。これもグラフィックスにしたときにカラフルに色と形状が変化する部 分がジュリア集合を取り囲む発散のはじまる部分です。ジュリア集合のプログラ ムは,マンデルブロー集合のプログラムに僅かに変更を加えるだけで実現できま す。<sup>24</sup>

表 4: ジュリア集合のパラメータセット。ピクセルはいずれも 500*×*500。

|       | С                                    | 実軸の範囲                        | 虚軸の範囲                  | 繰返しの回数 |
|-------|--------------------------------------|------------------------------|------------------------|--------|
| set 1 | $-0.7+0.27015$ I                     | $-1.4 \text{ to } 1.4$       | $-1.4 \text{ to } 1.4$ | 300    |
| set 2 | $-0.747593803839 + 0.083586811697$ I | $-1.6 \text{ to } 1.6$       | $-1.6 \text{ to } 1.6$ | 5000   |
| set 3 | $-0.764312625000 + 0.132699750000$ I | $-1.6 \text{ to } 1.6$       | $-1.6 \text{ to } 1.6$ | 500    |
| set 4 | 0.250165658404-0.000003772500 I      | $-1.5 \; \mathrm{to} \; 1.5$ | -1.5 to 1.5            | 30000  |

練習 ジュリア集合のプログラムを作ってみよう。

練習 ジュリア集合の一部を拡大してみよう。どこまで拡大できるだろうか。

練習 *c* の値を変えてみよう。

<sup>24</sup>マンデルブロー集合の時は *c* の値で複素平面上を走査しましたが,ジュリア集合の場合は *z* の 値で複素平面上を走査します。

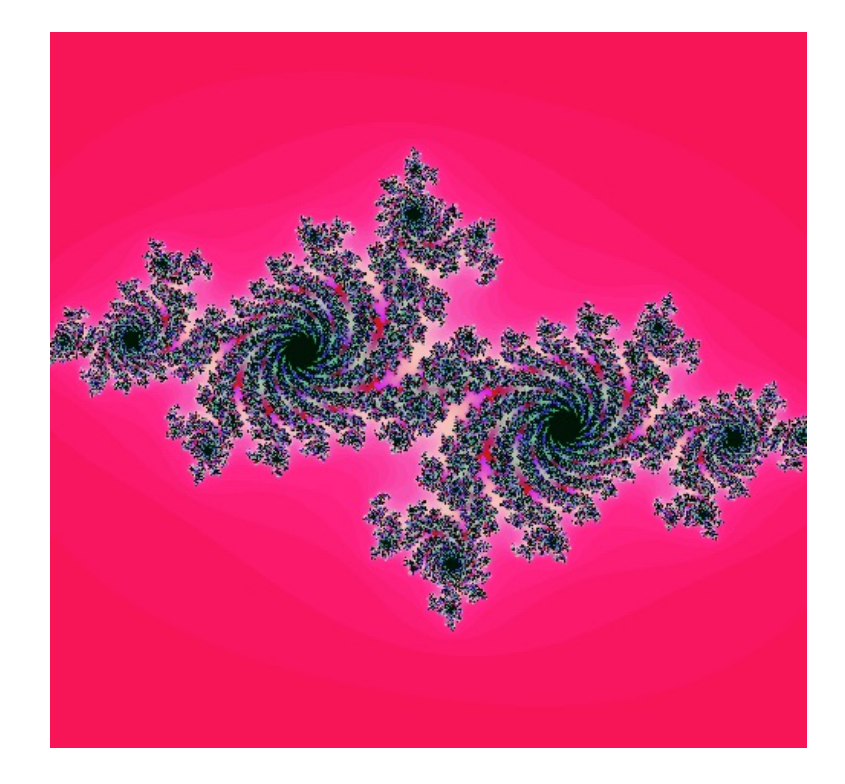

図 7: ジュリア集合。

# **4.7** 常微分方程式

### **4.7.1** オイラー法

ニュートンの運動方程式は微分方程式であるため、数値解を得るためには差分 法による数値積分を実行する必要があります。今、速度を *v*、位置を *x* としたとき のニュートンの運動方程式は、

$$
\frac{dv}{dt} = a(t) \tag{10}
$$

$$
\frac{dx}{dt} = v(t) \tag{11}
$$

です。時間ステップを ∆*t* としたとき、*n* + 1 ステップ目の速度と位置はテーラー 展開を用いて、

$$
v_{n+1} = v_n + a_n \Delta t + O((\Delta t)^2)
$$
\n(12)

$$
x_{n+1} = x_n + v_n \Delta t + \frac{1}{2} a_n (\Delta t)^2 + O((\Delta t)^3)
$$
 (13)

となります。この式において右辺の第二項までをとり、∆*t* に関して 2 次以上の高 次の項を無視する近似をオイラー法と言います。オイラー法は多少不安定な解を 与える事が知られていて、これを改良したオイラー・クロマー法(修正オイラー 法)、オイラー・リチャードソン法なども用いられます。

### **4.7.2** 落下する物体の運動

物体を斜め上方に投げたときの運動を考えます。物体が飛行中にはたらく力は 鉛直下向きの重力のみとする。簡単のため重力は *−y* 方向にはたらいているもの とし、*x − y* の二次元系で運動を議論をします。物体の重さは 1 kg、初期位置は *x* = 0*, y* = 0、初期の運動量は *p<sup>x</sup>* = 1*.*0 kg m /s、*p<sup>y</sup>* = 1*.*0 kg m /s、重力加速度を G=9.80665 m/s<sup>2</sup> とします。この物体の運動をオイラー法を使って追跡します。

ソースコード 21: 打ち上げて落下する物体の運動(eular.c)

```
1 \mid#include < eggx.h>
2 \mid #include <stdio.h>
3 \mid #include \leq math .h>
4 \mid \#include \leunistd.h>
5
6 # define X_MAX 500 // window size
7 \mid # define Y MAX 500
8 # define G 9.80665 // (m/s ^2)
9
10 int main (void) {
11 double mm =1.0; // mass
12 double dt =0.001; // time step
13
14 double rx =0.0 , ry =0.0; // initial position
15 double px =0.4 , py =1.0; // initial moment
16 int win;
17
18 win = gopen (X_MAX, Y_MAX);
19 newcolor (win, "Yellow");
20 while (1) {
21 rx \leftarrow (px/mm) * dt;
22 ry := (py/mm)*dt;23 px += 0.0;
24 py += -mm * G * dt;
25 if (ry < 0.0) break;
26 fillrect (win, rx*2200+20, ry*8000+10, 5, 5);
27 usleep (10000);
```

```
28 }
29 ggetch();
30 gclose (win);
31 }
```
21 行と 22 行で位置を更新し、23 行と 24 行で運動量を更新しています。27 行の usleep は、マイクロ秒(*µ*sec = 10*−*<sup>6</sup> sec)単位で計算を一時停止する関数です。今 の場合、while ループの中で usleep(10000) と指定しているので、ループ実行時に 毎回 1*.*0 *×* 10<sup>4</sup>*µ*sec 実行が中断されます。

- 練習 √ *p* 2 *<sup>x</sup>* + *p* 2 *<sup>y</sup>* を一定に保ちながら、*p<sup>x</sup>* と *p<sup>y</sup>* の値を変えて水平方向への最長到達 距離を調べなさい<sup>25</sup> どのような値の時に最長となるか。
- 練習 空気抵抗は、経験的に速度の 1 乗と速度の 2 乗に比例する事が知られている。 速度の 1 乗に比例[す](#page-66-0)る空気抵抗の比例係数を *k*1、速度の 2 乗に比例する空気 抵抗の比例係数を *k*<sup>2</sup> としたときのプログラムを書きなさい。ここで *y* 方向 の空気抵抗は、物体が下向きに、物体が下降中は上向きに働くこと に注意すること。

<span id="page-66-0"></span><sup>25</sup>例えば値を設定後、*px∗* = 1*/*3*.*0, *py∗* = 3*.*0 とすれば良い。

## **4.8** 万有引力

### **4.8.1** ケプラーの法則

ニュートンは、散歩の途中、リンゴが木から落ちる様子を見ていて、ふと次の ような疑問を抱いた。リンゴは地球に向かって落ちるけれど、月は落ちてこない のだろうか? ・・・・・この疑問が万有引力の発見を導いた。これは良く知られ た逸話である。しかしながら実際には観測による経験則を詳細に検討することに よってニュートンはこの結論にたどり着きました。

ドイツの天文学者ヨハネス・ケプラーは、彼の師であるティコ・ブラーエの観 測データを検討し、ケプラーの法則を発表しました(1609~1618 年)<sup>26</sup>。

- 第1法則 惑星は太陽を1つの焦点とするだ円上を運動する。
- 第2法則 惑星と太陽とを結ぶ線分が一定時間に通過する面積は一定[であ](#page-67-0)る(面積 速度一定の法則)。
- 第3法則 惑星の公転周期 *T* の 2 乗と軌道だ円の長半径(半長軸の長さ)*a* の 3 乗 の比は,全ての惑星で一定になる。

$$
\frac{T^2}{a^3} = k \quad (k \, \text{lt} \, \mathbb{E} \, \mathbb{X}) \tag{14}
$$

ニュートンはケプラーの法則を詳細に検討し、そこから数学的に導き出された結 論として、万有引力の法則を発見しました<sup>27</sup>。その過程で微分積分法を構築してい ます。ケプラーの法則は惑星と太陽の間に万有引力

$$
F = G \frac{m_1 m_2}{r^2} \tag{15}
$$

(G: 万有引力定数)を設定することで導くことができます。

#### **4.8.2** 惑星の運動

質量 *M* の太陽の周りを回る質量 *m* の惑星の運動を考えます。加速度 *a* は常に 太陽を向いていて万有引力によるものです。

$$
F = ma
$$
  
= 
$$
\frac{mv^2}{r}
$$
  
= 
$$
\frac{GMm}{r^2}
$$

26リンク先のケプラーの法則についての解説を参照。

<span id="page-67-1"></span><span id="page-67-0"></span><sup>27</sup>例えば「微積分が導いた宇宙の法則―万有引力の発見は数学の賜物」を参照

単位系として天文単位を採用しましょう<sup>28</sup>。

1AU (্
$$
\mathbb{H}
$$
)} = 1.495978707 × 10<sup>11</sup>m (16)

時間の単位は1年 (3*.*154 *×* 10<sup>7</sup> 秒) を 1 AU[\(](#page-68-0)時間)とします。このとき万有引力 定数×太陽の質量は、

$$
GM = 4\pi^2 = 39.4784176044\tag{17}
$$

です。

微分方程式の数値積分法として、比較的安定した解が得られるとして知られて いる4次のルンゲ・クッタ法を解説します [6, 7]。次の1階の微分方程式を数値積 分によって解くものとします。

$$
\frac{dx}{dt} = f(x, t) \tag{18}
$$

ここでは *x* を距離,*f* を速度とします。4次のルンゲ・クッタ法では 4 段階でその 瞬間の速度とそれによる移動距離を順に求めます。

$$
k_1 = f_1(x_n, t_n) \Delta t
$$
  
\n
$$
k_2 = f_2(x_n + \frac{k_1}{2}, t_n + \frac{\Delta t}{2}) \Delta t
$$
  
\n
$$
k_3 = f_3(x_n + \frac{k_2}{2}, t_n + \frac{\Delta t}{2}) \Delta t
$$
  
\n
$$
k_4 = f_4(x_n + k_3, t_n + \Delta t) \Delta t
$$

これらから *xn*+1 ステップでの距離が、

<span id="page-68-2"></span>
$$
x_{n+1} = x_n + \frac{1}{6}(k_1 + 2k_2 + 2k_3 + k_4)
$$
\n(19)

で与えられます。この関係の解析的導出は文献に示されています [7] <sup>29</sup>。それぞれ の段階で評価している移動距離 *k<sup>i</sup>* と速度 *f<sup>i</sup>* の関係を以下に示します。

- 初期位置 (*xn, tn*) での速度 *f*<sup>1</sup> を評価し,∆*t* [時間後の移動距離](https://www.rsisinternational.org/journals/ijrsi/digital-library/volume-9-issue-4/27-32.pdf) *k*[1](#page-68-1) を求める。
- 上で求めた傾き *f*<sup>1</sup> をつかって初期位置から半分だけ進み ( *k*1  $\frac{x_1}{2}, \frac{\Delta t}{2}$  $\frac{\Delta t}{2}),\,$  そこでの 速度 *f*<sup>2</sup> を評価する。それにより初期位置 (*xn, tn*) から ∆*t* 時間後の移動距離 *k*<sup>2</sup> を求める。
- 上で求めた速度 *f*<sup>2</sup> をつかって初期位置から半分だけ進み ( *k*2  $\frac{x_2}{2}, \frac{\Delta t}{2}$  $\frac{\Delta t}{2}),\,$  そこでの 速度 *f*<sup>3</sup> を評価する。それにより初期位置 (*xn, tn*) から ∆*t* 時間後の移動距離 *k*<sup>3</sup> を求める。

<sup>28</sup>天文単位の定義。

<span id="page-68-1"></span><span id="page-68-0"></span><sup>29</sup>この文献の Fig.2 には図による説明がなされています。

• 上で求めた速度 *f*<sup>3</sup> をつかって初期位置から最後まで進み (*k*3, ∆*t*),そこでの 速度 *f*<sup>4</sup> を評価する。それにより初期位置 (*xn, tn*) から ∆*t* 時間後の移動距離 *k*<sup>4</sup> を求める。

式の導出は大変ですが,なぜこうすると計算が安定するのかを理解することは比 較的容易です。式 19 を良く見ると第 2 項の括弧内で, $k_2$  と  $k_3$  のウエイトが  $\frac{2}{6}$  と なっていて,一方で第1項と第4項は $\frac{1}{6}$ と,その半分になっています。すなわち中 間点で評価した第二段階と第三段階の速度のウエイトが大きくなっていて,初期 位置と最終点で得[られ](#page-68-2)た速度のウエイトは低くなっています。ウエイトが大きい と言うことはそれだけ結果に影響を与える度合いが高いということなので,中間 点で評価した速度を主に信頼するものとして移動距離を求めていることに相当し ます。前節のオイラー法では第一段階の速度で ∆*t* 時間後の移動距離を算出してい ましたが,ルンゲクッタ法ではオイラー法に 3 段階の修正を加えているといえま す。ルンゲクッタ法は一階の微分方程式に適用されるので,そのままでは加速度 *a* を位置の二階微分から求めることはできません。

$$
\frac{d^2x}{dt^2} = a(t) \tag{20}
$$

(21)

位置と速度に関する一階の微分方程式に分解して,それぞれ計算します。すなわ ち速度を *v*、位置を *x* としたときの

$$
\frac{dv}{dt} = a(t) \tag{22}
$$

$$
\frac{dx}{dt} = v(t) \tag{23}
$$

を解きます。リストに2次元太陽系における仮想的な惑星の運動を表示するコー ドを示します。

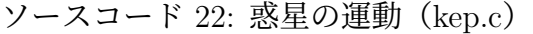

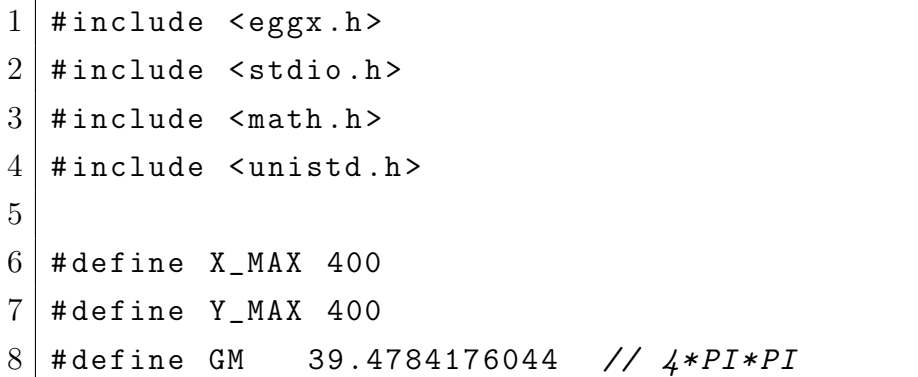

```
9 \mid # \text{define mm} 0.02
10 \mid # define dt 0.00111
12 void rk4 (double rx, double ry, double px, double py,
13 double *rxk, double *ryk, double *pxk, double *pyk ){
14
15 double r, rr3;
16 r = hypot (rx, ry); // sqrt (rx^2+ry^2)17 rr3 = 1.0/(r*r*r);
18 *rxk = (px/mm)*dt; *ryk = (py/mm)*dt;
19 * * pxk = - GM * mm * rx * rr3 * dt; * pyk = - GM * mm * ry * rr3 * dt;
20 \, | \}21
22 int main (void)
23 \mid f24 double rx=-1.4, ry=-0.6;
25 double px=0.01, py=0.08;
26 double r x k [4], r y k [4], p x k [4], p y k [4];
27 int win, cnt=0;
28
29 win = gopen (X_MAX, Y_MAX);
30 newcolor (win, "Yellow");
31 fillcirc (win, X_MAX/2, Y_MAX/2, 20, 20);
32
33 while (1) {
34 rk4 (rx, ry, px, py,
35 & rxk [0] , & ryk [0] , & pxk [0] , & pyk [0] );
36
37 rk4 (rx+0.5*rxk[0], ry+0.5*ryk[0],
38 | px +0.5* pxk [0], py +0.5* pyk [0],
39 8r x k [1], 8r y k [1], 8p x k [1], 8p y k [1],40
41 rk4 (rx+0.5*rxk [1], ry+0.5*ryk [1],
42 | px +0.5* pxk [1], py +0.5* pyk [1],
43 & rxk [2] , & ryk [2] , & pxk [2] , & pyk [2] );
```

```
44
45 rk4 (rx + r x k [2], ry + ry k [2],
46 | px + pxk [2], py + pyk [2],
47 | k \text{ r x k [3], } k \text{ r y k [3], } k \text{ p x k [3], } k \text{ p y k [3] });48
49 rx +=(rxk \lceil 0 \rceil+2* rxk \lceil 1 \rceil+2* rxk \lceil 2 \rceil+ rxk \lceil 3 \rceil) *(1.0/6);
50 ry +=(ryk [0]+2*ryk [1]+2*ryk [2]+ryk [3])*(1.0/6);51 | px += (pxk [0] + 2 * pxk [1] + 2 * pxk [2] + pxk [3] ) * (1.0/6);
52 py +=(pyk [0]+2* pyk [1]+2* pyk [2]+ pyk [3]) *(1.0/6);
53
54 if ( cnt %2000==0){
55 newcolor (win, "Green");
56 } else if ( cnt %2000==800){
57 newcolor (win, "Blue");
58 } else if ( cnt %2000==1600){
59 newcolor (win, "Red");
60 }
61 cnt ++;
62 fillrect (win, rx*100+X_MAX/2, ry*100+Y_MAX/2,5,5);63 usleep (10000);
64 }
65 ggetch ();
66 gclose (win);
67
68 return (0);
69 }
```
- 解説 このコードでは、4次のルンゲ・クッタ法で繰り返し計算するする必要のあ る部分を関数にしています(12 行から 20 行)。**main** に戻さなければならな い関数で計算された値は、ポインタとして引数に定義しています。一方で、 呼び出し時にはアンパサンド(&)を付けてアドレスを渡しています(例えば 行)。ポインタによる main と関数との間での数値の共有法を整理すると、
	- main から関数を呼ぶときはアドレスを渡す(&を付けて変数を渡す)。
	- 関数ではポインタとして引数を受ける (13 行目)。
● 関数内で値を参照するときはアスタリスクを付ける(18 行と 19 行の左 辺値)。

このようにすると関数と main の間で同じメモリの内容を参照するので結果 を共有することが出来ます。

- 練習 十分に高い山から物体を水平に発射すると,遠くまで物体が飛んでいく。さ らに早く発射すると,ついには地球を周回する物体となる。その最小の大き さを第一宇宙速度という。今,上記のプログラムを「地球を周回する物体」 を表していると考える。惑星の初期位置および初期の運動量を調節し<sup>30</sup>、こ の系における第一宇宙速度の軌道,すなわち円軌道を描くようにしなさい。
- 練習 物体の初速度が第一宇宙速度よりも早くなると軌道はだ円を描くよう[にな](#page-72-0)る。 さらに初速度がはやくなると物体は無限遠に飛んでいく。その最小の速度を 第二宇宙速度という。上の練習で定めた初期位置から物体を放出し,第二宇 宙速度となる速度を求めよ。
- 練習 面積速度一定であることグラフィックスで理解することを考える。常に地球 と物体間を結ぶ線を連続で描く。その色を一定ステップ毎に変えると扇型の 領域がそれぞれの色で埋められる。そのようなグラフィックスを作成せよ。

<span id="page-72-0"></span><sup>30</sup>接線方向に水平に発射する必要がある。

## **4.9** 生存闘争

生態系における被食者と捕食者の生存闘争モデルとして有名な非線形常微分方 程式のロトカ・ヴォルテラの方程式 (Lotka-Volterra) を解きます。連立常微分方 程式は、

$$
\frac{dx}{dt} = ax - cxy\tag{24}
$$

<span id="page-73-2"></span><span id="page-73-1"></span>
$$
\frac{dy}{dt} = -by + cxy\tag{25}
$$

です。ここで *x* は被食者の個体数、*y* は捕食者の個体数、*t* は時間です。今、*x* と してウサギを *y* としてキツネを考える用いたモデルの解説はここにある。はじめ にウサギが 1000 羽<sup>31</sup>、キツネが 100 匹いるとします。捕食者であるキツネは被食 者のウサギを食べ、繁殖します。そのうち食べ物(ウサギ)が少なくなり、繁殖が 滞るようになります。結果として捕食者の数が減ります。そのおかげで今度は被 食者のウサギの数[が増](#page-73-0)えます、その結果、キツネが繁殖できます。そのうちウサ ギの数が少なくなり・・・・・。

この方程式がなぜそのような振る舞いを示すか理解するためには,微分する変 数に注目します。

- 式 24 の左辺で微分しているのは変数 *x*,すなわちウサギの数です。右辺の第 一項を見ると,*ax* ですので *x* が大きくなれば成るほど自然と増える方向に 変化します。*x* を距離と考えれば,遠くに行けば行くほど速度が増すという わ[けで](#page-73-1)す。
- これに対するブレーキの項が右辺第二項。*y* に比例して,つまりキツネの数 に比例してウサギの数の増加にブレーキがかかります。
- 式 25 の左辺で微分しているのは変数 *y*,すなわちキツネの数です。右辺の第 一項を見ると,*−by* ですので *y* が大きくなれば成るほど自然と減る方向に変 化します。yを距離と考えれば、遠くに行けば行くほど減速するというわけ で[す。](#page-73-2)
- これに対する加速の項が右辺第二項。*x* に比例して,つまりウサギの数に比 例してキツネの数が増加します。

初期条件として、*a* = 0*.*01*, b* = 0*.*05*, c* = 0*.*0001 を仮定します。

<span id="page-73-0"></span><sup>31</sup>ウサギの数え方は「羽」。

```
1 \mid #include < eggx.h>
2 \mid#include <stdio.h>
3 \mid#include <math.h>
4 \mid #include \leunistd.h>
5 \mid # define DT 0.5
6 \mid # \text{define} MAX_STEP 10000
7
8 void rk4 (double aa, double bb, double cc,
9 double rx, double ry, double * rxk, double * ryk) {
10 * rxk = (a^*rx - c^*rx * ry) * DT;11 *ryk = (-bb*ry + cc*rx*ry) * DT;12 }
13
14 int main (void)
15 \mid f16 double time;
17 double rrx, rry;
18 double rxk [4], ryk [4];
19 double aa, bb, cc;
20 int step;
21
22 /* initial setting */
23 rrx = 1000.0; rry = 100.0;
24 aa=0.01; bb=0.05; cc=0.0001;
25
26 for (step=0; step < MAX_STEP; step++){
27
28 rk4 (aa, bb, cc, rrx, rry, & rxk [0], & ryk [0]);
29 rk4 (aa, bb, cc, rrx +0.5* rxk [0], rry +0.5* ryk [0],
30 8 rxk [1], 8 ryk [1]);
31 rk4 (aa, bb, cc, rrx+0.5*rxk [1], rry+0.5*ryk [1],
32 8 rxk [2], 8 ryk [2]);
33 rk4 (aa, bb, cc, rrx + r x k [2], rry + ry k [2],
34 8 rxk [3], 8 ryk [3]);
```
ソースコード 23: ウサギとキツネ(eruv.c)

35

```
36 rrx += (rxk[0]+2*rxk[1]+2*rxk[2]+rxk[3])*(1.0/6);37 rry += (ryk[0]+2*ryk[1]+2*ryk[2]+ryk[3])*(1.0/6);
38 time = DT*step;
39 | printf ("Xf_{\sqcup\sqcup}Yf_{\sqcup\sqcup}Yf_{\sqcup\sqcup}\n",time,rrx,rry);
40
41 }
42 return (0);
43 }
```
このコードは、ターミナルで実行します。コンパイルは gcc で行って下さい。 ターミナルへの出力をファイルに書き出し、それを gnuplot で表示します。

```
./a.out > test.dat
gnuplot
gnuplot> plot "test.dat" using 1:2 w l, "test.dat" using 1:3 w l
gnuplot> plot "test.dat" using 2:3 w l
```
1行目で **a.out** の出力を **test.dat** に書き出しています。2行目で **gnuplot** を実 行しています。3行目で被食者数の時間変化(1カラム対2カラム)のプロット と、捕食者数の時間変化(1カラム対3カラム)のプロットを実行します。gnuplot の終了は **quit** です。4行目は被食者対捕食者(2カラム対3カラム)のプロット。 周期を描いている様子がわかります。

ロトカ・ヴォルテラ方程式は競合する二つの事象の時間変化を表す微分方程式 です。したがって被食者・捕食者のみならず,競合する事象が係わる様々な現象 についてこの微分方程式を適用することができます。いくつか例をあげます。

- 水産資源の解析。
- ロトカ・ヴォルテラ方程式によるマーケティング競争分析。
- [プラズマダイナミ](https://rpubs.com/gregnishihara/2898)クス。
- 練習 プログラムを eggx [対応に書き換えなさい。](https://kokushikan.repo.nii.ac.jp/record/15135/files/2187_1701_017_01.pdf)eggx の機能を使って実行中にリ [アルタイムで図](https://www.jspf.or.jp/jspf_annual2022/JSPF39/pdf/22P01) 8 や図 9 に相当する画像を描画するようにしなさい。

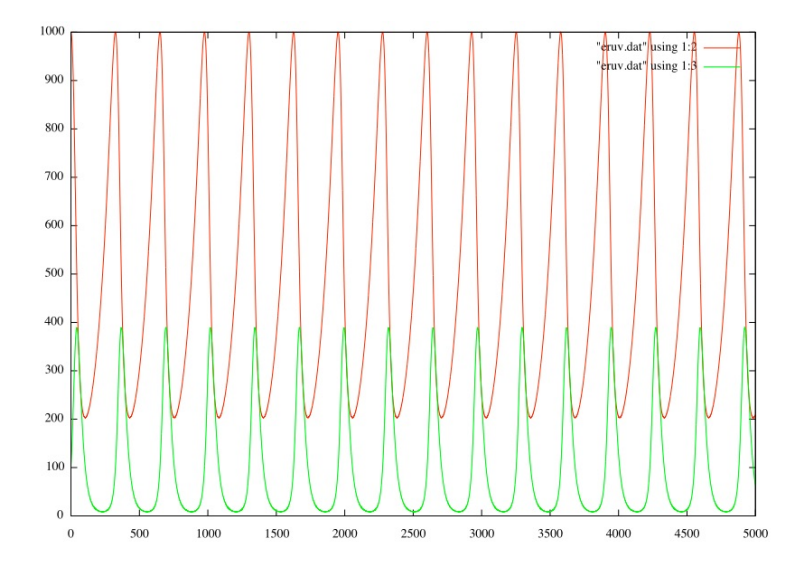

図 8: ウサギの数(赤)と狐の数(緑)の時間変化。ウサギの数が減ってくると狐 の数も減る。ウサギの数が増えてくると,時間をおいて狐の数も増えていく。

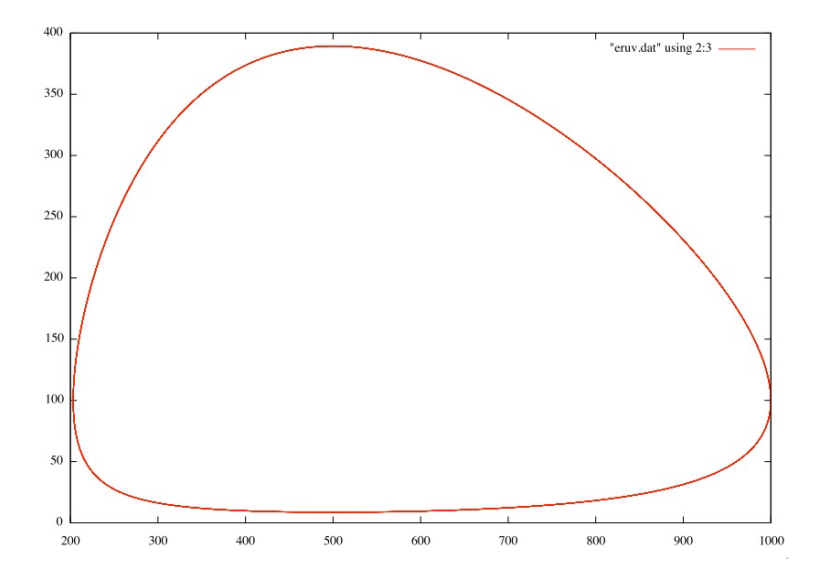

図 9: ウサギの数(*x* 軸)と狐の数(*y* 軸)の関係。この位相空間で閉じたサイク ルを繰り返す。

## <span id="page-77-0"></span>**4.10** ファン・デル・ポール方程式

自律した振動系を形成する非線形常微分方程式のファン・デル・ポール方程式 (Van der Pol Equations)を学びます。系は次式で定義されます。

$$
\frac{d^2x}{dt^2} + \mu(x^2 - 1)\frac{dx}{dt} + x = 0\tag{26}
$$

ここで *µ >* 0 です。第二項と第三項を右辺に移します。

$$
\frac{d^2x}{dt^2} = -\mu(x^2 - 1)\frac{dx}{dt} - x\tag{27}
$$

右辺の第一項を見ると,係数に (*x* <sup>2</sup> *−* 1) とあります。これは *|x| >* 1 ならば必ず 正となります。このときの右辺第一項は速度に依存してマイナスの値となります から,左辺の加速度にブレーキをかける役割を果たします(減衰項)。すなわち *|x| >* 1 において運動の抵抗として働き、振動を小さくする効果をもたらします。 一方、*|x| <* 1 ならば必ず正となります。このときの右辺第一項は速度に依存して プラスの値となりますから,左辺の加速度を大きくする役割を果たします。すな わち *|x| <* 1 において負の抵抗として働き、振動を大きくする効果をもたらします。

バネ(自然長  $x = 0$ , ばね定数 k) につながれて振動している物体 m に速度に 比例した抵抗 *λ* が働いている場合の微分方程式は以下で表すことができます。

$$
m\frac{d^2x}{dt^2} = -\lambda \frac{dx}{dt} - kx\tag{28}
$$

ファン・デル・ポール方程式では減衰項の係数 (*x* <sup>2</sup> *−* 1) に比例していて非線形と なっていたところが線形(係数が定数)であることがわかります。

二階の微分方程式のままではルンゲクッタ法を適用できないので,これを書き 換え、一階の連立微分方程式にします。

$$
\frac{dx}{dt} = y\tag{29}
$$

$$
\frac{dy}{dt} = -x + \mu y (1 - x^2) \tag{30}
$$

初期条件として、*x*(0) = 0*.*3*, µ* = 1*.*8 を仮定します。時間刻みは *dt* = 0*.*01 とし ます。

ソースコード 24: ファン・デル・ポール(vdp.c)

 $1 \mid #include$   $1 \mid #include$ 

 $2 \mid$ #include <math.h>

```
3 #include <unistd.h>
4
5 #define dt 0.01
6 \mid # define mu 1.8
7
8 void rk4 (double rx, double ry, double *rxk, double *ryk) {
9 \mid \text{***} = \text{ry}*dt;10 * ryk = (-rx + mu * ry * (1.0 - rx * rx)) * dt;11 }
12
13 int main (void) {
14 double time, rrx, rry;
15 double r x k [4], r y k [4];
16 int step, max_step;
17
18 rrx = 0.3; rry = 0.0; // initial set
19 max_step =5000;
20
21 | for (step=0; step < max_step; step++) {
22
23 rk4 (rrx, rry, krxk[0], kryk[0]);
24 rk4 (rrx +0.5* rxk [0], rry +0.5* ryk [0],
25 & rxk [1] , & ryk [1]);
26 rk4 (rrx+0.5* rxk [1], rry+0.5* ryk [1],
27 & rxk [2] , & ryk [2]);
28 rk4 (rrx + rxk [2], rry + ryk [2],
29 & rxk [3] , & ryk [3]);
30
31 rrx += (rxk[0]+2*rxk[1]+2*rxk[2]+rxk[3)*(1.0/6);32 rry += (ryk[0]+2*ryk[1]+2*ryk[2]+ryk[3])*(1.0/6);33 time = dt*step;
34
35 printf ("%f_{\cup \cup}%f_{\cup \cup}%f_{\cup \cup}\n", time, rrx, rry);
36 }
37 return (0);
```
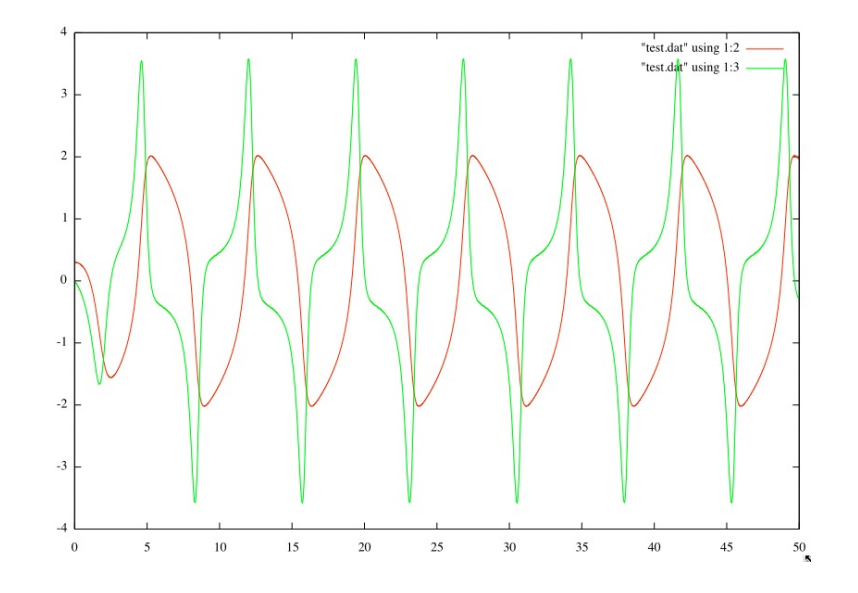

図 10: 時間に対する *x* の変化(赤)と *y* の変化(緑)のグラフ。

38 }

このコードは、ターミナルで実行します。コンパイルは gcc で行って下さい。 ターミナルへの出力をファイルに書き出し、それを gnuplot で表示します。

```
$ gcc vdp.c -o vdp
./vdp > test.dat
gnuplot
gnuplot> plot "test.dat" using 1:2 w l, "test.dat" using 1:3 w l
gnuplot> plot "test.dat" using 2:3 w l
```
1行目で **a.out** の出力を **test.dat** に書き出しています。2行目で **gnuplot** を実 行しています。3行目で時間に対する *x* の変化のプロットを、4行目で *x* 対 *y* の プロットを実行します。特に *x* 対 *y* のグラフから、系が安定的にサイクルを描く 様子がわかります(相空間における「閉軌道サイクル」-リミットサイクル)。

ファン・デル・ポール方程式は応用範囲が非常に広く,神経回路網から生命、経 済、ロボット工学などで解析に用いられています。Crucifix は、更新世 (約 258 万 年前から 1 万 1700 年前までの時代) における気候の変動現象とその振動について 常微分方程式を適用し、リミットサイクルを示しました [8]。

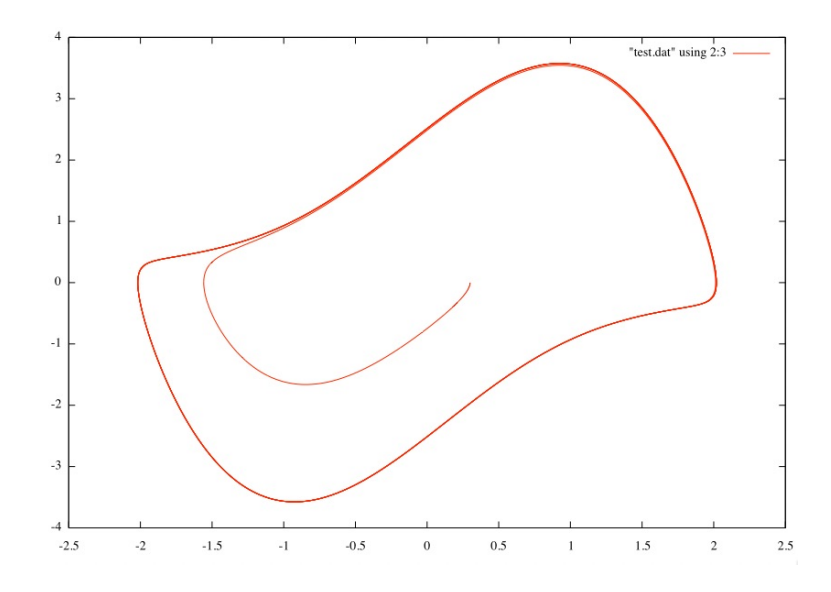

図 11: *x*-*y* のグラフ。中心当たりから出発して閉軌道に入り,そこから延々と同じ サイクルを繰り返す。

# **4.11 GNU Scientific Library**

GNU Scientific Library (GSL) はオープンソースの数値計算ライブラリですが, 非常に良く整備されていて本格的な科学技術シミュレーションに耐えうるほど質 の高い関数が揃っています [5]。ここではいくつかの GSL を用いた数値計算例を [あげます。](https://www.gnu.org/software/gsl/)

#### **4.11.1 GSL** による乱数

コンピュータシミュレーションにとって乱数は重要な役割をはたします。困っ たことにデフォルトで使える C の乱数は性質の良いものではありません。ここで は GSL に登録されている乱数発生関数を導入します。

ソースコード 25: GSL を用いて 10 個の乱数を発生させる ran01.c

```
1 \mid#include <stdio.h>
2 \mid \text{\#include } \leq \text{{gsl/gsl-rng.h}}3 \mid #include <sys/time.h>
4
5 \mid \text{int} main (void){
6 const gsl_rng_type *T;
7 gsl_rng *r;
8 int i, n = 10;
```

```
9
10 unsigned int gslseed = time (NULL);
11 gsl_rng_env_setup ();
12 T = gsl_rng_default;
13 \mid r = \text{gsl-rng} alloc (T);
14 gsl_rng_set (r, gslseed);
15
16 printf ( " Random ␣ number ␣ generator : ␣ % s \n " , (* T ). name );
17 printf ("Seed:\sqrt{u \cdot n}", gslseed);
18 for (i = 0; i < n; i++) {
19 double u = gsl_rng_uniform (r);
20 printf ("%.5f\n", u);
21 }
22 gsl_rng_free (r);
23 return 0;
24 }
```
6 行目は,使用する乱数発生器に関する情報を保持します。例えば 17 行目では 発生器の名前を参照して印字しています。10 行目で乱数のシードを決めています。 ここでは乱数発生器の名前を指定していませんので,デフォルトの発生器 mt19937 (メルセンヌツイスタ [9]) が設定されます。12, 13 行目で乱数発生器にメモリを割 り当て,14 行目で乱数発生の準備が完了します。実際に乱数を発生させているの は 19 行目です。デフォルトの mt19937 で [0.0, 1.0) の範囲で<sup>32</sup>一様分布な乱数を [発生させてみます。](http://www.math.sci.hiroshima-u.ac.jp/m-mat/MT/mt.html)

コンパイルは,

% gcc ran01.c -o ran01 -lgsl -lgslcblas -lm

とします。実行結果は,

% ./ran01

Random number generator: mt19937

<sup>32</sup>0.0 以上で 1.0 より小さい。つまり 0.0 は含むが 1.0 は除外する。

Seed: 1709527858 0.34428 0.83927 0.73199 .......

となります。

## **4.11.2** ファン・デル・ポール方程式再訪

GNU Scientific Library (GSL) を用いると高精度に常微分方程式を数値計算で 解くことができます。第4.10 節において、4次のルンゲクッタ法をプログラムす ることでファン・デル・ポール方程式を数値計算で解きました。ここでは GSL の マニュアルの Example をとりあげることで,GSL ではどのように常微分方程式を 扱っているかについて理[解を深](#page-77-0)めましょう。 サンプルコード 26は、このリンク先 のマニュアルページの Examples にある,最初のコードなのでそこからコピーペー ストして実行することができます。

ソースコード 26: GSL [でファン・デル・ポール方程式を](https://www.gnu.org/software/gsl/doc/html/ode-initval.html#defining-the-ode-system)解くコード。マニュアル 記載のコードからパラメータ設定値を変更しています(33,40,41 行)。

```
1 \mid#include <stdio.h>
2 \mid \text{\#include } \leq \text{{gs1/gsl\_errno.h>}}3 \mid \text{\#include } \leq \text{{gs1/gsl\_matrix.h>}}4 \mid \#include <gsl/gsl_odeiv2.h>
5
6 int func (double t, const double y[], double f[],
7 void * params) {
8 ( void )( t ); /* avoid unused parameter warning */
9 double mu = *(double *) params;
10 f [0] = y [1];
11 f [1] = -y [0] - mu*y [1] * (y [0] *y [0] - 1);
12 return GSL_SUCCESS;
13 \mid \}14
15 int jac (double t, const double y [], double *dfdy,
16 double dfdt [], void * params ) {
17
18 ( void )( t ); /* avoid unused parameter warning */
19 double mu = *(double *) params;
20 gsl_matrix_view dfdy_mat
21 = gsl_matrix_view_array (dfdy, 2, 2);
22 gsl_matrix * m = & dfdy_mat.matrix;
23 gsl_matrix_set (m, 0, 0, 0.0);
24 gsl_matrix_set(m, 0, 1, 1.0);
```

```
25 gsl_matrix_set (m, 1, 0, -2.0*mu*y[0]*y[1] - 1.0);26 gsl_matrix_set (m, 1, 1, -mu*(y[0]*y[0] - 1.0));27 dfdt [0] = 0.0;
28 dfdt [1] = 0.0;
29 return GSL_SUCCESS;
30 }
31
32 int main (void) {
33 double mu = 1.8;
34 gsl_odeiv2_system sys ={func, jac, 2, & mu};
35 gsl_odeiv2_driver *d =36 gsl_odeiv2_driver_alloc_y_new (\&sys,
37 gsl_odeiv2_step_rk8pd,
38 1e-6, 1e-6, 0.0);
39 int i:
40 double t = 0.0, t1 = 50.0;
41 double y [2] = \{ 0.3, 0.0 \};
42
43 for (i = 1; i <= 1000; i++) {
44 double ti = i * t1 / 1000.0;
45 int status = gsl_odeiv2_driver_apply(d, &t, ti, y);
46
47 if (status != GSL_SUCCESS) {
48 | printf ("error, \Box return\Box value = % d \n", status);
49 break ;
50 }
51
52 printf ("%.5e<sub>\cup</sub>%.5e\cup%.5e\n", t, y[0], y[1]);
53 }
54
55 gsl_odeiv2_driver_free (d);
56 return 0;
57 }
```
マニュアルの記述に従い *u* と *v* を用いると,ファン・デル・ポール方程式は,

$$
u''(t) + \mu u'(t)\{u^{2}(t) - 1\} + u(t) = 0
$$
\n(31)

と書くことが出来ます。ここで *v* = *u ′* (*t*) として,

$$
u' = v \tag{32}
$$

$$
v' = -u - \mu v(u^2 - 1) \tag{33}
$$

とし,以前と同様に一階の微分方程式の組に変形します。また積分の変数変換に 必要となるヤコビアン *J* は,

$$
J = \begin{pmatrix} \frac{\partial u'}{\partial u} & \frac{\partial u'}{\partial v} \\ \frac{\partial v'}{\partial u} & \frac{\partial v'}{\partial v} \end{pmatrix}
$$
 (34)

$$
=\begin{pmatrix} -1 - 2\mu uv & \mu - \mu u^2\\ 0 & 1.0 \end{pmatrix} \tag{35}
$$

です。ただしプログラム内では次の変数の置き換えをします。

$$
u \to y[0] \tag{36}
$$

$$
v \to y[1] \tag{37}
$$

$$
u' \to f[0] \tag{38}
$$

$$
v' \to f[1] \tag{39}
$$

これにより,関数 func で定義されている解くべき微分方程式は,

$$
f[0] = y[1] \tag{40}
$$

$$
f[1] = -y[0] - \mu \cdot y[1](y[0]^2 - 1) \tag{41}
$$

となります。また関数 jac で定義されているヤコビアンはポインタ *m* にセットさ れ,その成分は,

$$
\begin{pmatrix} m(1,0) & m(1,1) \\ m(0,0) & m(0,1) \end{pmatrix} = \begin{pmatrix} -1 - 2\mu \cdot y[0] \cdot y[1] & \mu - \mu \cdot y[0]^2 \\ 0 & 1.0 \end{pmatrix}
$$
(42)

となります。プログラムにおいて常微分方程式はデータ型 gsl odeiv2 system で定 義されます (34 行目)。

gsl\_odeiv2\_system sys={func, jac, 2, &mu};

従って関数 func で定義した微分方程式,関数 jac で定義したヤコビアンが sys に 収められます。ドライバーオブジェクトは,原始的な取り扱いをしなくても済む ように設計されたハイレベルのラッパーで, gsl\_odeiv2\_driver で生成されます (35 行から 38 行)。また 37 行で, gsl\_odeiv2\_step\_rk8pd と指定しているので,時間 発展にルンゲ・クッタ,プリンス・ドーマンド (8,9) 法を採用しています。繰り返 しループは 43 行からはじまり,時間 *t* が 0 から 50 まで計算します。実際に数値 積分をしているのは 45 行目の gsl odeiv2 driver apply です。ソースコードのファ イル名を vdp-gsl.c とすると,コンパイルは,

% gcc vdp-gsl.c -o vdp-gsl -lgsl -lgslcblas -lm

とします。実行は,

% ./vdp-gsl

です。

## **4.11.3** ロトカ・ヴォルテラ方程式再訪

第 4.9 節ではロトカ・ヴォルテラ方程式を手でコーディングした 4 次のルンゲ クッタ法で解きました。ここでは前節のようにロトカ・ヴォルテラ方程式を GSL のライブラリで解いてみます。微分方程式を *u* と *v* を用いて表すと,

$$
u' = au - cuv \tag{43}
$$

$$
v' = -bu + cuv \tag{44}
$$

となります。ここで*a, b, c*は任意の定数で,前回同様,*a* = 0*.*01*, b* = 0*.*05*, c* = 0*.*0001 とします。従って,解くべき微分方程式は,

$$
u' = 0.01u - 0.0001uv \tag{45}
$$

$$
v' = -0.05u + 0.0001uv
$$
\n<sup>(46)</sup>

となります。プログラムと対応がつくように書き直します。

$$
f[0] = 0.01y[0] - 0.0001y[0] \cdot y[1] \tag{47}
$$

$$
f[1] = -0.05y[1] + 0.0001y[0] \cdot y[1] \tag{48}
$$

ヤコビアン *J* は,

$$
J = \begin{pmatrix} \frac{\partial u'}{\partial u} & \frac{\partial u'}{\partial v} \\ \frac{\partial v'}{\partial u} & \frac{\partial v'}{\partial v} \end{pmatrix}
$$
 (49)

$$
= \begin{pmatrix} a - cv & -cu \\ -b + cv & cu \end{pmatrix}
$$
 (50)

$$
= \begin{pmatrix} 0.01 - 0.0001 \cdot y[1] & -0.0001 \cdot y[0] \\ -0.05 + 0.0001 \cdot y[1] & 0.0001 \cdot y[0] \end{pmatrix}
$$
(51)

$$
= \begin{pmatrix} m(1,0) & m(1,1) \\ m(0,0) & m(0,1) \end{pmatrix}
$$
 (52)

です。あとはファン・デル・ポール方程式のコードを元に,上記の結果を機械的 にプログラムに組み込むだけでコードが完成します。以下にサンプルコードを示 します。

ソースコード 27: GSL でロトカ・ヴォルテラ方程式を解くコード。

- $1 \mid$ #include <stdio.h>
- $2 \mid \text{\#include } \leq \text{{gsl/gsl\_errno.h>}}$
- $3 \mid$  #include <gsl/gsl\_matrix.h>

```
4 \mid \#include <gsl/gsl_odeiv2.h>
5
6 \mid \text{int func(double t, const double y[], double f[],
7 void * params ){
8 ( void )( t ); /* avoid unused parameter warning */
9 double mu = *(double *) params;
10 f [0] = 0.01*y [0] - 0.0001*y [0]*y [1];
11 f [1] = -0.05* y [1] + 0.0001* y [0] * y [1];
12 return GSL_SUCCESS;
13 }
14
15 int jac (double t, const double y[], double *dfdy,
16 double dfdt [], void *params) {
17
18 ( void )( t ); /* avoid unused parameter warning */
19 double mu = *( double *) params ; // dumy
20 gsl_matrix_view dfdy_mat
21 = gsl_matrix_view_array (dfdy, 2, 2);
22 gsl_matrix * m = & dfdy_mat.matrix;
23 gsl_matrix_set (m, 0, 0, -0.05+0.0001*y [1]);
24 gsl_matrix_set (m, 0, 1, 0.0001*y[0]);
25 gsl_matrix_set (m, 1, 0, 0.01-0.0001*y[1]);
26 gsl_matrix_set (m, 1, 1, -0.0001*y [0]);
27 dfdt [0] = 0.0;
28 dfdt [1] = 0.0;
29 return GSL_SUCCESS;
30 }
31
32 int main (void) {
33 double mu = 0;
34 gsl_odeiv2_system sys ={func, jac, 2, &mu};
35 gsl_odeiv2_driver *d =36 gsl_odeiv2_driver_alloc_y_new (& sys ,
37 gsl_odeiv2_step_rk8pd,
38 1e-6, 1e-6, 0.0);
```

```
39 int i;
40 double t = 0.0, t1 = 10000.0;
41 double y [2] = \{1000.0, 100.0\};42
43 for (i = 1; i <= 10000; i++) {
44 double t_i = i * 0.5;
45 int status = gsl_odeiv2_driver_apply(d, &t, ti, y);
46
47 if (status != GSL_SUCCESS) {
48 printf ("error, \text{interval}_Uvalue=%d\n", status);
49 break ;
50 }
51
52 printf ("%.5e<sub>\cup</sub>%.5e\setminus", t, y[0], y[1]);
53 }
54
55 gsl_odeiv2_driver_free (d);
56 return 0;
57 }
```
**4.11.4** ジャパニーズアトラクター

1978 年に当時京都大学の上田睆亮氏によって発表されたジャパニーズアトラク ターをシミュレートします [10, 11, 12]。元々は非線形インダクタンスをもつ正弦 波電圧の印加された直列共振回路に対して提案されたモデル方程式です。変数 *u* と *v* を用いると,

$$
u''(t) + ku'(t) + u^{3}(t) = B\cos t
$$
\n(53)

[と書くことが出来ます。この式を一階の連立微分方程式で表すと,](https://www.jstage.jst.go.jp/article/ieejfms1972/98/3/98_3_167/_pdf/-char/ja)

$$
u' = v \tag{54}
$$

$$
v' = -kv - u^3 + B\cos t\tag{55}
$$

となります。プログラムに合わせた表現では,

$$
f[0] = y[1] \tag{56}
$$

$$
f[1] = -k \cdot y[1] - y^3[0] + B\cos t \tag{57}
$$

です。ここで *k* および *B* は定数で,論文にしたがって *k* = 0*.*1*, B* = 12*.*0 ととりま す。ヤコビアン *J* は,

$$
J = \begin{pmatrix} \frac{\partial u'}{\partial u} & \frac{\partial u'}{\partial v} \\ \frac{\partial v'}{\partial u} & \frac{\partial v'}{\partial v} \end{pmatrix}
$$
 (58)

$$
=\begin{pmatrix} 0 & 1\\ -3u^2 & -k \end{pmatrix} \tag{59}
$$

(60)

となります。前節のロトカ・ヴォルテラ方程式を解くコードを元に,上記の結果 を機械的に組み込むとプログラムができあがります。方程式は決定論的なもので, 予測できない振る舞いは入り込む余地が無いように思えます。しかし驚くことに カオスの振る舞いが観測されるのです。上田氏は,1961 年,アナログ計算機でこ の現象を発見しました。以下にサンプルコードを示します。

ソースコード 28: GSL でジャパニーズアトラクタを解くコード。パラメータの *k* と *B* は 6 行目と 7 行目で与えている。初期値は *u* = 3*, v* = 0 としています (44 行目)。

- $1 \mid$ #include <stdio.h>
- $2 \mid \text{\#include } \leq \text{{gsl/gsl\_errno.h>}}$
- $3 \mid \text{\#include } \leq \text{{gs1/gsl\_matrix.h>}}$

```
4 \mid \#include <gsl/gsl_odeiv2.h>
5 \mid #include \lemath.h>
6 \mid # \text{define} KAPPA 0.1
7 \mid # \text{define} BBB 12.0
8
9 \mid \text{int func(double t, const double y[], double f[],
10 void * params ) {
11 ( void )( t ); /* avoid unused parameter warning */
12 double mu = * (double *) params;
13 f [0] = y [1];
14 f[1] = -KAPPA*y[1] - y[0]*y[0]*y[0]+ BBB* cos(t);15 return GSL_SUCCESS;
16 }
17
18 int jac (double t, const double y [], double *dfdy,
19 double dfdt [], void *params) {
20
21 ( void)(t); /* avoid unused parameter warning */22 double mu = *(double *) params;
23 gsl_matrix_view dfdy_mat
24 = gsl_matrix_view_array (dfdy, 2, 2);
25 gsl_matrix * m = & dfdy_mat.matrix;
26 gsl_matrix_set (m, 0, 0, -3.0*y [0] *y [0]);
27 gsl_matrix_set (m, 0, 1, -KAPPA);
28 gsl_matrix_set (m, 1, 0, 0.0);29 gsl_matrix_set (m, 1, 1, 1.0);
30 dfdt [0] = 0.0;
31 dfdt [1] = 0.0;
32 return GSL_SUCCESS;
33 }
34
35 int main (void) {
36 double mu = 1.8;
37 gsl_odeiv2_system sys ={func, jac, 2, & mu};
38 gsl_odeiv2_driver *d =
```

```
39 gsl_odeiv2_driver_alloc_y_new (& sys,
40 gsl_odeiv2_step_rk8pd ,
41 1e -6, 1e -6, 0.0);
42 int i;
43 double t = 0.0, t1 = 2.0*3.14159263;
44 double y [2] = \{ 3.0, 0.0 \};
45
46 for (i = 1; i <= 1000000; i++) {
47 double ti = i * t1 / 100.0;
48 int status = gsl_odeiv2_driver_apply(d, &t, ti, y);
49
50 if ( status != GSL_SUCCESS ) {
51 printf ("error, return uvalue=%d\n", status);
52 break:
53 }
54 if (i%100==0){
55 printf ("%, 5e_0", 5e_0", 5e \n\rangle n", t, y[0], y[1]),56 }
57 }
58
59 gsl_odeiv2_driver_free (d);
60 return 0;
61 }
```
 行目で ti=2 *π* としてその間を 100 分割し,微分の時間発展を追っています。 行目で *x* = 2*nπ {n* = 1*,* 2*,* 3 *· · · }* 毎に (*t, u, v*) を出力しています。コンパイルと 実行は、例えば以下のようにします。ソースコードのファイル名を jpsat.c とする と,コンパイルは,

% gcc jpsat.c -o jpsat -lgsl -lgslcblas -lm

とします。実行は,

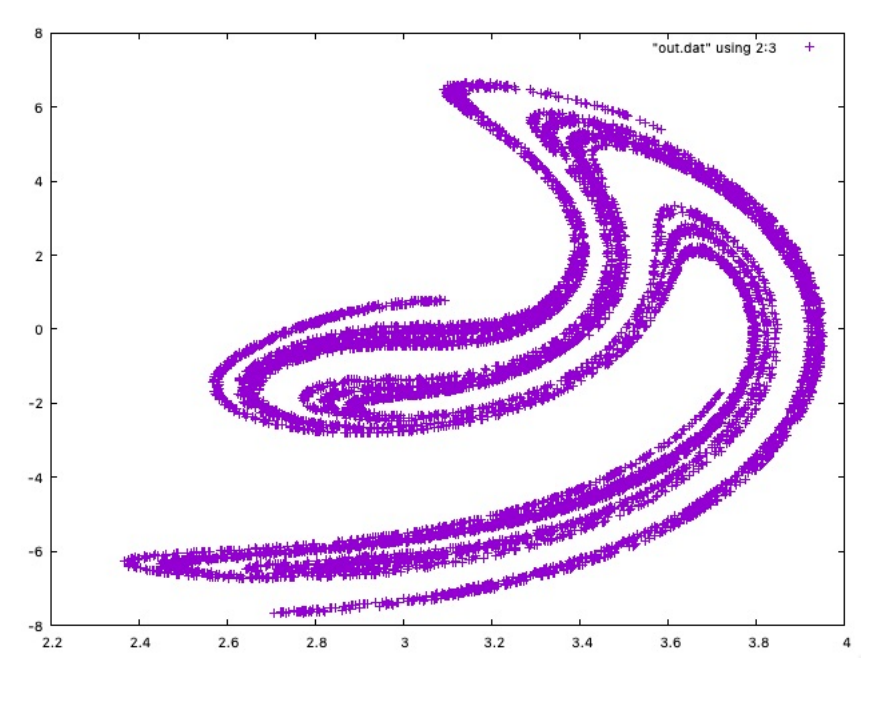

図 12: ジャパニーズアトラクター。

% ./jpsat \$>\$ out.dat

として,ファイル out.dat に出力結果を記録します。out.dat に記録されている ( *u, v*) の *t* = 2*πn* 毎の軌跡を **gnuplot** で見るためには、

✒ ✑

\$ gnuplot **gnuplot** > plot "out.dat" using 2:3 w l

とします。

 $\overline{a}$ 

#### **4.11.5** ローレンツアトラクタ

ローレンツ方程式はエドワード・ローレンツによって大気の熱対流をモデル化 するために 1963 年に発表された常微分方程式です [13]。次の3つの式で定義され ます。

$$
\frac{dx}{dt} = \sigma(y - x) \tag{61}
$$

$$
\frac{dy}{dt} = x(\rho - z) - y \tag{62}
$$

$$
\frac{dz}{dt} = xy - \beta z \tag{63}
$$

*u, v, w* で表すと,

$$
u' = \sigma(v - u) \tag{64}
$$

$$
v' = u(\rho - w) - v \tag{65}
$$

$$
w' = uv - \beta w \tag{66}
$$

となります。プログラムに合わせた表現では,

$$
f[0] = \sigma(y[1] - y[0])
$$
\n(67)

$$
f[1] = y[0](\rho - y[2]) - y[1] \tag{68}
$$

$$
f[2] = y[0]y[1] - \beta y[2] \tag{69}
$$

です。ヤコビアン *J* は,

$$
J = \begin{pmatrix} \frac{\partial u'}{\partial u} & \frac{\partial u'}{\partial v} & \frac{\partial u'}{\partial w} \\ \frac{\partial v'}{\partial u} & \frac{\partial v'}{\partial v} & \frac{\partial v'}{\partial w} \\ \frac{\partial w'}{\partial u} & \frac{\partial w'}{\partial v} & \frac{\partial w'}{\partial w} \end{pmatrix}
$$
(70)

$$
= \begin{pmatrix} -\sigma & \sigma & 0 \\ \rho - y[2] & -1 & -y[0] \\ y[1] & y[0] & -y[2] \end{pmatrix}
$$
(71)

 $\mathbb{I}$ 

です。あとはこれらをプログラムに機械的に組み込むと完成です。以下にサンプ ルコードを示します。

ソースコード 29: GSLでローレンツアトラクタを解くコード。パラメータの*σ, β, ρ* は 5 行から 7 行で与えている。初期値は *u* = 10*, v* = 10*, w* = 10 としています (52 行目)。

 $1 \mid #include$   $1 \mid #include$ 

```
2 \mid \text{\#include } \leq \text{{gs1/gsl\_errno.h>}}3 \mid \text{\#include } \leq \text{{gs1/gsl\_matrix.h>}}4 \mid \#include <gsl/gsl_odeiv2.h>
5 # define SIG 10
6 \mid # \text{define } BET \quad (8.0/3.0)7 \mid # \text{define} RHO 28
8
9 \mid \text{int func(double t, const double y[], double f[],
10 void * params ) {
11 ( void )( t ); /* avoid unused parameter warning */
12 double mu = * (double *) params;
13
14 f [0] = SIG * (y[1] - y[0]);
15 f [1] = y [0] * (RHO - y [2]) - y [1];
16 f [2] = y [0] * y [1] - BET * y [2];
17 return GSL_SUCCESS;
18 }
19
20 int jac (double t, const double y [], double *dfdy,
21 double dfdt[], void *params){
22
23 ( void)(t); /* avoid unused parameter warning */
24 double mu = *(double *) params; // dumy
25 gsl_matrix_view dfdy_mat
26 = gsl_matrix_view_array (dfdy, 3, 3);
27 gsl_matrix * m = & dfdy_mat.matrix;
28 gsl_matrix_set (m, 0, 0, y[1]);
29 gsl_matrix_set (m, 0, 1, y[0]);
30 gsl_matrix_set (m, 0, 2, -y[2]);
31 gsl_matrix_set (m, 1, 0, RHO - y [2]);
32 \mid \text{gs1_matrix_set} (\text{m}, 1, 1, \text{ } -1);33 gsl_matrix_set (m, 1, 2, -y[0]);34 gsl_matrix_set (m, 2, 0, -SIG);35 gsl_matrix_set (m, 2, 1, SIG);
36 gsl_matrix_set (m, 2, 2, 0.0);
```

```
37 dfdt [0] = 0.0;
38 dfdt [1] = 0.0;
39 dfdt [2] = 0.0;40 return GSL_SUCCESS;
41 }
42
43 int main (void) {
44 double mu = 0;
45 gsl_odeiv2_system sys ={func, jac, 3, \&mu};
46 gsl_odeiv2_driver *d =47 gsl_odeiv2_driver_alloc_y_new (& sys ,
48 gsl_odeiv2_step_rk8pd ,
49 1e -6, 1e -6, 0.0);
50 int i;
51 double t = 0.0, t1 = 10000.0;
52 double y [3] = \{10.0, 10.0, 10.0\};53
54 for (i = 1; i <= 10000; i++) {
55 double ti = i /100.0 ;
56 int status = gsl_odeiv2_driver_apply(d, &t, ti, y);
57
58 if ( status != GSL_SUCCESS ) {
59 printf ("error, return value=%d\n", status);
60 break;
61 }
62 | printf ("%, 5e<sub>u</sub>%, 5e<sub>u</sub>%, 5e<sub>h</sub>", y[0], y[1], y[2]);63 }
64
65 gsl_odeiv2_driver_free (d);
66 return 0;
67 }
```
(*u, v, w*) の軌跡を **gnuplot** で見るためには、

 $\pm$ 

"out.txt" u 1:2:3 -

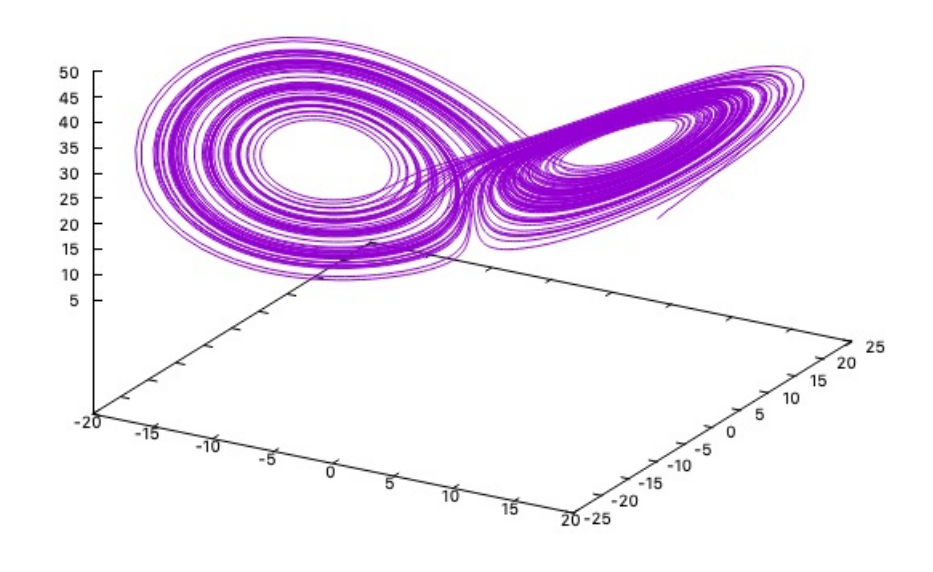

図 13: ローレンツアトラクター。gnuplot 内ではマウスでつかんで動かすことで 角度を変えて見ることが出来ます。

 $\sqrt{2\pi}$ 

 $\qquad \qquad \qquad$ 

<span id="page-97-0"></span> $\frac{1}{2}$  gnuplot  $\rightarrow$  $gnuplot > splot "out.txt" u 1:2:3 w 1$ 

とします (図13)。

 $\sqrt{2}$ 

ローレンツアトラクタは初期条件に非常に敏感です。少しでも異なると後の結 果が大きく異なってきます。

試しに *w* の[初期](#page-97-0)条件の値を 0*.*00001 だけ増やした場合を計算します。

double y[3] = {10.0, 10.0, 10.00001};

この出力を out2.txt とし,もとのコードの出力を out1.txt とします。

**gnuplot**  $>$  splot "out1.txt" u 1:2:3 w l, "out2.txt" u 1:2:3 w l

とすると先ほどのような 3D グラフが得られます(図 14)。ここで元の出力が赤の

✒ ✑

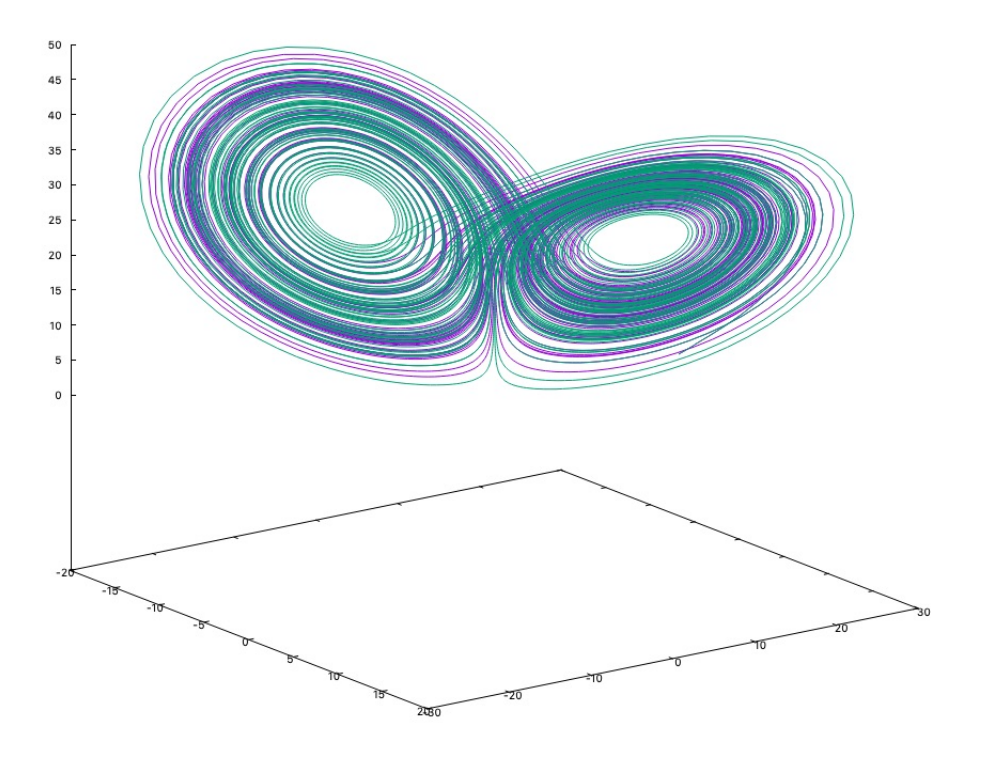

図 14: 元々の条件のプロット(赤)と,*w* の初期条件を 0.00001 だけ増やしたとき のプロット(緑)。

線で,ほんの少し *w* の初期条件を変えた場合の出力が緑で描かれています。

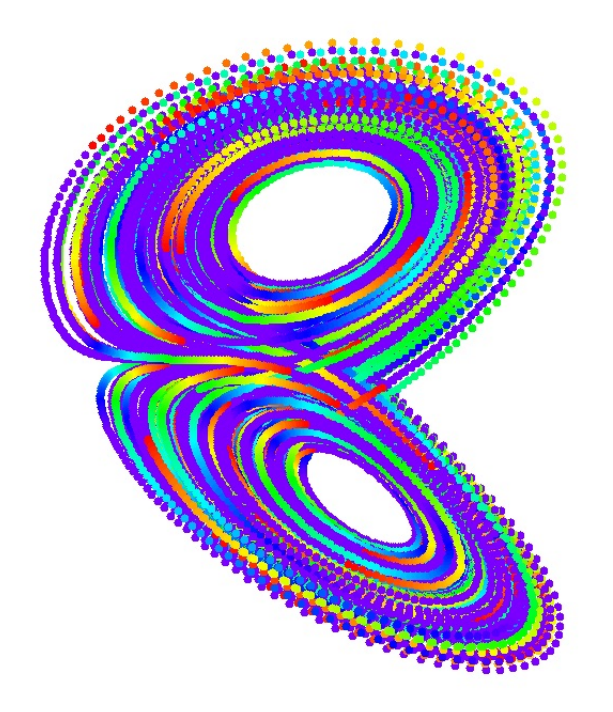

図 15: eggx でグラフィックスを表示した場合。

<span id="page-99-0"></span>eggx でグラフィックスを出すようにすることもできます。サンプルコードは GitHub に登録されています。

図15 では計算ステップ毎に表示するカラーが変化するようにしています。プロ グラムでは (*x, y, z*) の座標を回転させディスプレイの座標 (*X, Y* ) [に投影していま](https://github.com/KazumeNishidate/Lorenz-Attractor) [す\(回転行列は付録の第](https://github.com/KazumeNishidate/Lorenz-Attractor) A.2 節にて定義)。ちょうど 3 次元の物体を斜めから見た こと[に相](#page-99-0)当します。

ダウンロードしたフォルダには,

egg.c function.c main.c Makefile prototypes.h rw.h

が含まれています。関数の定義は function.c で行っています。メイン関数は main.c で定義しています。Makefile はコンパイルのルールを記述したファイルで す。ターミナルでこのフォルダの中に移動し,そこで

% make

とキーボードから打つとコンパイルが実行されます。

% make clean

で,フォルダ内を掃除します。

- 練習 フォルダの中にあるファイルが、それぞれ何をしているか調べてみてくだ さい。
- 練習 例えば一度 make した後, egg.c のみを少し書き換えて再度 make をしてみ てください。
- 練習 ローレンツアトラクタの eggx 版を参考に、前節のジャパニーズアトラクタ を eggx 対応にしてみよう。

## **4.11.6 Thomas** のアトラクタ

Thomas が提案したアトラクタの方程式です [14, 15]。

$$
\frac{\partial x}{\partial t} = \sin y - bx \tag{72}
$$

$$
\frac{\partial y}{\partial t} = \sin z - by \tag{73}
$$

$$
\frac{\partial z}{\partial t} = \sin x - bz \tag{74}
$$

(75)

ここで定数は *b* = 0*.*208186 とします。*u, v, w* で表すと,

$$
u' = \sin v - bu \tag{76}
$$

$$
v' = \sin w - bv \tag{77}
$$

$$
w' = \sin u - bw \tag{78}
$$

となります。プログラムに合わせた表現では,

$$
f[0] = \sin y[1] - b \cdot y[0]
$$
 (79)

$$
f[1] = \sin y[2] - b \cdot y[1] \tag{80}
$$

$$
f[2] = \sin y[0] - b \cdot y[2] \tag{81}
$$

です。ヤコビアン *J* は,

$$
J = \begin{pmatrix} -b & \cos y[1] & 0\\ 0 & -b & \cos y[2] \\ \cos y[0] & 0 & -b \end{pmatrix}
$$
 (82)

です。あとはこれらをプログラムに機械的に組み込むとプログラムは完成です。た だし図の範囲やステップ数などの表示に関するパラメータは別途最適化する必要 があります。

サンプルコードは GitHub に登録されています。

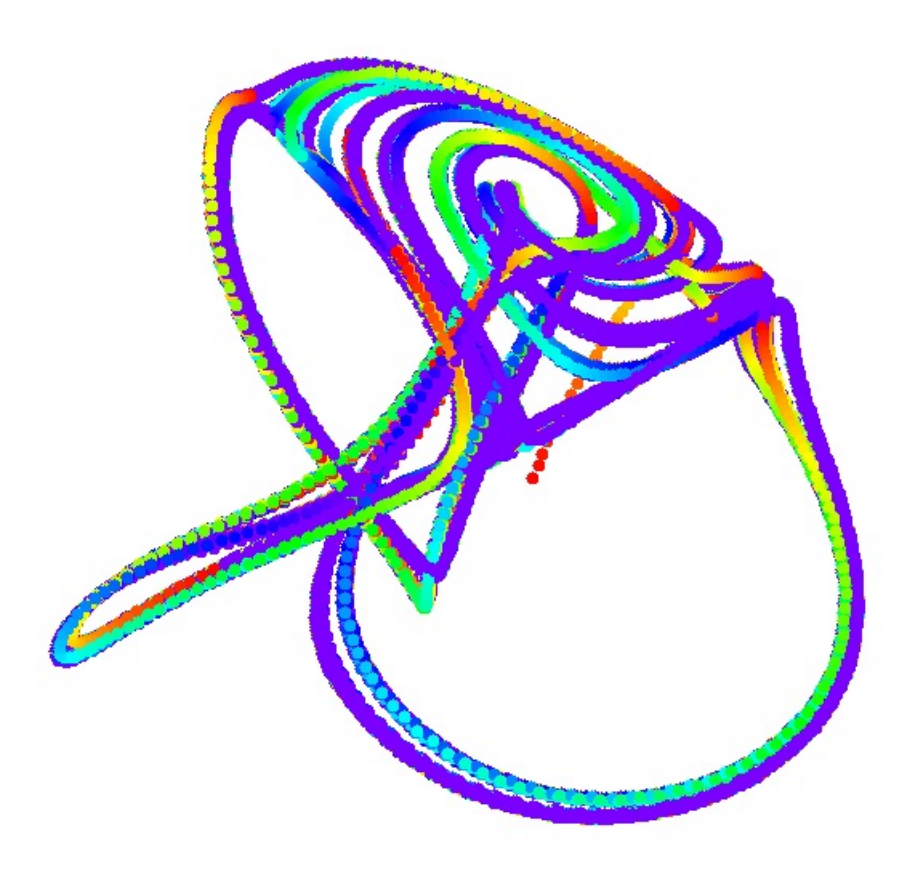

図 16: Thomas のアトラクタ。

#### **4.11.7 RLC** 直列回路

RLC 直列回路の過渡現象を見てみます。以下, MIT の OpenCourseWare のテキ ストを参考に式を書き下します。まず電圧については以下の式が成立します。

$$
V_R + V_L + V_C = E \tag{83}
$$

[回路を流れる電流](https://ocw.mit.edu/courses/6-071j-introduction-to-electronics-signals-and-measurement-spring-2006/a929d33896839a7bf1ca2631cd87e711_16_transint_rlc2.pdf) *i* は,

<span id="page-103-1"></span>
$$
i = C \frac{dV_C}{dt} \tag{84}
$$

です。*R* と *L* にかかる電圧は,

<span id="page-103-2"></span>
$$
V_R = iR = RC \frac{dV_C}{dt}
$$
\n(85)

<span id="page-103-0"></span>
$$
V_L = L\frac{di}{dt} = LC\frac{d^2V_C}{dt^2}
$$
\n(86)

式 85 と式 86 を式 83 に代入して,

$$
\frac{d^2V_C}{dt^2} + \frac{R}{L}\frac{dV_C}{dt} + \frac{1}{LC}V_C = \frac{1}{LC}E\tag{87}
$$

も[ちろ](#page-103-0)ん、解析解[も得](#page-103-1)られていて33,

$$
V_C = E + A_1 e^{S_1 t} + A_2 e^{S_2 t}
$$
\n(88)

で与えられます。ここで,

$$
S_1 = -\frac{R}{2L} + \sqrt{\left(\frac{R}{2L}\right)^2 - \frac{1}{LC}}
$$
 (89)

$$
S_2 = -\frac{R}{2L} - \sqrt{\left(\frac{R}{2L}\right)^2 - \frac{1}{LC}}
$$
 (90)

(91)

です。ここでルートの中の値によって場合分けをします。

- 1. *R* = 2√ *L <sup>C</sup>* の場合(ルートの中がゼロ)。 **Critically damped system**
- 2. *R >* 2 √ *L <sup>C</sup>* の場合(ルートの中が正)。 **Over damped system**
- 3. *R <* 2 √ *L <sup>C</sup>* の場合(ルートの中が負)。 **Under damped system**

<sup>33</sup>導出過程は標準的な電気回路の教科書に掲載されています。

一方,微分方程式を数値計算で解くためには式 84 と式 87 を用いて二つの一階 微分方程式を立てる必要があります。

$$
\begin{cases} \frac{1}{C}\frac{di}{dt} + \frac{R}{L}\frac{i}{C} + \frac{1}{LC}V_C = \frac{1}{LC}E\\ \frac{dV_C}{dt} = \frac{i}{C} \end{cases}
$$

1つ目の式の両辺に *C* をかけて,*i → x*,*V<sup>C</sup> → y* の置き換えをします。

$$
\begin{cases} \frac{dx}{dt} + \frac{R}{L}x + \frac{1}{L}y = \frac{1}{L}E\\ \frac{dy}{dt} = \frac{x}{C} \end{cases}
$$

よって,

$$
\begin{cases} \frac{dx}{dt} = (E - Rx - y))/L\\ \frac{dy}{dt} = \frac{x}{C} \end{cases}
$$

が解くべき方程式です。変数 *u, v* を用いると,

$$
\begin{cases}\nu' = (E - Ru - v)/L \\
v' = u/C\n\end{cases}
$$

プログラムに合わせた表現では,

$$
f[0] = (E - Ry[0] - y[1])/L
$$
\n(92)

$$
f[1] = y[0]/C \tag{93}
$$

です。ヤコビアン *J* は,

$$
J = \begin{pmatrix} -\frac{R}{L} & -\frac{1}{L} \\ \frac{1}{C} & 0 \end{pmatrix}
$$
 (94)

です。あとはこれらをプログラムに機械的に組み込むとプログラムは完成です。

ソースコード 30: GSL で RLC 直列回路を解くコード。

- $1 \mid #include$   $1 \mid #include$
- $2 \mid \text{\#include } \leq \text{{gs1/gsl\_errno.h>}}$
- $3 \mid \text{\#include } \leq gsl/gsl\_matrix.h>$
- $4 \mid \text{\#include } \leq \text{{gs1/gsl\_odeiv2.h>}}$

```
5 \mid #include \lemath.h>
6 \mid # \text{define RR} 500.0
7 \mid # \text{define LL} (47.0/1000)8 # define CC (47.0/1000000000)
9 \mid \text{\#define} F.F. 0.0
10
11 int func (double t, const double y[], double f[],
12 void * params ) {
13 ( void )( t ); /* avoid unused parameter warning */
14 double mu = *(double *) params;
15 f [0] = (EE - RR*y [0] -y [1])/LL;
16 f [1] = y [0]/CC;
17 return GSL_SUCCESS;
18 }
19
20 int jac (double t, const double y [], double *dfdy,
21 double dfdt [], void *params) {
22
23 ( void )( t ); /* avoid unused parameter warning */
24 double mu = *(double *) params;
25 gsl_matrix_view dfdy_mat
26 = gsl_matrix_view_array (dfdy, 2, 2);
27 gsl_matrix * m = & dfdy_mat.matrix;
28 gsl_matrix_set (m, 0, 0, 1.0/CC);
29 gsl_matrix_set (m, 0, 1, 0.0);30 gsl_matrix_set (m, 1, 0, -RR/LL);
31 gsl_matrix_set (m, 1, 1, -1.0/LL);
32 dfdt [0] = 0.0;
33 dfdt [1] = 0.0;34 return GSL_SUCCESS;
35 }
36
37 int main (void) {
38 double mu = 0.0;
39 gsl_odeiv2_system sys ={func, jac, 2, \&mu};
```

```
40 | gsl_odeiv2_driver *d =41 gsl_odeiv2_driver_alloc_y_new (& sys ,
42 gsl_odeiv2_step_rk8pd,
43 1e -6, 1e -6, 0.0);
44 int i ;
45 double t = 0.0, t1 = 1.0;
46 double y [2] = \{ 0.0, 10.0 \};
47
48 for (i = 1; i <= 10000; i++) {
49 double ti = i * t1 / 10000000.0;
50 int status = gsl_odeiv2_driver_apply(d, &t, ti, y);
51
52 if (status != GSL_SUCCESS) {
53 printf ("error, staturn under "d \n", status);
54 break;
55 }
56 if (i\text{%100} == 0) {
57 printf ("%, 5e<sub>u</sub>%, 5e<sub>u</sub>%, 5e<sub>h</sub>", t, y[0], y[1]);58 }
59 }
60
61 gsl_odeiv2_driver_free (d);
62 return 0;
63 }
```
サンプルコードは GitHub に登録されています。

初期値は 6 行目から 9 行目で与えていて,ここでは MIT のテキストに従って, *L* = 47mH,*C* = 47nF としています。初期電圧は 10V で,46 行目で与えていま す。特に  $R = 500\Omega$  の場合, [Under damped syste](https://github.com/KazumeNishidate/RLC-series)m に相当し、電圧が振動する様 子が見られます(MIT のテキストで Figure 2 (a) に相当する)。

出力ファイルを out.txt としたとき、次の gnuplot のコマンドで表示することが できます。

 $\sqrt{2\pi}$ 

✒ ✑

 $g_{\text{nuplot}} >$  plot "out.txt" u 1:3 w l

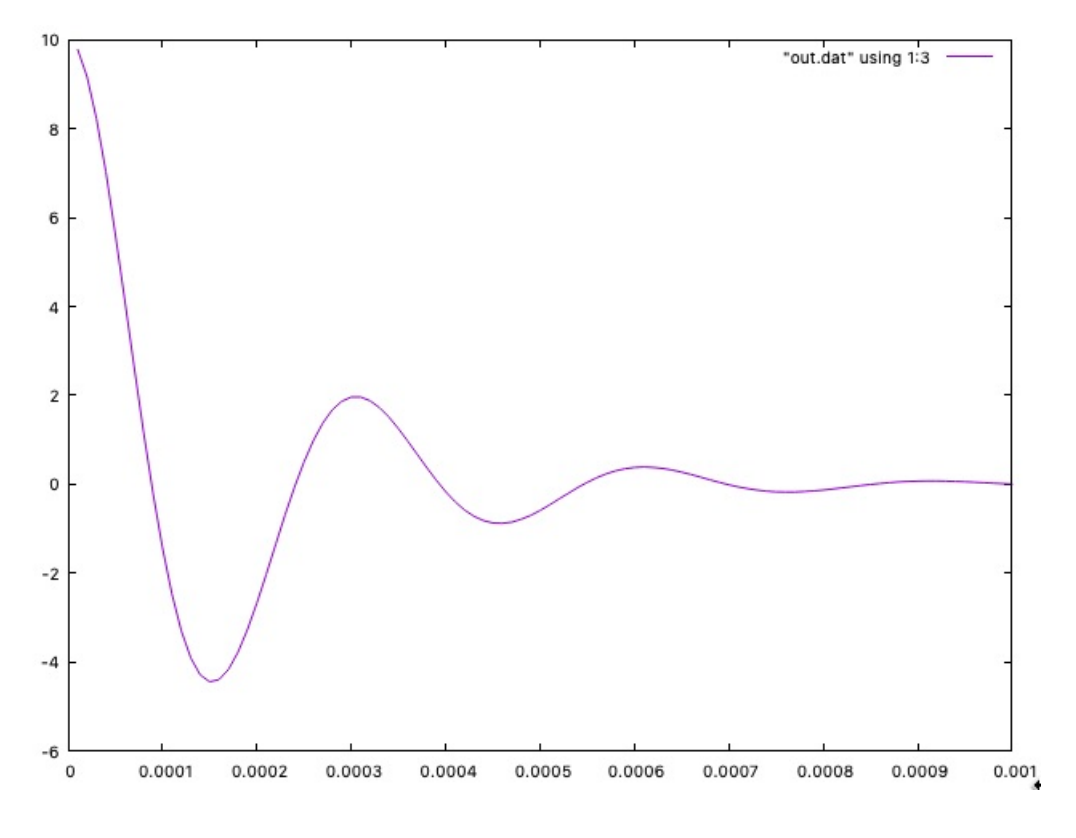

図 17: *R* = 500Ω における電圧特性。横軸は時間(s)。

練習 MIT の OpenCourseWare のテキストの 7 ページの Figure 4 のグラフ, およ び8ページのFigure 5のグラフを画くようにプログラムを書き換えてみよう。
#### **4.11.8 RLC** 並列回路

RLC 並列回路の過渡現象を見てみます。以下, MIT の OpenCourseWare の p.9 以降を参照します。テキストの式 (1.33) と式 (1.30) は,

$$
\begin{cases} \frac{d^2iL}{dt^2} + \frac{1}{RC}\frac{diL}{dt} + \frac{1}{LC}iL = \frac{1}{LC}I_S\\ V = L\frac{diL}{dt} \end{cases}
$$

一番目の方程式に二番目の式の *V* を代入して一階の微分方程式にして,

$$
\begin{cases} \frac{1}{L}\frac{dV}{dt} + \frac{1}{RC}\frac{1}{L}V + \frac{1}{LC}iL = \frac{1}{LC}I_S\\ V = L\frac{diL}{dt} \end{cases}
$$

 $\rightarrow$ 番目の式の両辺に*L* をかけ, *V → x,i → y* の置き換えをすると, 解くべき方程 式は,  $\overline{a}$ 

$$
\begin{cases} \frac{dx}{dt} + \frac{1}{RC}x + \frac{L}{C}y = \frac{1}{C}I_S\\ \frac{dy}{dt} = \frac{1}{L^2}x \end{cases}
$$

です。変数 *u, v* を用いると,

$$
\begin{cases}\nu' = (I_S - \frac{1}{R}u - Lv)/C \\
v' = \frac{1}{L^2}u\n\end{cases}
$$

プログラムに合わせた表現では,

$$
f[0] = (E - Ry[0] - y[1])/L
$$
\n(95)

$$
f[1] = y[0]/C \tag{96}
$$

です。ヤコビアン *J* は,

$$
J = \begin{pmatrix} -\frac{R}{L} & -\frac{1}{L} \\ \frac{1}{C} & 0 \end{pmatrix}
$$
 (97)

となります。あとはこれらをプログラムに機械的に組み込むとプログラムは完成 です。

サンプルコードは GitHub に登録されています。

ソースコード 31: GSL で RLC 並列回路を解くコード。

```
1 \mid#include <stdio.h>
2 \mid#include <gsl/gsl_errno.h>
3 \mid \text{\#include } \leq \text{{gs1/gsl\_matrix.h>}}4 \mid \#include <gsl/gsl_odeiv2.h>
5 \mid#include \leqmath.h>
6 # define PIE 3.14159265
7 # define RR 20000.0
8 \mid # \text{define LL} (47.0/1000)9 # define CC (47.0/1000000000)
10 # define IS 5.0
11
12 int func (double t, const double y[], double f[],
13 void * params ) {
14 ( void )( t ); /* avoid unused parameter warning */
15 double mu = * (double *) params;
16 f [0] = (IS - (1.0/RR)*y [0] -LL*y [1])/CC;
17 f [1] = y[0]/(LL*LL);
18 return GSL_SUCCESS;
19 }
20
21 int jac (double t, const double y [], double *dfdy,
22 double dfdt [], void *params) {
23
24 ( void )( t ); /* avoid unused parameter warning */
25 double mu = *(double *) params;
26 gsl_matrix_view dfdy_mat
27 = gsl_matrix_view_array (dfdy, 2, 2);
28 gsl_matrix * m = & dfdy_mat.matrix;
29 gsl_matrix_set (m, 0, 0, 1.0/(LL*LL));
30 gsl_matrix_set (m, 0, 1, 0.0);
31 gsl_matrix_set (m, 1, 0, -1.0/(CC*RR));
32 \mid gsl_matrix_set (m, 1, 1, -LL/CC);
33 dfdt [0] = 0.0;
34 dfdt [1] = 0.0;
```

```
35 return GSL_SUCCESS;
36 }
37
38 int main (void) {
39 double mu = 0.0;
40 gsl_odeiv2_system sys ={func, jac, 2, \&mu};
41 gsl_odeiv2_driver *d =42 gsl_odeiv2_driver_alloc_y_new (& sys ,
43 gsl_odeiv2_step_rk8pd ,
44 1e -6, 1e -6, 0.0);
45 int i;
46 double t = 0.0, t1 = 1.0;
47 double y[2] = \{ 0.0, 10.0 \};
48 double omegazero = 1.0/sqrt (LL*CC);
49
50 for (i = 1; i <= 50000; i++) {
51 double ti = i * t1 / 10000000.0;
52 int status = gsl_odeiv2_driver_apply(d, &t, ti, y);
53
54 if (status != GSL_SUCCESS) {
55 printf ("error, return value=%d\n", status);
56 break ;
57 }
58 if (i%100==0) {
59 printf ("%.5e\mu%.5e\mu%.5e\n", omegazero*t/PIE,
60 | y[0], y[1]*LL;
61 }
62 }
63
64 gsl_odeiv2_driver_free (d);
65 return 0;
66 }
```
ここではテキストに合わせて,*C* = 47nF,*L* = 47mH,*I<sup>S</sup>* = 5A,*R* = 20kΩ とし ています(7 行から 11 行)。出力ファイルを out.txt としたとき,gnuplot のコマ ンドで,

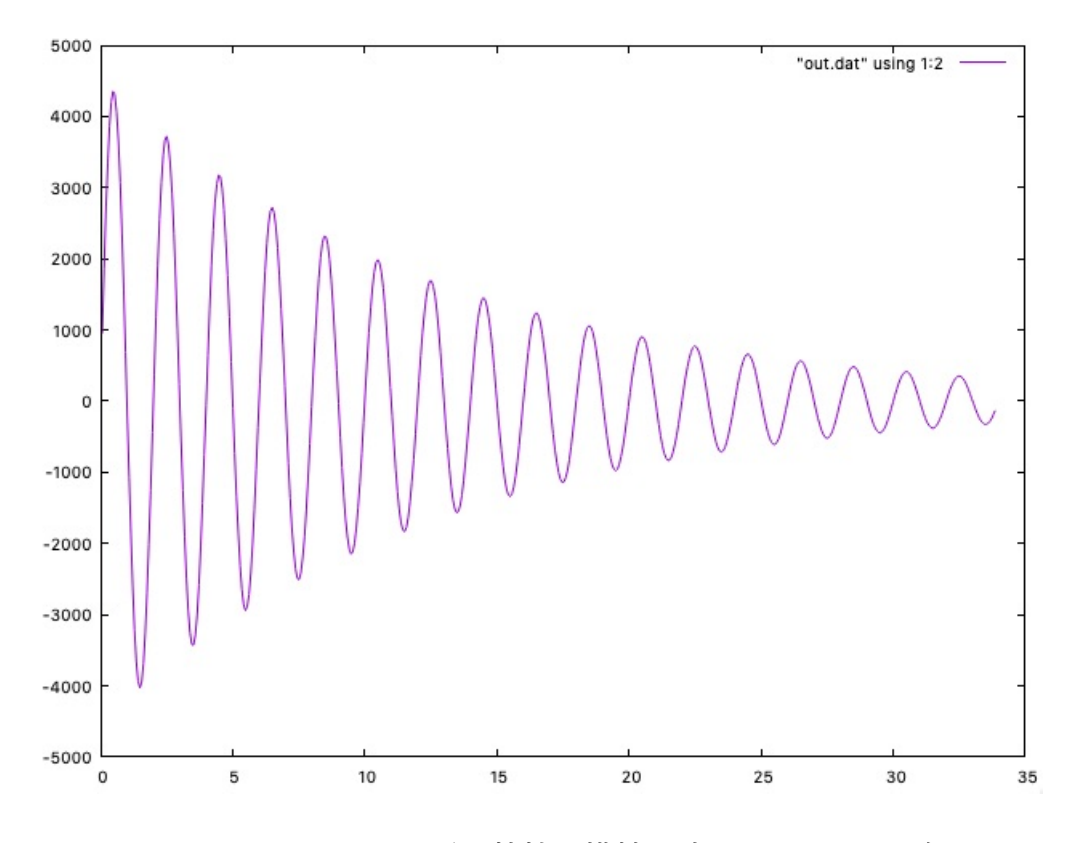

図 18: *R* = 20*k*Ω における電圧特性。横軸は時間で,*ω*0*t/π* の次元。

 $\sqrt{2\pi}$ 

 $\qquad \qquad \qquad$ 

 $\sqrt{2\pi}$ 

✒ ✑

 $\textnormal{gnuplot} > \textnormal{plot}$  "out.txt" u 1:2 w l

 $\angle$ すると横軸が  $\omega_0 t/\pi$ , 縦軸が電圧 *V のグラフをプロットすることができます*。 また,

**gnuplot** > plot "out.txt" u 1:3 w l

とすると横軸が *ω*0*t/π*,縦軸が電流 *iL* のグラフをプロットすることができます。 これらは前述のテキストの p.15 のグラフに相当します。

練習 MIT の OpenCourseWare のテキストの Figure 11, Figure 12 を再現してみ よう。

# **4.12** ゲームオブライフ

#### **4.12.1** ルール

碁盤上の人工生命体,コンウェイのゲームオブライフ(Conway's Game of Life) をシミュレートします。舞台は2次元の正方格子です。各セルは、生命体が1匹 いる、あるいは何もいない状態にあります。注目するセルを取り囲む 8 個のセル の状態によって、次のタイムスップでのそのセルの状態がきまります。このよう に,あるルールによってセルの状態を変えていくシステムをセルオートマトンと 言います [16]。ここでセルオートマトンの定義をしておきます。

- 各セルはなんらかの状態を持っている。
- 各[セル](#page-161-0)の次のステップでの状態は,現在の近隣サイトの状態にあるルールを 適用して決められる。
- 全セルに並列にルールを適用し,一度に全体の状態を更新する。

各セルが独立に状態を更新できるので並列計算に特に適したアルゴリズムと言え ます。

ゲームオブライフの更新ルールです。

- 空のセルの周囲に 3 匹の生命体がいれば,そのセルに新しい生命体が誕生 する。
- 生命体の周囲に,2 匹あるいは 3 匹の生命体がいるとき,そのセルの生命体 はそのままとする。
- 生命体の周囲に 1 匹の生命体がいるとき, あるいはまったく生命体がいない とき,その生命体は消えて無くなる。
- 4 匹以上の生命体に囲まれた生命体は消えて無くなる。
- その他の場合はそのままとする。

プログラミングのやりかたはいろいろありますが,せっかくなので計算の役割毎 に関数を分け,ファイルも分割してコードをつくってみます。

サンプルコードは GitHub に登録されています。図 19 にゲームオブライフのス ナップショットを示します。ここで生命体の色は egg.c で決めています。

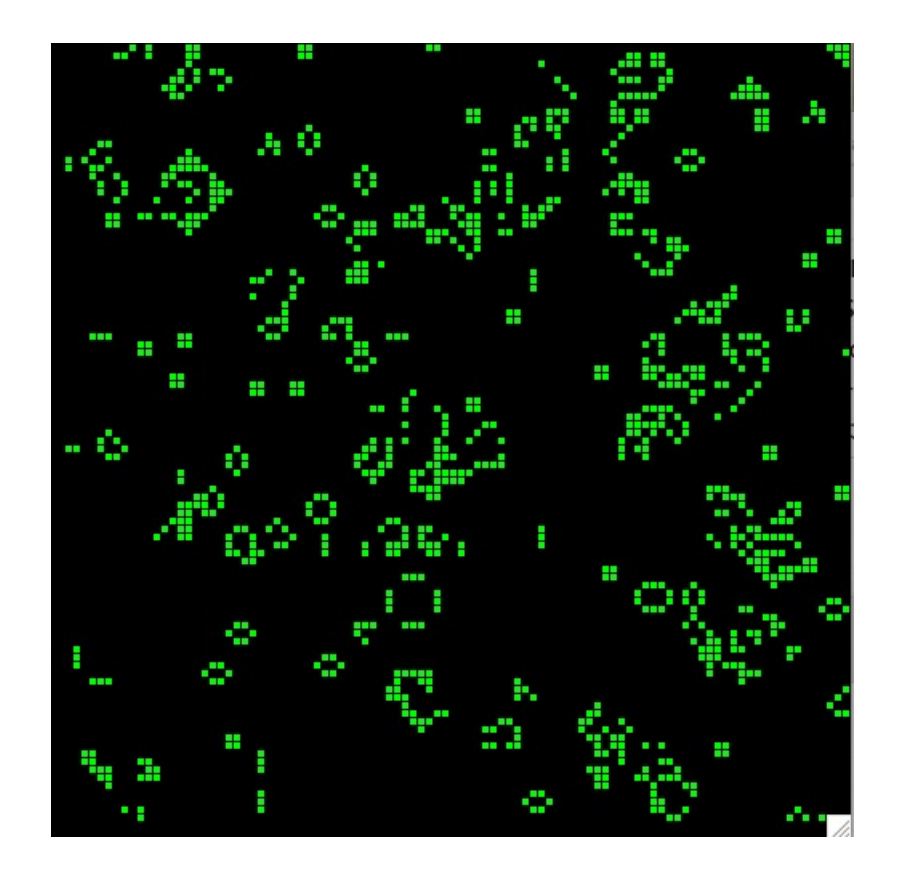

図 19: ゲームオブライフのスナップショット。

 $\sqrt{2}$ 

```
newcolor(win, "Green");
```
このリンク先にある X11 の「色名称」であればどれでも受け付けてくれます。 ディレクトリ program の中にあるソースコードは,

[Makefile, dynamics.c, init.c, prototypes](https://www.color-site.com/color_x11s).h, rw.h, control.c, egg.c, main.c, ran.c

✒ ✑

の合計 9 つのファイルで構成されます。この中で C のプログラムソースは**.c** で終 わるファイル,関数宣言等を記述しているヘッダファイルが**.h** で終わるファイル, プログラムをコンパイルするルールを記述しているのが **Makefile** です。 以下にメイン関数を示します。

ソースコード 32: ゲームオブライフのメイン関数(main.c)

```
1 \mid#include <stdio.h>
2 \mid #include <stdlib.h>
3 \mid#include <math.h>
4 \mid \#include \lttime.h>
5 \mid #include \leunistd.h>
6 \mid #include "rw.h"
7 \mid #include "prototypes.h"
8
9 /* LIFE CA uder cyclic boundary condition */
10
11 int main (void) {
12
13 get_control_param();
14 init_mem ();
15
16 set_init_conf();
17 // set_blinker ();
18
19 mk_copy (sys.mat0, sys.mat1);
20
21 for (sys.time_step=0; sys.time_step<ctl.max_time_step;
22 sys.time_step ++) {
```

```
23 egg_disp();
24 life ();
25 usleep (100000);
26 mk_copy (sys.mat1, sys.mat0);
27 }
28 return 0:
29 }
```
6 行目と 7 行目で自作のヘッダファイル rw.h と prototypes.h を読み込んでいま す。rw.h には構造体などが定義さてています。protorypes.h には自作の関数の型 を定義しています。例えばヘッダファイル rw.h の最初の方で次のようにして構造 体 **calc control** を定義しています。

```
typedef struct {
 int max_time_step; /* max time step */
 int mat_size; /* system size */
 int shift: /* column shift = mat size + 4 */
 double concentration; /* initial concentration probability */
} calc_control;
```
これはタンスの設計図のようなもので、それぞれの引き出し(メンバ)にどの ようなデータを収めるのかを決めています。今の場合,このタンスの規格の名前 は calc\_control です。その上でヘッダファイル rw.h の最後の方で, calc\_control ctl; と宣言します。これで 4 つの引き出しをもつ calc control の規格に則ったタンスの 実態 **ctl** ができあがります。

- 構造体は沢山の引き出しをもったタンスの設計図。
- いろいろな引き出し(メンバ)を造ることができる。
- プログラム中で構造体の名前 実体の名前**;** のように宣言することで構造体の 実体が生成される。

例えば,

```
calc_control ctl1;
calc_control ctl2;
calc_control ctl3;
```
と宣言すると,上記の構造を持った 3 つの構造体の実体,**ctl1**, **ctl2**, **ctl3** が生 成されます。

プログラムではctlという構造体の実体を作りました。その中のメンバmax time step を参照するときは,ピリオドを使います。まとめると,構造体の実体のメンバに アクセスするときは下記のようにします。

• 「構造体の実体 **.** メンバ名」とピリオドを使う。

プログラムではピリオドを用いてメンバを参照しています。ただしポインタに結 びつけられた構造体の場合,第 4.1.1 節で見たようにポインタが構造体である時の メンバにアクセスするときはアロー演算子 *− >* を使います。

シミュレーションでの初期計[算パラ](#page-33-0)メータは control.c ファイルで設定していま す。具体的には 11 行目で最大計算タイムステップ,12 行目でシステムサイズ,13 行目で初期配置における生命体の存在濃度を設定しています。

ソースコード 33: パラメータ設定関数(control.c)

| 1               | #include <stdio.h></stdio.h>   |  |  |  |  |  |  |
|-----------------|--------------------------------|--|--|--|--|--|--|
| $\overline{2}$  | #include <stdlib.h></stdlib.h> |  |  |  |  |  |  |
| 3               | #include <math.h></math.h>     |  |  |  |  |  |  |
| $\overline{4}$  | #include <time.h></time.h>     |  |  |  |  |  |  |
| $5\overline{)}$ | #include "rw.h"                |  |  |  |  |  |  |
| 6               | #include "prototypes.h"        |  |  |  |  |  |  |
| $\overline{7}$  |                                |  |  |  |  |  |  |
| 8               | void get_control_param(void){  |  |  |  |  |  |  |
| 9               | long time_dumy;                |  |  |  |  |  |  |
| 10              |                                |  |  |  |  |  |  |
| 11              | $ctl.max_time\_step = 20000;$  |  |  |  |  |  |  |
| 12              | $ctl.mat_size = 100;$          |  |  |  |  |  |  |
| 13              | $ctl.concentration = 0.2;$     |  |  |  |  |  |  |

```
14
15 ctl.shift = ctl.mat_size+4;
16
17 /* set a " seed " for random number generator */
18 sys.random_seed = (long *) calloc(1, \text{ sizeof (long)});19 * sys.random_seed = -time (&time_dumy);
20 \mid \}
```
rw.h ではもう一つ構造体を作っていて,こちらは system property という名前の 設計図です。最後の方で同じく system property sys; として宣言し,構造体の実態 **sys** を作ります。構造体 sys の二番目のメンバには int 型の変数 time step が収めら れていて、それを参照するときは、sys.time\_step とします。ここで sys.time\_step は現在のタイムステップで,main 関数内で for ループを使った繰り返しのために 用います。

つぎに構造体の system property では,

```
int *mat0;
int *mat1;
int *mat2; /* not used */
```
として整数型のポインタ mat0, mat1, mat2 を宣言しています。これらは2次 元正方格子での各セルの値を保持するマトリックスとして使います。init.c にあ る init mem() 関数で,**calloc** を使って動的にポインタの記憶領域を割り当ててい ます。

```
void init_mem(void){
  int *mat_mem0, *mat_mem1, *mat_mem2;
  int n;
  n = ct1. mat_size+4;
  mat_mean0 = (int *)calloc(n*n, sizeof(int));
```

```
mat_mean = (int *)calloc(n*n, sizeof(int));mat_mean2 = (int *)calloc(n*n, sizeof(int));sys.mat0 = mat_mean0;sys.math = mat_mean;sys.math2 = mat_mean2;}
```
割り当てている領域は **n\*n** です。ここで **n = ctl.mat size+4;** としているの は,あとで周期的境界条件の計算に使うために正方格子の外枠を 2 列の予備のセ ルで覆う必要があり、反対側と併せて4列補ってやります。34

セルの更新ルールは dynamics.c にある関数 life() で定義します。

```
nn\_sum = n+e+s+w+ne+se+sw+nw;if(x==0 && nn_sum==3) y = 1; /* rule set 1 */
else if(x==1 && nn_sum==2) y = 1; /* rule set 2 */
else if(x==1 && nn_sum==3) y = 1; /* rule set 2 */
else if(x==1 && nn_sum==0) y = 0; /* rule set 3 */
else if(x==1 && nn_sum==1) y = 0; /* rule set 3 */
else if(x==1 && nn_sum>=4) y = 0; /* rule set 3 */
else y=x;
```
ここで n, e, s, w はそれぞれ北, 東, 南, 西の再隣接セルの値 (0 か 1) で, ne, se, sw, nw はそれぞれ北東,南東,南西,北西の再隣接セルの値です。これらの再 隣接セルの値を足し合わせて **nn sum** に代入します。その上で今注目しているセ  $\nu$  **x** と nn\_sum の値から、次のステップでの値 y を決めています。

このままでは計算が速く進みすぎるので,main.c の25行目で,**usleep(100000)** を指定し,for ループ実行時に毎回 1*.*0 *×* 10<sup>5</sup>*µ*sec 中断するようにしている。この 値は実行する PC の能力に合わせて変更すると良い。

練習 make をしてみよう。ターミナルで program のディレクトリに移動し,**make** とコマンドを打つとファイルのコンパイルがなされ,最終的にアプリケーショ

<sup>34</sup>右端と左端で 4 列, 上端と下端で 4 列です。

ン **life** ができあがります。実行には現在のディレクトリ名をつけて ./life と します。

 $\sqrt{2\pi}$ 

✒ ✑

```
$ make
$ ./life
```
また **make clean** とコマンドを打つとコンパイルされていたファイル **.o** の 全てが消去され,次回の **make** では全てのソースファイルが一から再コンパ イルされます。

練習 control.c では,最大タイムステップ,マトリックスサイズ,最初の段階で life によって占有されたサイトである確率(concentration,濃度)が定義されて いる。これらを書き換えてみよう。書き換え終わったらそのファイルを保存 します。**make** とコマンドを打つと,変更のあったファイルのみ再コンパイ ルしてくれます。

#### **4.12.2** マウス入力

次にマウスでなぞって生命体の初期設定ファイルを作ります。以下のプログラ ムはディレクトリ initconf の中にある gm1.c です。

ソースコード 34: マウスで初期設定ファイルを作るコード gm1.c

```
1 \mid \#include \leqstdio.h>
2 \mid #include <stdlib.h>
3 \mid#include <eggx.h>
4 FILE * fpout;
5 # define SCALE 20
6 # define NX 100
7 \mid # define NY 100
8
9 \mid \text{int } \text{main} (void) {
10 int * mat :
11 int i, j, cnt=0;
12 int win, b;
13 int ix, iy;
14 float x=0, y=0;
15
```

```
16 mat = (int *) calloc (NX*NY, sizeof(int));
17 win = gopen (NX * SCALE, NY * SCALE) ;
18 fpout = fopen ("./position.txt","w");
19
20 newcolor (win, "Black");
21 gclr (win);
22
23 newcolor (win, "Yellow");
24 while (1) {
25 int type ;
26 if ( ggetxpress (ktype, kb, kx, ky) == win ) {
27 if ( type == ButtonPress ){
28
29 ix = x / \text{SCALE}; x = (\text{double}) i x * \text{SCALE};
30 iy = y/SCALE; y = (double)iy*SCALE;
31
32 fillrect (win, x, y, SCALE, SCALE);
33 printf ("button=%d<sub>\vert x = \frac{9}{9}g \vert y = \frac{9}{9}g \n", b, x, y) ;</sub>
34 mat [ix*NX+iy] = 1;35 cnt ++:
36 if (cnt >10) break;
37 } else if ( type == KeyPress ){
38 if ( b = = 'q' ) break ;
39 printf ("key<sub>\sqcup</sub>code\sqcup=\sqcup%d\n",b) ;
40 }
41 }
42 }
43
44 for (i=0; i < NX; i++)45 for (j=0; j < NY; j++) {
46 | printf ( " 2d ", mat [i * NX + j] ;
47 fprintf (fpout, "%2d", mat [i*NX+j]);
48 }
49 printf (\sqrt[n]{n});
50 fprintf (fpout, "\n");
```
4.12 ゲームオブライフ 4 シミュレーション

51 } 52 fclose (fpout);  $53$  gclose (win);  $54$  free (mat); 55 return 0;  $56$  }

> 18 行目でマウスでマークしたセルを書き込むファイル **position.txt** を開いて います。26 行目,27 行目でマウスボタンが押されたときの座標を読み取ります。 34 行目でマウスが押されたセルを記録しています。最後に 47 行目で全体のセルの データを書き込んでいます。コンパイルには **egg** コマンドを使用します。

% egg gm1.c

実行時に画面をマウスを押しながらなぞると,その箇所の色が変わります。マウ スによる入力を終了するためには「q」キーを押します。マウスでマーカーをつけた 箇所が 1,マーカーをつけない箇所が 0 の 100*×*100 の行列がファイル **position.txt** に書き出されます。

ゲームオブライフの実行時に初期設定としてこの **position.txt** を読み出すよう にすれば良いわけです。

初期設定の読み出しには main.c で呼び出している set blinker を使うことにしま す。直前の初期設定関数 set\_init\_conf() をコメントアウトして、set\_blinker を引数 無しに呼び出すように設定します。

```
// set_init_conf();
set_blinker();
```
init.c における set blinker() は,

```
void set_blinker(){
  int i, j;
```

```
int *field=sys.mat0;
 FILE *fp = fopen("../initconf/position.txt","r");
 for(i=2; i < ctl.mat_size+2; i++)for(j=2; j <ctl.mat_size+2; j++){
     fscanf(fp, " %2d", &field[(ctl.mat_size+4)*i+j]);
     // printf(" %d",field[(ctl.mat_size+4)*i+j]);
   }
   // print('\\n");
 }
 // print("n");
}
```
としています。この関数では,ファイルへのポインタを定義し,現在のディレク トリ initconf にあるファイル position.txt を読み出しモードで開いています。ファ イルの読み出しには fscanf を使っています。

練習 マウスで life を設計して実行してみよう。

# **4.12.3** データ入力

Game of Lifeには沢山の生命体がいます。これまでに見つかった生命体は Lexicon (辞典)にまとめられています。 Lexicon にも色々あって、記述されている生命体 のフォーマットも異なります。ここでは、Stephen Silver 氏の Life Lexicon を参考 にすることにします。リンク先をみると生命体は. と O のテキストで記述されてい ることがわかります。そのデータを持ってきて自分の life で実行させることを考 えます。

- ターミナルでディレクトリ initconf2 に移動します。
- Lexicon から生命体を1匹選びます。
- ピリオドと O(オー)のテキストでできた「生命体」の部分のみをまるまる マウスで選択しコピーします。普通はマウスの左ボタンを押しながら選択す るとコピーできます。

• ターミナル上で次のコマンドを実行します。

% cat > data.txt

ここでリターンキーを押すとターミナルが入力待ちになります。つまりター ミナルからそのまま入力することで data.txt というファイルを造ることが 出来ます。

 $\sqrt{2\pi}$ 

✒ ✑

- マウスでペーストします。マウスの真ん中ボタンを押すとペーストされます。
- これでファイル入力がおわったのでコントロールキーと D を押します。
- 次はこのディレクトリにあるパールスクリプト lex2pos.pl を今作ったファイ ル data.txt を引数にして実行します。

 $\sqrt{2\pi}$ 

✒ ✑

% ./lex2pos.pl data.txt

- これで position.txt ができました。
- あとは life の init.c で,

FILE \*fp = fopen("../initconf/position.txt","r");

となっているところを

FILE \*fp = fopen("../initconf2/position.txt","r");

とすれば実行時にディレクトリ initconf2 のファイルを読み取ってくれます。

 $1 \mid #!$ /usr/bin/perl  $2$  #  $3 \mid #$  evaluate the nearest neighbors  $4 \mid #$  $5 \mid my$   $$cnt = 0;$ 

ソースコード 35: パールスクリプト lex2pos.pl

```
6 \mid my $xscale = 100;
 7 \mid \text{my } $yscale = 100;
 8 \mid $file = $ARGV[0];9 open (FL1, $file) || die "I<sub>u</sub>can't<sub>u</sub>open<sub>u</sub>QE<sub>u</sub>input<sub>u</sub>file.<sub>u</sub>\n";
10 open (POS, ">
position.txt") || die "Error:$!";
11 while ( <FL1 >) {
12
|13| |13| = |52| = |7| s / = / /;
14 @lines = split(/\^|\s+/, '\cup'.$_);
15 $num = length ($lines [1]);
16 my @lifes = split (// ,$lines [1]);
17 for (\text{Si}=0;\text{Si}\leq\text{Snum};\text{Si}++)18 if ($1ifes [\$i] eq ".") {print "u0";}19 if ($lifes [$i] eq "0") {print "\{1"; }
20 }
21 \vert for (\frac{\pi}{2} - \frac{\pi}{2})22 print " \cup 0";
23 }
24 print "\n\times";
25 $cnt ++;
26 }
27
28 \mid for (\frac{1}{2}) = \frac{2}{3} ( \frac{1}{2} = \frac{1}{2} cnt; \frac{1}{2} ; \frac{1}{2} scale; \frac{1}{2} j + + \frac{1}{2} {
29 \vert for (\text{\$i=0$}; \text{\$i<$\$xscale$}; \text{\$i++$}){
30 print "\Box0";
31 }
32 print "\n\times";
33 }
```
パールスクリプトの lex2pos.pl がやっていることは,データファイルを読み取っ てピリオドをゼロに,アルファベット大文字のオーを1に変換し,それを 100 *×* 100 の行列に埋め込んで出力するということです。たとえば元のデータファイルが 30 *×* 35 であっても行列の左下隅に置いて他はゼロで埋め尽くしています。

練習 Lexicon から生命体を選んで自分の life で実行してみよう。

# **4.13** エキサイト **CA**

規則正しい心臓の鼓動,脳におけるシナプスの反応,これらの活動を支えるリズ ムはどこから来ているのでしょうか。これは何も生命現象に限ったことではありま せん。例えばベロウソフ・ジャボチンスキー反応と呼ばれる化学反応では,シャー レ内の薬品が互いに反応拡散を繰り返して、延々とパターンを描きます(ビデオ はここで見ることができる)。そのようなリズムを刻むことができるセルオートマ トンモデルに取り組みます。

Greenberg-Hastings モデルは以下のように定義されます [17, 18, 19]。

- もしも *ξn*(*x*) = *i >* 0 ならば,*ξn*+1(*x*) = *i* + 1。ただし *κ* の modulo とする。
- もしも *ξn*(*x*) = 0 で,少なくても *θ* 個の近隣セルが 1 [なら](#page-161-1)[ば,](#page-161-2)*[ξ](#page-161-3)n*+1(*x*) = 1 と なる。それ以外は *ξn*+1(*x*) = 0。

非常にシンプルでこれが複雑な振動パターンを生むとは,ちょっと信じられない  $\bm{\hat{y}}$ もしれません。まず, $\xi_n(x)^{35}$ は,サイト  $x$  における  $n$  タイムステップでの状態 です。それが整数で 0 より大きければ 1 つ増やすということです。*κ* の modulo で すから,*κ* を法にすると言うことで,これはつまり *κ* で割ったあまりです<sup>36</sup>。ここ で 0 は休眠状態に,1 はエキ[サイ](#page-125-0)ト状態に相当します。はじめ値が1でエキサイト したセルがあったとして,タイムステップ毎に値を1つ増やしていき,*κ* になった 段階で値がゼロとなり,休眠します。ですので *κ* の役割はセルの時計で[,](#page-125-1)エキサ イトしてから何ステップ後に回復して休眠するかを決めています。つまりエキサ イト状態からのリカバリーの時間を決めています。二つ目のルールが言っている ことは、値が0の休眠中のセルは、その近隣にエキサイト状態になったばかりの (値が1の) セルがθ個以上ならば、自分もエキサイト状態になる(値が1になる) ということです。これはセル同士の接触による興奮の伝播を表しています。

次に問題になるのは「近隣のセル」の定義です。Fisch らの論文ではダイヤモン ド型(D)か箱形(B)で分け,かつ中心サイトからの距離で区分けしています [20]。 例えば *ρ* = 1*D* での近接サイトは,中心からの距離が1以内でダイヤモンド型な ので N, S, E, W(北,南,東,西のアルファベット)の4個。同様に *ρ* = 1*B* で の近接サイトは,中心からの距離が1以内で箱型なので上記に NE, NW, SE, [SW](#page-162-0) の4個を加えた計 8 個となります。Durrett らの論文では,もっと一般化して中心 のサイトからの半径 *ρ* 以内に含まれるサイトを近隣サイトと呼んでいます [19]。論  $\overline{\mathsf{x}}$ の Figure 1 では  $\rho =$ *√*  $\overline{20}$  の半径内にあるセルを近接サイトと呼んでいます。こ こで ρ =  $\sqrt{(\delta x)^2 + (\delta y)^2}$  であり, δ[は中心セルからの距離](https://www.semanticscholar.org/paper/Asymptotic-Behavior-of-Excitable-Cellular-Automata-Durrett-Griffeath/692d875fd5938ace6364b5eb6417d23ab5af1881)です。図 20 に ρ = *√* 20

<sup>35</sup>*ξ* はギリシャ文字のグザイ。

<span id="page-125-1"></span><span id="page-125-0"></span><sup>36</sup>*κ* はギリシャ文字のカッパ。

|                |      | nw1         | $n \times 2$   | n4             | ne1  | ne2  |      |      |
|----------------|------|-------------|----------------|----------------|------|------|------|------|
|                | nw3  | nw4         | nw5            | n3             | ne3  | ne4  | ne5  |      |
| nw6            | nw7  | nw8         | nw9            | nn             | ne6  | ne7  | ne8  | ne9  |
| nw10           | nw11 | nw12        | n <sub>W</sub> | n              | ne   | ne10 | ne11 | ne12 |
| W <sub>4</sub> | w3   | ww          | W              | $\mathbf X$    | e    | ee   | e3   | e4   |
| sw1            | sw2  | sw3         | <b>SW</b>      | $\mathbf{s}$   | se   | se1  | se2  | se3  |
| sw4            | sw5  | sw6         | sw7            | SS             | se4  | se5  | se6  | se7  |
|                | sw8  | sw9         | sw10           | s3             | se8  | se9  | se10 |      |
|                |      | <u>sw11</u> | sw12           | s <sub>4</sub> | se11 | se12 |      |      |

 $\boxtimes$  20:  $\rho =$ *√*  $\overline{20}$ の近接サイト。

の近接サイトを示します。たとえば w3 のセルは *<sup>√</sup>* 4 <sup>2</sup> = *√* 16 *< √*  $\overline{20}$ なので範囲内 ですが,その左となりになるとこの制限を超えてしまいます。また nw3 のセルは, *√*  $3^2 + 3^2 =$ *√* 18 *< √* 20 なので範囲内ですが,このセルの上も左となりも範囲外と なります。つまり図の近隣サイトの中に興奮したばかりのサイトが *θ* 個あれば,0 で休眠中の中心のセル x がエキサイトセル (1) になることができます。

サンプルコードは GitHub に登録されています。表示があまりにも急速に変化 してしまい画面がちらつく場合は、main において usleep をつかって強制的に計算 を遅らせるなど環境に合わせて適切に調整して下さい。

ここでθ と κ は [control.c](https://github.com/KazumeNishidate/Excite-CA) の, get\_control\_param 関数で設定します。

ctl.mat\_size = 400;

 $ctl.$ theta = 9;  $ctl.kappa = 6$ ;

デフォルトの設定は 400 *×* 400 の正方格子で,*θ* = 9,*κ* = 6 で,これは前述の Durrett らの論文の Figure 1 の左下の図に相当します (図 21)<sup>37</sup>。

練習 Durrett らの論文の Figure 1 に相当するシミュレーションを実施せよ。

<span id="page-126-0"></span><sup>37</sup>論文では 240 *×* 240 の正方格子ですが,この図は 400 *×* 400 の正方[格子](#page-127-0)[の](#page-126-0)場合を表しています。

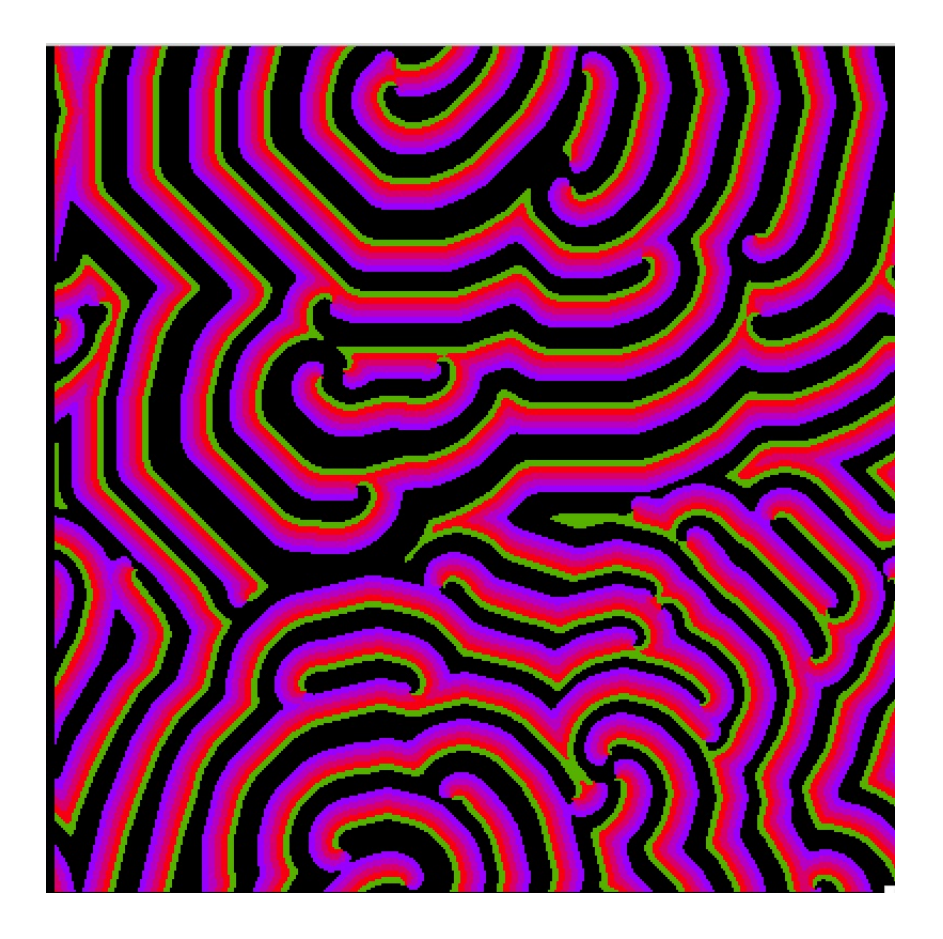

<span id="page-127-0"></span>図 21: デフォルトの設定におけるエキサイト CA のスナップショット。

練習 *ρ* = 2*D* および *ρ* = 2*B* の場合におけるエキサイト CA を実施せよ。パラメー タ依存性に変化はあるか。

# **4.14** 伝染病 **CA**

ランダムウォーク・セルオートマトン(RWCA)で伝染病のモデルをつくりま しょう<sup>38</sup>。

- 各 walker はランダムに歩き回る。
- 1名以上の感染者を接触した walker は接触感染する。このときの接触の定 義は,上下左右に斜め方向も含めた合計 8 個の隣接サイトとする。
- 感染者はそこに留まる。
- 感染した場合に健康値を *−n* とする。例えば *−*10。
- 感染者は,系のタイムステップをアップデートする度に健康が 1 回復して いく。
- 健康値が *−*1 となったときに完全に回復したと見なす。
- 健康が回復した感染者は通常の walker となる。

サンプルコードは GitHub に登録されています。

プログラムでは、初めに全マス目の 20%に walker を配置します。そのためソー スコードの control.c で,

ctl.concentration = 0.2;

としています。また初期状態において walker のうちの 80%が感染している設定 にします。

ctl.inf\_init\_rate = 0.8;

感染者を「赤」で表示し,感染したときの状態を -5 とします。

<sup>38</sup>RWCA については付録の第 A.1 節を見よ。

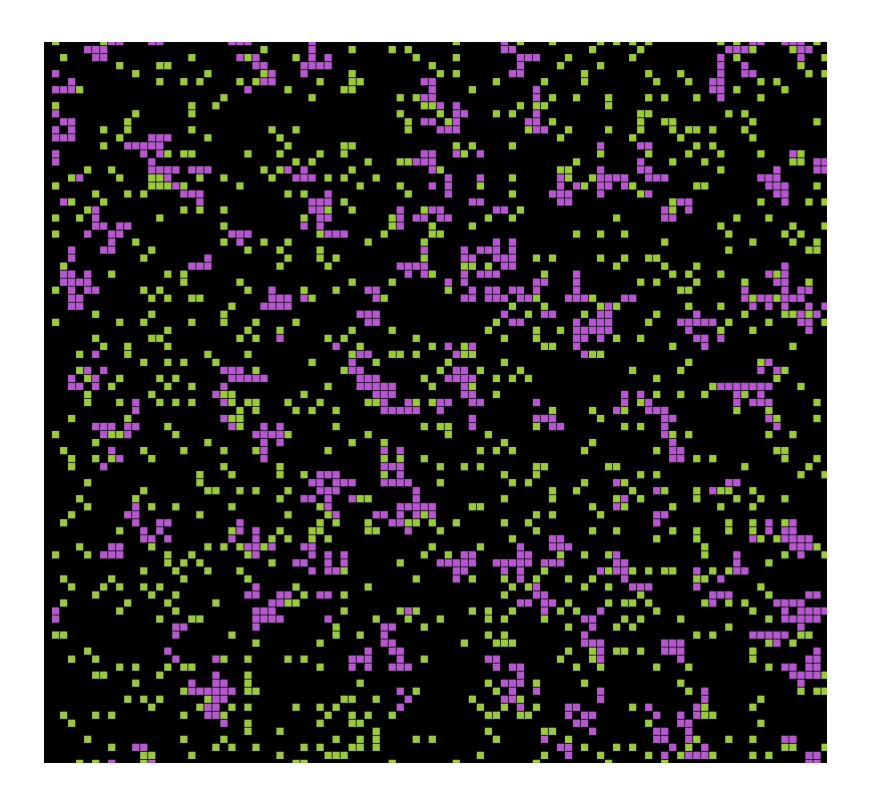

図 22: 伝染病 CA のスナップショット。緑が健康な walker, 紫が感染者。

 $ctl.inf_illness$  =  $-5$ ;

 $\sqrt{2}$ 

この感染状態は系のタイムステップと共に1つ増えていきます。-1になった段 階で,次のステップで感染状態を脱します。また感染者は回復するまでは移動し ないこととする。 make と実行は次のようにします。

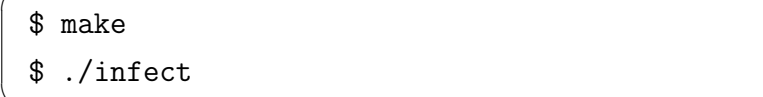

練習 プログラムが正確に計算しているかどうか確かめてみよう。files ディレクト リに出力されるファイル out をチェックする。gnuplot を起動し,

✒ ✑

gnuplot> plot "out" using 1:2 w l, "out" using 1:3 w l

とすれば,タイムステップ対感染者,タイムステップ対非感染者のグラフが

得られる。直接ファイル out を確認するには、例えばコマンド head (ファイ ルの先頭を表示)で,

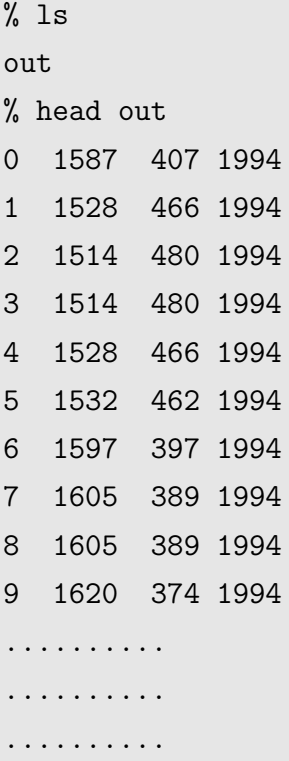

などとすれば良い。4 カラム目の数値が感染者と非感染者を会わせた数で, 各タイムステップで一定(今の場合は総数 1994)となり正しく計算されてい ることがわかります。

練習 初期の walker の濃度, 初期の感染率, 及び感染したときの状態の重さ (マイ ナスの値の大きさ),および系自体の大きさによっては次の3 パターンに落ち 着くと考えられる。(1)全て回復し感染者はゼロ。(2)感染者と非感染者が 共存し,ほぼ一定値に落ち着く。(3) 感染者と非感染者の数がタイムステッ プで周期的に振動する。(3)の状態にするにはどのようなパラメータを設定 すれば良いだろうか<sup>39</sup>。周期的に変化している様子を gnuplot で確認してみ よう。

<sup>39</sup>パラメータは control.c で設定しています。

### **4.15 DLA**

Witten らが提案した拡散律速凝集(diffusion-limited aggregation: DLA)モデル を扱います [21]。2 次元の舞台の中心に「種」を置きます。遠く離れた所から粒子 を放出します。粒子はランダムにこの舞台の上を歩き回ります(ランダムウォー ク)。種の隣にたどり着いたとき,その粒子は種の一部となってそのサイトに留ま ります。再[び遠](#page-162-1)く離れた,ランダムに選択された所から粒子を放出します。同じ過 程をくりかえします。中心に据えた種が生長していくにつれ,沢山の枝が生えてき ます。自己相似性の形態をもった,フラクタルなパターンが生成されます。DLA は適用範囲が広く,結晶成長のほか,絶縁破壊などにも同様な構造を見ることが できます [22, 23, 24]。

ランダムウォークと言うことですから,我々の RWCA を直接応用できそうです。 「種」は重度感染者で,隣に来て感染すれば回復しない,すなわちそこに留まるこ とにすれ[ば良](#page-162-2)[い。](#page-162-3)[W](#page-162-4)itten らのモデルは 1 度に 1 つの粒子がランダムウォークで種 に到着するモデルでした。我々の RWCA は多粒子が同時にランダムウォークする のでシミュレーションの効率は良さそうです。

- ●中心に種を置く。種の状態は-1とする。
- ある濃度 *p* になるよう系全体に多数の粒子を置く。
- 各粒子はランダムウォークで系を移動する。
- 種と接触した粒子はそこに留まり,種の一部と化す。ここで接触の定義は, 上下左右に斜め方向も含めた合計 8 個の隣接サイトに種があるときとする。
- 種の一部と化したときのタイムステップを *t* とすると,その種の値を *−t* と しておく。
- プログラムは GitHub からダウンロードできます。
- 練習 図のバックグラウンドカラーと、表示される色のグラディエーションを変え てみよ[う。](https://github.com/KazumeNishidate/DLA-CA)
- 練習 松下らの解説の p.477 の図3は亜鉛金属森である [22]。このように方向性の あるパターンの DLA を実現するためにはどうしたら良いだどうか。

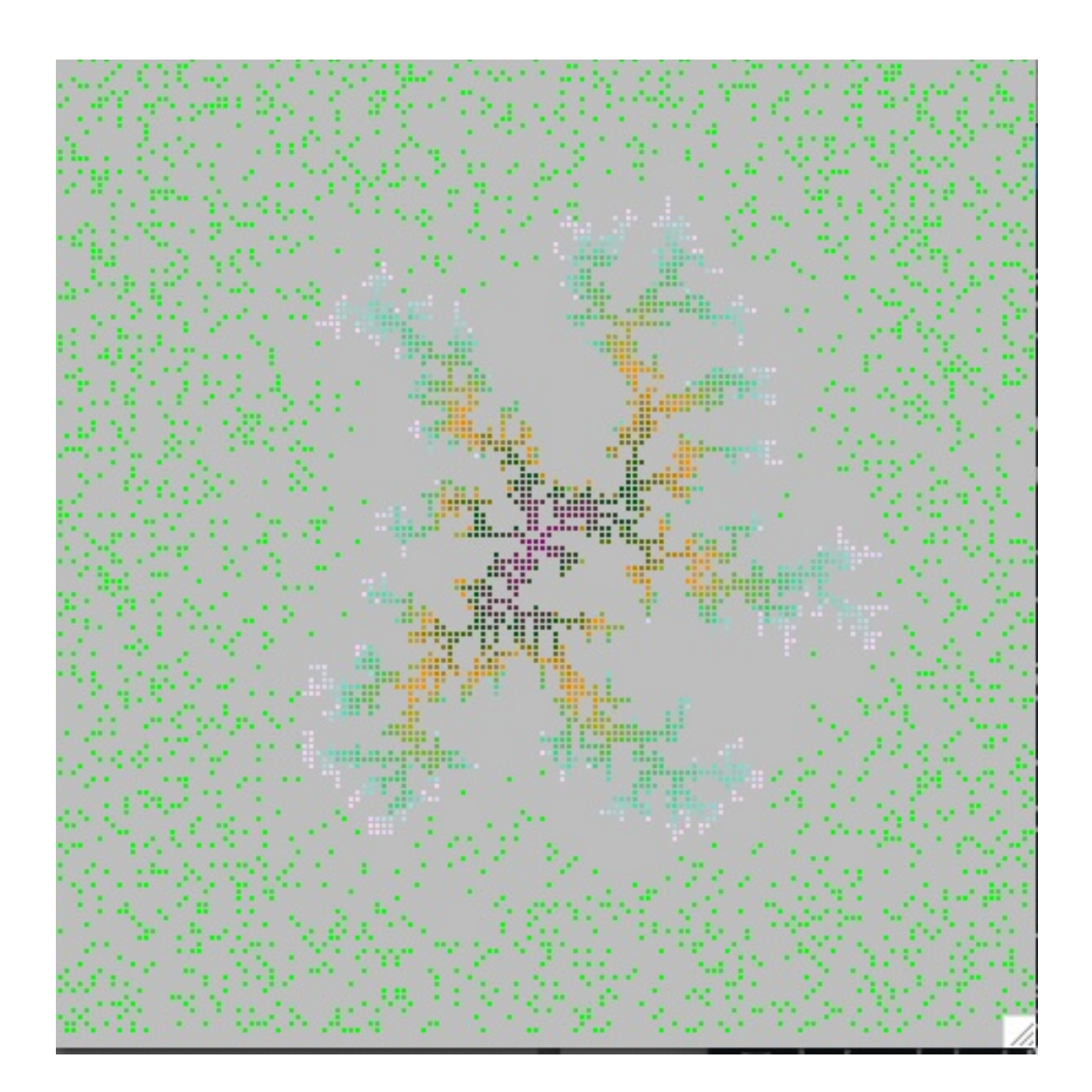

図 23: RWCA のダイナミクスによる DLA シミュレーションのスナップショット。 緑がランダムウォーカー。中心から周囲に広がるパセリの枝葉のようなものが固 定化されたウォーカーで,成長過程にあるクラスターを形成している。

# **4.16** プレデター **CA**

捕食者(predator: プレデター)と被食者(prey: プレイ)がいて,そのバランス の上に自然界は成り立っています。この弱肉強食の世界を RWCA でシミュレート します。

- 2 次元のマス目上にプレデターとプレイを配置する。
- RWCA のダイナミクスに従って移動させる。
- 移動の度にそれぞれのエネルギー値が1減る。
- プレデターに隣接するプレイは、ある確率でつかまえられて食べられ、その 存在が消滅する。この場合の隣接とは上下左右の 4 つの隣接サイトとする。
- プレデターは他のプレデターと出会うとある確率でその子を産む。この場合 の出会うとは上下左右の 4 つの隣接サイトにいる時とする。
- プレイは他のプレイと出会うとある確率でその子を産む。

はたして,この世界で一体何が起こるでしょうか。「持続可能な社会」は可能で しょうか,というのがこのシミュレーションのテーマです。サンプルプログラム です。プログラムは GitHub に登録されています。。やや系が複雑ですので,設定 するパラメータが多くなります。ソースファイル control.c から抜粋します。

```
ctl.concentration = 0.05; /* initial concentration probability */
ctl.p_of_predator = 0.10; /* percentage of the predators */
ctl.predator_energy = 10; /* initial energy of predator */
ctl.prey_energy = 20; \overline{\phantom{a}} /* initial energy of prey \overline{\phantom{a}}/
ctl.predator_reborn = 0.03; /* reborn probability of predator */
ctl.prey_reborn = 0.05; /* reborn probability of prey */
ctl.increased_vitl = 4; \quad /* vital is increased by eating prey */
```
**ctl.concentration**は初期におけるwalkerの存在密度を指定しています。**ctl.p of predator** は,walker のうち捕食者である確率を指定しています。上の例では初期の段階

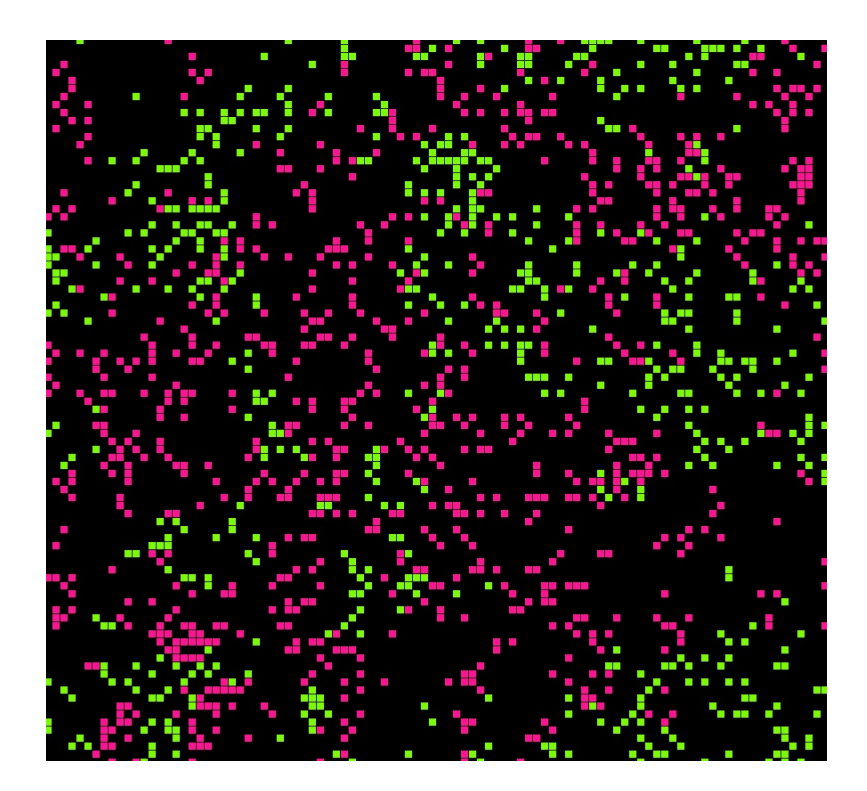

図 24: プレデター CA のスナップショット。このタイムステップでは赤い捕食者 の数が優勢。

で全マス目の 5 %に walker がいて,そのうちの 10 % がプレデターとなります。 **ctl.predator energy** はプレデターの持っているエネルギー値で,1タイムステッ プ毎に減っていきます。**ctl.prey energy** はプレイの持っているエネルギー値で, 1ステップ移動する度に減っていきます。エネルギー値がゼロになるとプレデター もプレイも餓死します。

main.c では,

```
count_walkers();
breeding();
energy_consumption();
hunt();
```
としていて, walker を数え上げる関数 count\_walkers(), 繁殖をさせる関数 breeding(),エネルギーを消費させる関数 energy consumption(),プレデターが狩りを する関数の hunt() 順に呼び出します。これらは dynamics.c に定義されています。

練習 プログラムが正確に計算しているかどうか確かめてみよう。files ディレクト リに出力されるファイル out をチェックする。gnuplot を起動し,

gnuplot> plot "out" using 1:2 w l, "out" using 1:3 w l

とすれば,タイムステップ対プレデター,タイムステップ対プレイのグラフ が得られる。

- 練習 ロトカ・ヴォルテラの方程式 (第4.9節) のような周期的振動が得られるパラ メータセットを探そう。そのためには初期条件を固定する必要がある。よっ て毎回決まった初期配置にするために control.c で \*sys.random seed に定数 を設定する。その上でプレデタ[ーとプ](#page-73-0)レイの数が振動するようなパラメータ セットを見つけると良い。
- 練習 新しいルールを作ろう。例えば「たまに」プレイがプレデターを殺す。
- 練習 新しいルールを作ろう。プレイは足が遅いとする。これは例えば,プレイの 場合,50 %の確率で新しい方向を向かないとすれば良い。
- 練習 オリジナルのルールを作ろう。

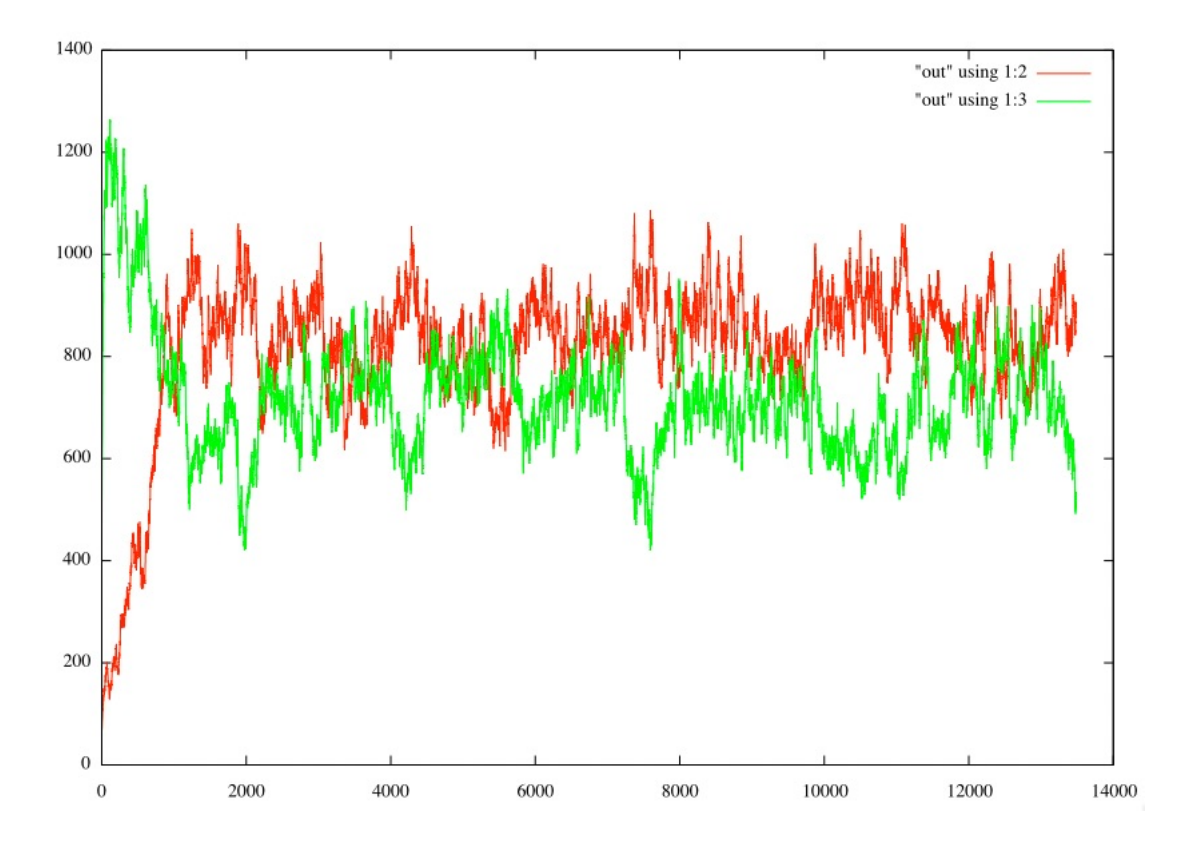

図 25: プレデター CA での捕食者(赤)と被食者(緑)の頭数の時間変化。

## **4.17** 交通流 **CA**

#### **4.17.1** 1車線モデル

渋滞は嫌なものです。普段なら 10 分もあればつく距離が 1 時間もかかることも あります。そのような状況を CA でシミュレートしてみましょう。ここでは Nagel と Schreckenberg によって導入された 1 車線 CA に取り組みます [25]。論文の 2222 ページにアップデートのルールが定義されています。

- 1. 加速:もしも車の速度 *v* が  $v_{\text{max}}$  よりも低くて、かつ前方[の車](#page-162-5)[までの距離が](https://hal.science/jpa-00246697/document)  $v + 1$  よりも大きかったならば、速度は 1 加速する「 $v \rightarrow v + 1$ ]。
- 2. 減速(他の車のために):もしもサイト *i* にいる車の前方のサイト *i* + *j* (ただ し *j ≤ v*) に他の車がいるならば,サイト *i* の車のスピードは *j −* 1 に減速す る[*v → j −* 1]。
- 3. ランダム化:確率 *p* で,(速度が 1 より大きな)車は 1 減速する[*v → v −* 1]。
- 4. 車の移動:それぞれの車は *v* サイト前進する。

1番目の加速ルールが言っていることは、「前方が空いていたら、衝突しない程 度まで加速していいよ」と言うことです。2番目の減速ルールが言っていることは 「前方に車が迫ってきたら、衝突しないように減速しましょう」と言うことです。3 番目は「ランダムにアクセルをゆるめる人がいる」です。それぞれの車が衝突しな い範囲で加速と減速をして速度が定まり,4 番目のステップで車を移動させます。 このアルゴリズムは RWCA の 1 次元版のコードを元にすると比較的容易に実現で きます。プログラムは GitHub に登録されています。 プログラムを実行すると1 車線の道路が画面に表示されます。道路自体は黒で,速度によって色分けされて います。ここで白は速度0です。プログラムでは main.c で,

usleep(300000);

としていて,強制的にゆっくりとした計算にしています。これは表示される egg の画面で,確かに車が上記の4ステップに従って移動していることを確かめるた めです。

プログラムの内部構造的には,1次元の配列を作り,そこに車があれば1以上 の値にしています。またその値から1を引いたものを速度としています。つまり

図 26: 交通流 CA の表示。車は左からやってきて右に抜ける。車の速度で色分け をしている。車が存在しないところは黒。

1ならば速度ゼロの車がそこにあることになります。control.c でパラメータを設 定しています。

```
ctl.max_time_step = 10000; // 計算ステップ数
ctl.mat_size = 50; // 道路の長さ
ctl.concentration = 0.1; // 道路における車の密度
ctl.max_velocity = 3; // 車の最大速度
```
また、main.c では以下のように4段階で系をアップデートしています。

```
accelerate(); // step 1
decelerate(); // step 2
rand_decelerate(); //step 3
move_t f_1 d(); // step 4
```
この系ではある車の密度において交通渋滞が観測されます。図 27 に示したのは 道路の様子の時系列変化です。時間が進むにつれ,車の進行方向と逆に白い尾根 が流れていくように見えます。白いところは速度ゼロの車です。つまり渋滞が引 き起こされて,それが後方に伝播していく様子が見えているので[す](#page-140-0)。

練習 図 27 は, main.c で,

[egg](#page-140-0)\_traffic();

を有効にすると表示される画面のスナップショットです。密度や最大速度な どの設定パラメータを色々変えて渋滞の後方伝播の図を作りましょう<sup>40</sup>。

<sup>40</sup>計算を速くするために main.c での usleep をコメントにすること。

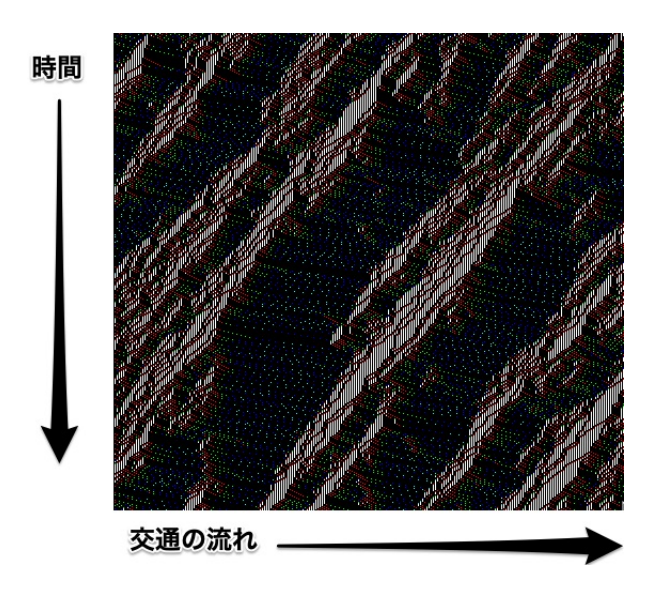

<span id="page-140-0"></span>図 27: 交通流CAの時間変化。縦軸は上から下方向に時間経過を表す。横軸は交 通の流れで左からやってきて右に抜ける。白は速度 0 の車。

- 練習 車の平均の速度を計算する関数を作り,その時間変化を外部ファイルに書き 出すようにしてみましょう。
- 練習 Nagel らの論文の Fig.4 は、横軸に車の密度をとり、縦軸に1ステップ当た り,車1台あたりの平均速度をプロットしたものである。同じようなグラフ がつくるためには,プログラムをどう書き変えたら良いだろうか。

#### **4.17.2** 2車線交通流CAモデル

Nagel と Schreckenberg の1車線交通流モデルを基本として,日本の道路事情に 合わせた,2 車線の高速道路CAを組み立てましょう。普通は左が一般走行車線で 右が追い越し車線です。追い越し車線を走り続けてはいけません。左車線を走っ ていて前方に車が迫ってきたとき,かつ右車線に余裕があるならば,右車線に移 り追い越しをかける。追い越しが終わった車は,左車線に余裕があるときには速 やかに左車線に戻ります。これらの事項を元に,2 車線の高速道路CAシミュレー ションのモデルを組み立てましょう。

- 1. 左車線の車の車線変更:もしも左車線のサイト *i*,速度 *v* の車の前方の *j*(*j ≤*  $i + v$ ) までの区間に他の車が存在するとき、右車線の  $i$  から  $i + v$  まで車が存 在しないならば,確率 *p<sup>l</sup>* で右車線にうつる。
- 2. 右車線の車の車線変更:もしも右車線のサイトi,速度vの車の前方の *j*(*j* <  $i + v$ ) までの区間に他の車が存在するとき、左車線の  $i$  から  $i + v$  まで車が存 在しないならば,確率 *p<sup>r</sup>* で左車線にうつる。
- 3. **左車線加速:**もしも左車線の車の速度  $v$  が  $v^{\text{max}}$  よりも低くて,かつ前方の *r* + *v* + 1 まで他の車が存在しなかったら,速度を 1 加速する[*v → v* + 1]。
- 4. 右車線加速:もしも右車線の車の速度 *v* が *v* max よりも低くて,かつ前方の *r* + *v* + 1 まで他の車が存在しなかったら,速度を 1 加速する[*v → v* + 1]。
- 5. 左車線減速:もしも左車線の速度 *v* の車の前方のサイト *j*(*j ≤ i* + *v*) に他の 車がいるならば,サイト *i* の車は,速度を *j −* 1 に減速する。
- 6. 右車線減速:もしも右車線の速度 *v* の車の前方のサイト *j*(*j ≤ i* + *v*) に他の 車がいるならば,サイト *i* の車は,速度を *j −* 1 に減速する。
- 7. ランダム化:確率 *ps* で,(速度が 1 より大きな)車は 1 減速する[*v → v −*1]。
- 8. 車の移動:それぞれの車は *v* サイト前進する。

以上を 4 ステップで実行します。

$$
1 \to 2 \to (3, 4, 5, 6, 7) \to 8 \tag{98}
$$

ここで括弧内は同時に処理する項目を表しています。プロトタイプのプログラム は GitHub からダウンロード出来ます。control.c で設定されるデフォルトの初期 設定について述べます。

図 28: 2車線の交通流CAのスナップショット。上段が左車線,下段が右車線(追 い越し車線)。上段には白の速度 0 の車が多い。

- $50$ サイト, 2車線が設定される (ctl.mat\_size =  $50$ )。
- 初期の車の存在確率は 0.2 (ctl.concentration = 0.2)。
- 最高速度は 5 セルの移動 (ctl.max\_velocity = 5)。

program のディレクトリで make をするとアプリケーション rw ができます。こ れを実行するには,端末の画面で,

 $\sqrt{2\pi}$ 

 $\qquad \qquad \qquad$ 

 $$./rw$ 

とします。

計算後, files のディレクトリに、タイムステップでの各車線の車の台数を記録し たファイル,files/cars ができあがります。タイムステップ毎の右車線にいる車の 台数, 左車線にいる車の台数, 全体の台数をプロットするには, files のディレクト リで gnuplot を立ちあげ,

gnuplot<sub>i</sub> plot  $[0:2000]$ ]"cars" using 1:2 w l,"cars" using 1:3 w l,"cars" using 1:4 w l

 $\qquad \qquad \qquad$ 

✒ ✑

とします。

 $\sqrt{2}$ 

 $\sqrt{2}$ 

ソースコードの main.c を見ると,最初の方に,

```
lane_change(sys.mat0,sys.mat0b,0.2); // step 1
lane_change(sys.mat0b,sys.mat0,0.9); // step 2
```
としている行があります。始めの lane\_change 関数は、確率 0.2 (最後の引数で指 定)で左車線から右車線に移動することを指示しています。同様に次のlane change 関数は確率 0.9 で右車線から左車線に移動することを指示しています。したがっ て自然と左車線を通行する車の台数が多くなります。

練習 右車線を走る車の平均速度と,左車線を走る車の平均速度を毎時間ステップ 出力し,グラフにしよう。

練習 右車線に故障して動けいない車(障害物)がある場合をシミュレートしよう。

練習 3車線交通流CAモデルを作ろう。

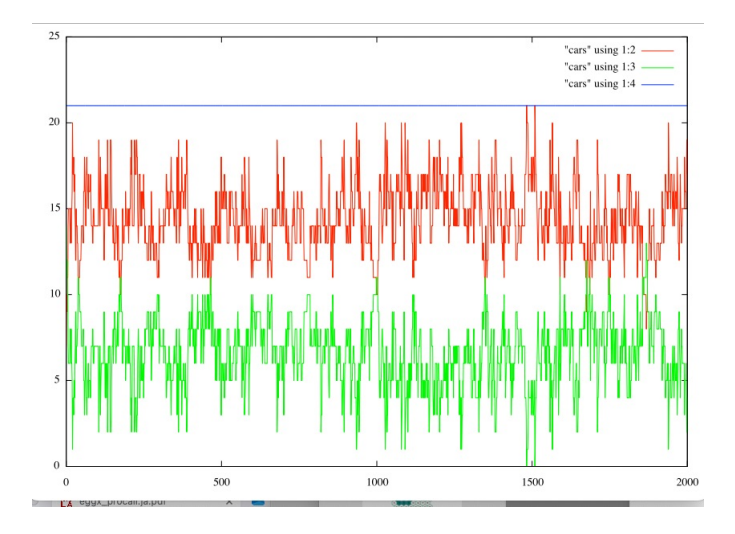

図 29: 2車線の交通流CAにおける車の台数の時系列変化。赤が左車線,緑が右 車線(追い越し車線),青が全体の車の台数。

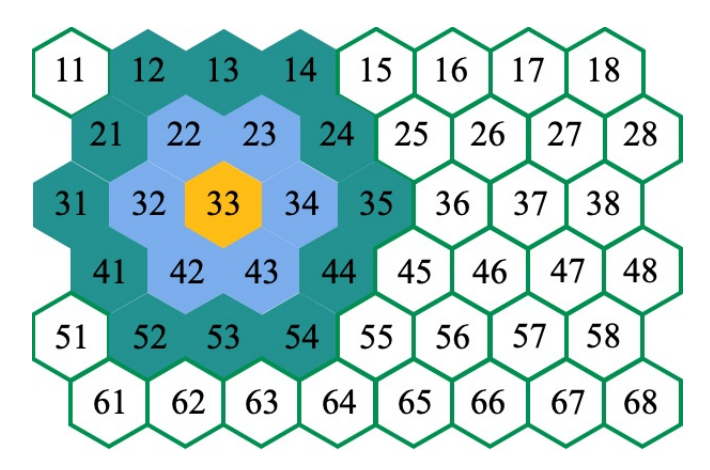

<span id="page-143-0"></span>図 30: 33 番のセルを中心とした六方格子。

# **4.18** 六方格子の世界

### **4.18.1** 格子の組み立て

この節では六方格子を組み立てます(図 30)。

黄色で塗りつぶした 33 番のセルに注目します。第一隣接は青で塗りつぶした 6 個のセルです。第二隣接は緑で塗りつぶした 12 個のセルです。今度は正方格子で 同じ番号を同じ色に塗りつぶします(図 31[\)。](#page-143-0)今度は六方格子で 46 番のセルに注 目,同じように隣接サイトを塗りつぶします(図 32)。これに対応する正方格子を 示します(図 33)。 図 31 と図 33 を見比べると,再隣接サイトの分布の形状が左 右逆転しているのがわかります。これは[六方](#page-144-0)格子の奇数行と偶数行が互いにずれ ていて,正方格子にマッピングしたときにその[ずれ](#page-144-1)が矯正されるためです。従っ
|  |  | $11$ $12$ $13$ $14$ $15$ $16$ $17$ $18$ |  |
|--|--|-----------------------------------------|--|
|  |  | 21 22 23 24 25 26 27 28                 |  |
|  |  | 31 32 33 34 35 36 37 38                 |  |
|  |  | 41 42 43 44 45 46 47 48                 |  |
|  |  | 51 52 53 54 55 56 57 58                 |  |
|  |  | 61 62 63 64 65 66 67 68                 |  |

図 31: 図 30 に対応して同じ番号のセルを同じ色で塗りつぶした正方格子。

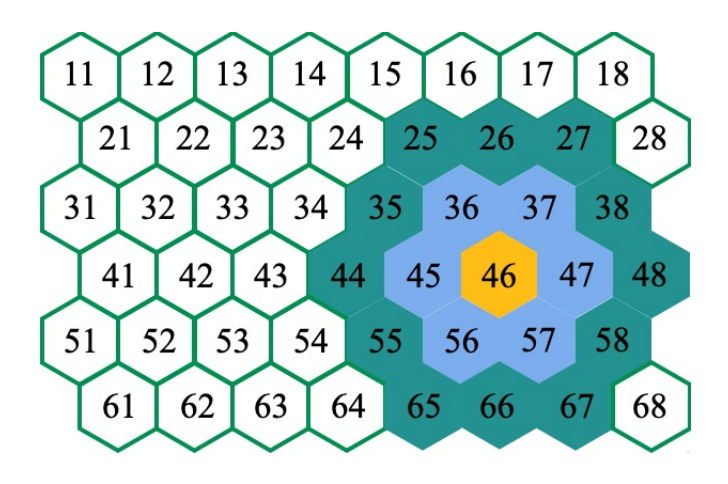

図 32: 46 番のセルを中心とした六方格子。

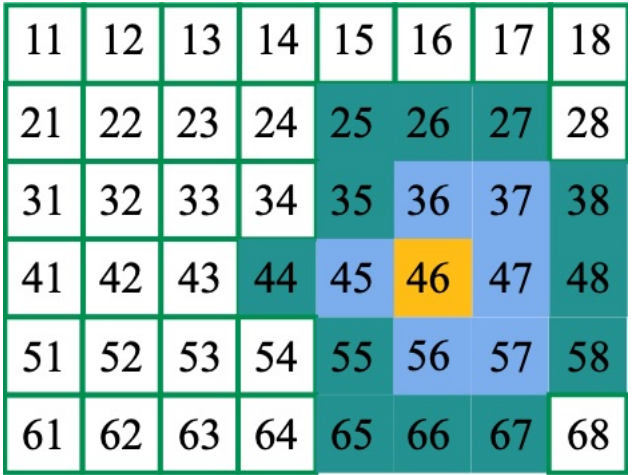

図 33: 図 32 に対応して同じ番号のセルを同じ色で塗りつぶした正方格子。

|               | n n w      |              | $nn$   $nne$ |     |  |
|---------------|------------|--------------|--------------|-----|--|
|               | nww nw n   |              | ne           | nee |  |
| WW            | W          | $\mathbf{X}$ | e            | ee  |  |
| <b>SWW</b> SW |            | $\mathbf{s}$ | se           | see |  |
|               | <b>SSW</b> | SS           | sse          |     |  |
|               |            |              |              |     |  |

図 34: 2次元正方格子にマッピングされた六方格子のセル。

てプログラムで扱う 2 次元配列で,同様の隣接サイトの定義をすれば六方格子の CA がシミュレーションできます。図 34 に六方格子の隣接サイトをマッピングし ました。このとき中心のセル X が奇数行か偶数行かで隣接サイトの定義を変える と良いわけです。表 5 に隣接サイトの定義を示します。

<span id="page-145-0"></span>表 5: 隣接サイトの定義

| X のある行 | 定義   | ャル                                        |
|--------|------|-------------------------------------------|
| 奇数行    | 第一隣接 | n, e, s, w, nw, sw                        |
|        | 第二隣接 | nnw,nn,nne,ne,ee,se,sse,ss,ssw,sww,ss,nww |
|        | 第一隣接 | n, e, s, w, ne, se                        |
| 偶数行    | 第二隣接 | nnw,nn,nne,nee,ee,see,sse,ss,ssw,sw,ww,nw |

#### **4.18.2** 雪の結晶

六方格子上の雪の結晶のセルオートマトンモデルを構築します [26]。CA の更新 ルールを以下に示します。

- 初期状態として中心のセルに氷の種(1)をおき,あとのセル[は雪](#page-162-0)が無い(0) ものとする。
- 空のセルの,ただ1つの第一隣接サイトに氷があるとき、空のセル(0)は 氷(1)となる。

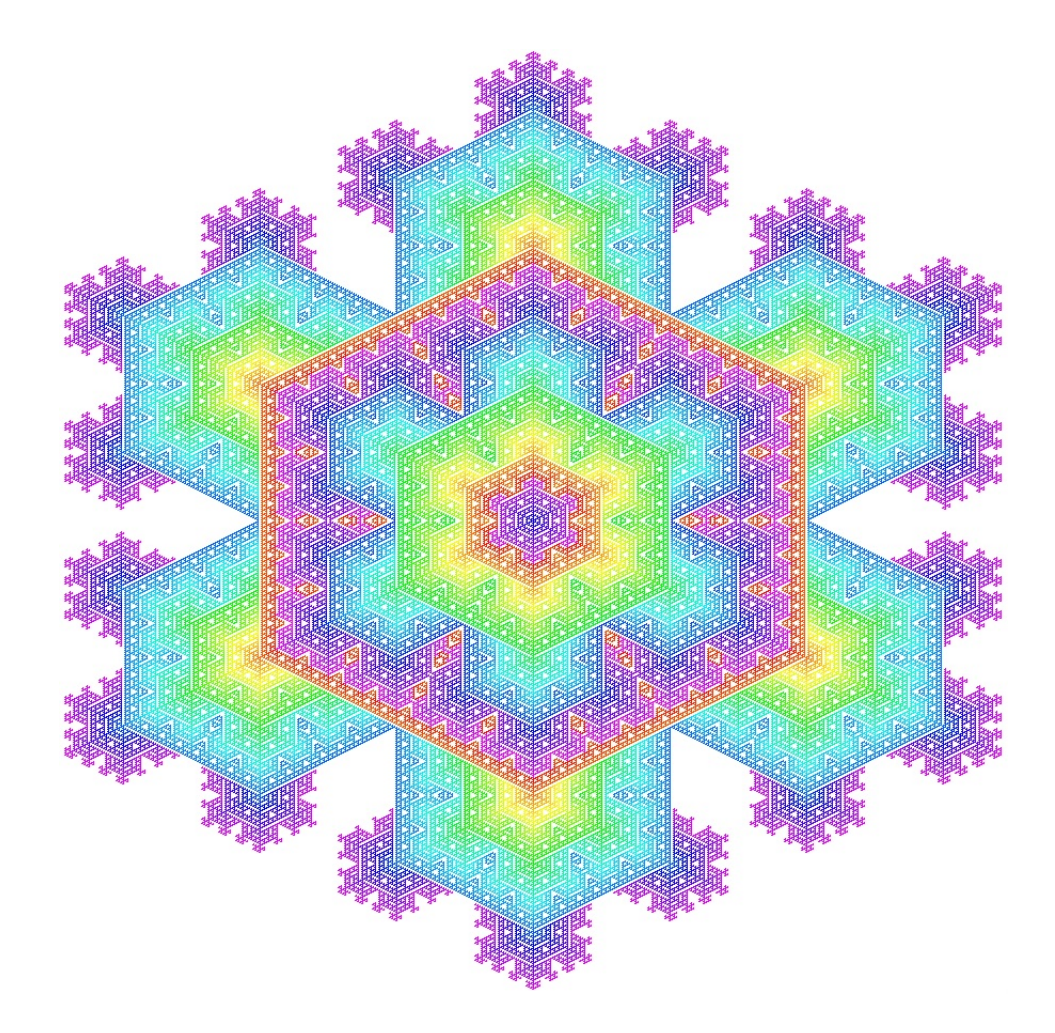

図 35: 六方格子上の雪の結晶。

● 氷のセル (1) は氷のまま。

プログラムは2次元の RWCA を元にして,前節で解説した六方格子から正方格子 へのマッピングを施すと比較的簡単にコーディングできます。

GitHub からサンプルコードをダウンロード出来ます。図 35 に 450*×*450 の格子 に雪の結晶CAルールを 110 回施したときの図を示します。実行にかかった時間 はノートPCで数秒でした。

|    |     | nn          |             |    |  |
|----|-----|-------------|-------------|----|--|
|    | nw  | n           | ne          |    |  |
| WW | W   | $\mathbf X$ | $\mathbf e$ | ee |  |
|    | SW. | ${\bf s}$   | se          |    |  |
|    |     | SS          |             |    |  |
|    |     |             |             |    |  |

<span id="page-147-0"></span>図 36: 2次元正方格子。

# **A** 付録 **I**

### **A.1 RWCA**

ここではランダムウォーク・セルオートマトン,**RWCA**,について解説します [27, 28, 29]。簡単のため2次元の正方格子を考えます。各セルは「デタラメに歩 き回ろうとする人 (ランダムウォーカー)」がいるか、あるいは誰もいない状態に あります。セルにいるウォーカーは,他のウォーカーとの衝突は避け,上下左右 [のい](#page-162-1)[ず](#page-162-2)[れか](#page-162-3)一つの空いているセルに移動できます。これを系全体で並列にアップ デートするセルオートマトンです。図 36 を元に RWCA を定義します。

**rule set1**: 今,x のセルにウォーカーがいるとします。彼はセル n の方向を向い ていて、次のタイムステップで[セル](#page-147-0) n に移動しようとしています。n のセル が空のとき,

- ne に, n を向いているウォーカーがいるときは移動できない。
- nw に, n を向いているウォーカーがいるときは移動できない。
- nn に, n を向いているウォーカーがいるときは移動できない。
- その他の場合は n に移動できる。

同様に,x のセルにセル e の方向を向いていて,e のセルが空のとき (rule set2), セルs の方向を向いていて、s のセルが空のとき (rule set3)、セル w の方向を向い ていて,w のセルが空のとき (rule set4) を定義します。その他の場合は x のウォー カーは移動できず、新たに向く方向を選び直す (rule set5) (表  $6$ )。

表 6: ウォーカー x に対する状態遷移表。数字はそれぞれ, N(1), W(2), S(3), E(4) を向くウォーカーを表す。次のタイムステップでの値は y。[r](#page-148-0)nd は 1 から 4 ま での新しいランダムな整数。

<span id="page-148-0"></span>

|                | $\mathbf X$        | $\mathbf n$      | $\rm e$          | $\mathbf S$      | $\ensuremath{\text{W}}$ | ne         | ${\rm se}$   | $\operatorname{SW}$ | $\mathbf{n}\mathbf{w}$ | $\rm{nn}$ | $\rm ee$   | ${\rm SS}$   | <b>WW</b>      | $\mathbf{y}$     |
|----------------|--------------------|------------------|------------------|------------------|-------------------------|------------|--------------|---------------------|------------------------|-----------|------------|--------------|----------------|------------------|
| rule set $1\,$ | if 1               | $\boldsymbol{0}$ |                  |                  |                         | $\sqrt{4}$ |              |                     |                        |           |            |              |                | rnd              |
|                | $_{\rm elif}$ 1    | $\theta$         |                  |                  |                         |            |              |                     | $\sqrt{2}$             |           |            |              |                | rnd              |
|                | $\mathrm{elif}\ 1$ | $\boldsymbol{0}$ |                  |                  |                         |            |              |                     |                        | 3         |            |              |                | rnd              |
|                | $\mathbf{1}$       | $\overline{0}$   |                  |                  |                         |            |              |                     |                        |           |            |              |                | $\boldsymbol{0}$ |
| rule set $2\,$ | if $2\,$           |                  | $\boldsymbol{0}$ |                  |                         | 3          |              |                     |                        |           |            |              |                | rnd              |
|                | $_{\rm elif}$ $_2$ |                  | $\theta$         |                  |                         |            | $\mathbf{1}$ |                     |                        |           |            |              |                | rnd              |
|                | $_{\rm elif}$ $_2$ |                  | $\theta$         |                  |                         |            |              |                     |                        |           | $\sqrt{4}$ |              |                | rnd              |
|                | $\overline{2}$     |                  | $\boldsymbol{0}$ |                  |                         |            |              |                     |                        |           |            |              |                | $\boldsymbol{0}$ |
| rule set $3$   | if $3\,$           |                  |                  | $\theta$         |                         |            | $\sqrt{4}$   |                     |                        |           |            |              |                | rnd              |
|                | elif 3             |                  |                  | $\boldsymbol{0}$ |                         |            |              | $\sqrt{2}$          |                        |           |            |              |                | rnd              |
|                | elif $3$           |                  |                  | $\theta$         |                         |            |              |                     |                        |           |            | $\mathbf{1}$ |                | rnd              |
|                | 3                  |                  |                  | $\boldsymbol{0}$ |                         |            |              |                     |                        |           |            |              |                | $\theta$         |
| rule set $4\,$ | if 4               |                  |                  |                  | $\overline{0}$          |            |              | $\overline{1}$      |                        |           |            |              |                | rnd              |
|                | elif $4\,$         |                  |                  |                  | $\boldsymbol{0}$        |            |              |                     | 3                      |           |            |              |                | rnd              |
|                | elif $4\,$         |                  |                  |                  | $\boldsymbol{0}$        |            |              |                     |                        |           |            |              | $\overline{2}$ | rnd              |
|                | $\overline{4}$     |                  |                  |                  | $\boldsymbol{0}$        |            |              |                     |                        |           |            |              |                | $\overline{0}$   |
| rule set $5\,$ | $\mathbf{1}$       |                  |                  |                  |                         |            |              |                     |                        |           |            |              |                | rnd              |
|                | $\sqrt{2}$         |                  |                  |                  |                         |            |              |                     |                        |           |            |              |                | rnd              |
|                | 3                  |                  |                  |                  |                         |            |              |                     |                        |           |            |              |                | rnd              |
|                | $\overline{4}$     |                  |                  |                  |                         |            |              |                     |                        |           |            |              |                | rnd              |

次に空のセルに対する更新ルールを決めます(表7)。

rule set 6: 今, xのセルが空とします。少なくても,

- セル n とセル e に x を向くウォーカーが[いる](#page-149-0)場合, x のセルは空のまま。
- セル n とセル s に x を向くウォーカーがいる場合, x のセルは空のまま。
- セル n とセル w に x を向くウォーカーがいる場合, x のセルは空のまま。
- セル e とセル s に x を向くウォーカーがいる場合, x のセルは空のまま。
- セル e とセル w に x を向くウォーカーがいる場合, x のセルは空のまま。
- セル s とセル w に x を向くウォーカーがいる場合, x のセルは空のまま。

**rule set 7**: x のセルが空で,上記の rule set 6 が成立せず,

- セル n に x を向くウォーカーがいる場合, ウォーカーは x のセルにやっ てきて,新たに面する方向を選ぶ。
- セル e に x を向くウォーカーがいる場合, ウォーカーは x のセルにやっ てきて,新たに面する方向を選ぶ。
- セル s に x を向くウォーカーがいる場合, ウォーカーは x のセルにやっ てきて,新たに面する方向を選ぶ。
- セル w に x を向くウォーカーがいる場合, ウォーカーは x のセルにやっ てきて,新たに面する方向を選ぶ。

rule set8: xのセルが空で, 上記のいずれも成立しない場合, 空のままとなる。

|            |                 |   | , , , ,        |              |                | $\cdots$ , $\cdots$ , $\cdots$ |    |    | $\bullet$ $\prime$ $\bullet$ $\bullet$ $\bullet$ $\bullet$ $\bullet$ $\bullet$ |    |    |    |           |                  |
|------------|-----------------|---|----------------|--------------|----------------|--------------------------------|----|----|--------------------------------------------------------------------------------|----|----|----|-----------|------------------|
|            | X               | n | e              | S            | W              | ne                             | se | SW | $\mathbf{n}$ w                                                                 | nn | ee | SS | <b>WW</b> | у                |
| rule set 6 | if 0            | 3 | $\overline{4}$ |              |                |                                |    |    |                                                                                |    |    |    |           | $\overline{0}$   |
|            | $_{\rm elif}$ 0 | 3 |                | $\mathbf{1}$ |                |                                |    |    |                                                                                |    |    |    |           | $\boldsymbol{0}$ |
|            | $_{\rm elif}$ 0 | 3 |                |              | $\overline{2}$ |                                |    |    |                                                                                |    |    |    |           | $\overline{0}$   |
|            | $_{\rm elif}$ 0 |   | $\overline{4}$ | $\mathbf{1}$ |                |                                |    |    |                                                                                |    |    |    |           | $\boldsymbol{0}$ |
|            | $_{\rm elif}$ 0 |   | $\overline{4}$ |              | $\overline{2}$ |                                |    |    |                                                                                |    |    |    |           | $\boldsymbol{0}$ |
|            | $_{\rm elif}$ 0 |   |                |              | $\overline{2}$ |                                |    |    |                                                                                |    |    |    |           | $\boldsymbol{0}$ |
| rule set 7 | $_{\rm elif} 0$ | 3 |                |              |                |                                |    |    |                                                                                |    |    |    |           | rnd              |
|            | $_{\rm elif}$ 0 |   | $\overline{4}$ |              |                |                                |    |    |                                                                                |    |    |    |           | rnd              |
|            | $_{\rm elif}$ 0 |   |                | 1            |                |                                |    |    |                                                                                |    |    |    |           | rnd              |
|            | $_{\rm elif}$ 0 |   |                |              | $\overline{2}$ |                                |    |    |                                                                                |    |    |    |           | rnd              |
| rule set 8 | $_{\rm elif}$ 0 |   |                |              |                |                                |    |    |                                                                                |    |    |    |           | $\overline{0}$   |

<span id="page-149-0"></span>表 7: 空のセルに対する状態遷移表

3 次元の RWCA も同様にして定義できます。これらの RWCA プログラムは GitHub からダウンロード出来ます。

動的振る舞いの解析は,例えばウォーカーの位置に関す[るタイムステップに依](https://github.com/KazumeNishidate/RWCA) [存した平均二乗変位\(](https://github.com/KazumeNishidate/RWCA)mean squared displacement: msd)

$$
\delta(t) = \frac{1}{N} \sum_{i} |\mathbf{r}_i(t) - \mathbf{r}_i(0)| \tag{99}
$$

 $\overline{a}$ 

 $\sqrt{2}$ 

を求めることで可能です<sup>41</sup>。ここで和は全てのウォーカー *N* にわたってとります。 真のランダムウォークならば,長時間においてこの値は 2*dDt* に近づいていくこ とが知られています。ここで *d* は系の次元,*D* は拡散係数と呼ばれる物理量です。 これは program/main.c [で](#page-150-0),

calc\_msd();

が有効になっていると自動で計算します。書き出すファイルは files/msd です。例 えば 100 *×* 100 の 2 次元格子で人口密度 *ρ* = 0*.*2,10000 ステップまでの RWCA の 系の計算は手元のノートPCでおよそ2分少々でした。この系は二次元ですので,  $d = 2 \, \mathcal{E} \cup \mathcal{T}$ ,

 $\qquad \qquad \qquad$ 

$$
\delta(t) = 4Dt \tag{100}
$$

です。計算値から上式にフィッティングをかけて拡散係数 *D* を求め,RWCA によ る計算値とフィッティング関数を同時にプロットしてみます。gunuplot を立ちあ げます。

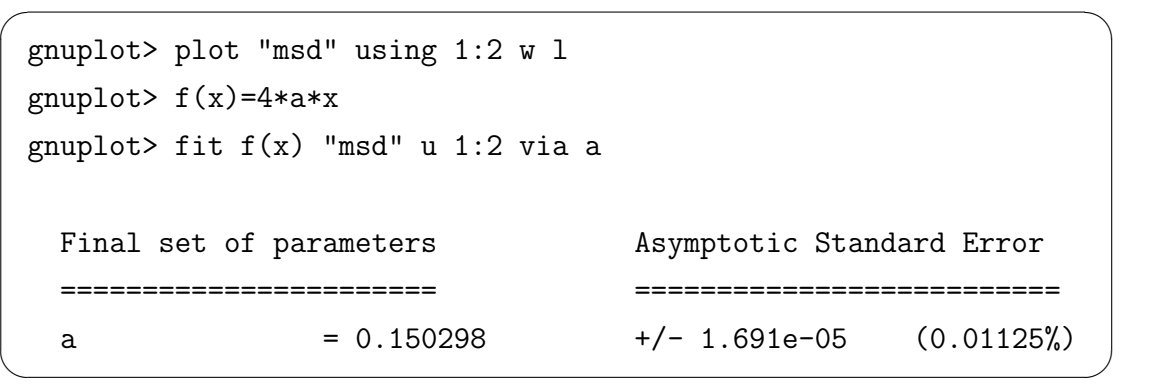

*D* = 0*.*150298 であることがわかりました。

フィッティング関数と計算値のプロットは次のようにします(図 37)。

gnuplot> plot  $f(x)$ , "msd" using  $1:2 w 1$ 

信頼性のある計算をするための注意事項を次にあげます。

● 付録の第4.11.1 節で解説するメルセンヌツイスタなどの乱数発生器を使用 する。

 $\qquad \qquad \qquad$ 

• 平均を十[分に取れ](#page-80-0)るように何度も試行を重ねる。プログラムでは例えば,main でループを廻し,10000 ステップの計算を 10 回やって「平均の平均二乗変

<span id="page-150-0"></span><sup>41</sup>例えば能勢修一氏の「分子動力学法入門」, p.33, 式 (6.16) を見よ

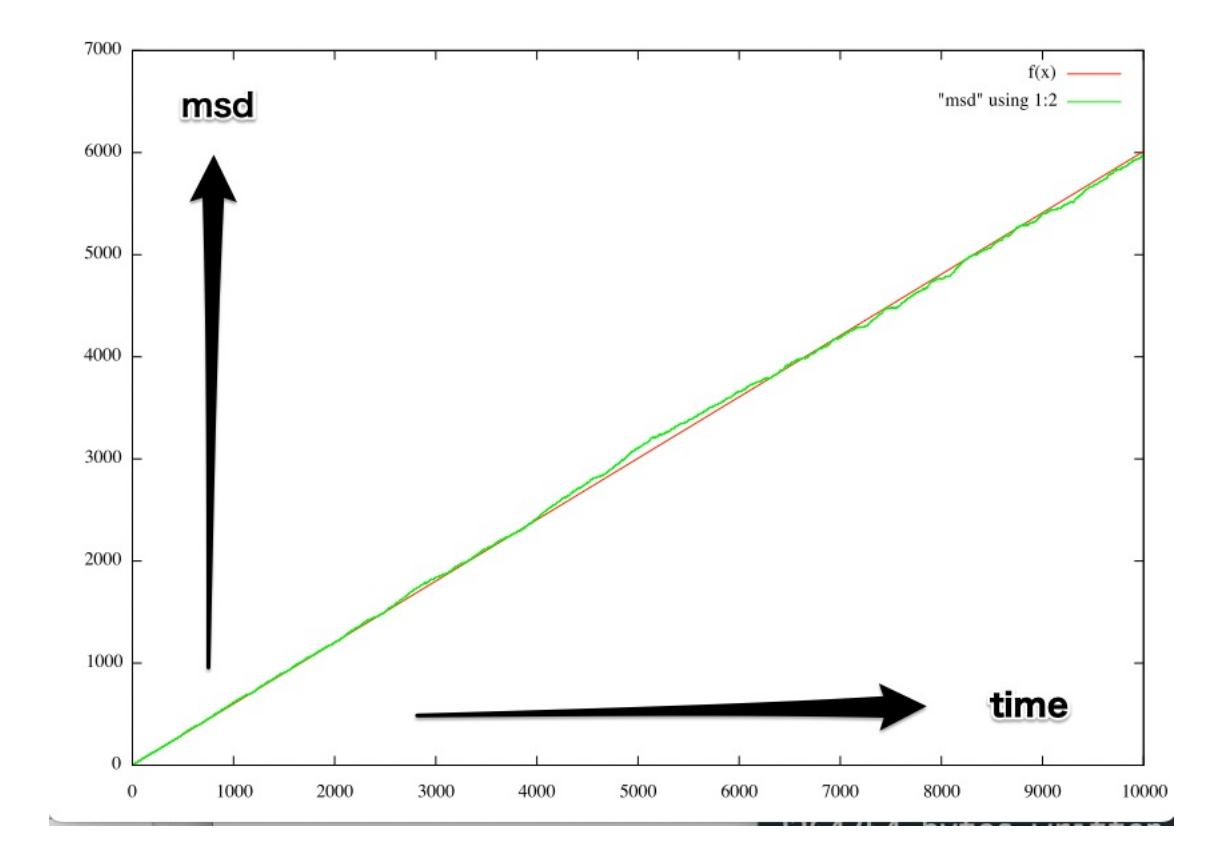

図 37: 平均二乗変位のフィッティング関数 4*Dt*(赤)と計算値(緑)。

位」を計算する関数も用意しています。このようにすると,より信頼のある 値が得られます<sup>42</sup>。

### **A.2** 座標変換

3 次元の物体は正面から見るよりも斜めから見ると,より立体であることを把 握できる場合が多い。ここでは任意の角度から物体を見るための座標変換式を導 入する。3 次元にある物体の座標が (*x, y, z*) で与えられるとき,この物体を *y* 軸ま わりに *ψ* 度,*x* 軸まわりに *θ* 度,*z* 軸まりに *ϕ* 度回転させて得られる新たな座標 (*X, Y, Z*) は以下で定義される。

$$
\begin{pmatrix}\nX \\
Y \\
Z\n\end{pmatrix} = R_z(\phi) R_x(\theta) R_y(\psi) \begin{pmatrix}\nx \\
y \\
z\n\end{pmatrix}
$$
\n
$$
= (R)_{zxy} \begin{pmatrix}\nx \\
y \\
z\n\end{pmatrix}
$$

と書く。このとき回転行列 (*R*)*zxy* は,

$$
(R)_{zxy} = \begin{pmatrix} \cos\phi & \sin\phi & 0 \\ -\sin\phi & \cos\phi & 0 \\ 0 & 0 & 1 \end{pmatrix} \begin{pmatrix} 1 & 0 & 0 \\ 0 & \cos\theta & \sin\theta \\ 0 & -\sin\theta & \cos\theta \end{pmatrix} \begin{pmatrix} 1 & 0 & 0 \\ 0 & \cos\psi & \sin\psi \\ 0 & -\sin\psi & \cos\psi \end{pmatrix}
$$

$$
= \begin{pmatrix} \cos\phi\cos\psi + \sin\phi\sin\theta\sin\psi & \sin\phi\cos\theta & -\cos\phi\sin\psi + \sin\phi\sin\theta\cos\psi \\ -\sin\phi\cos\psi + \cos\phi\sin\theta\sin\psi & \cos\phi\cos\theta & \sin\phi\sin\psi + \cos\phi\sin\theta\cos\psi \\ \cos\theta\sin\psi & -\sin\theta & \cos\theta\cos\psi \end{pmatrix}
$$

実際にはこの転置行列43をとり,

$$
(R)_{zxy}^T = \begin{pmatrix} \cos\phi\cos\psi + \sin\phi\sin\theta\sin\psi & -\sin\phi\cos\psi + \cos\phi\sin\theta\sin\psi & \cos\theta\sin\psi \\ \sin\phi\cos\theta & \cos\phi\cos\theta & -\sin\theta \\ -\cos\phi\sin\psi + \sin\phi\sin\theta\cos\psi & \sin\phi\sin\psi + \cos\phi\sin\theta\cos\psi & \cos\theta\cos\psi \end{pmatrix}
$$

を物体の座標に作用させると,視点から見て意図した方向に物体が回転する。そ の後,座標の *Z* 成分を破棄し,(*X, Y* ) のみで EGGX のウインドウに表示すると, 物体を斜めから見た画像が得られる。

<sup>42</sup>エルゴードの定理による。

<span id="page-152-0"></span><sup>43</sup>直交行列なので逆行列 = 転置行列。

# **B** 付録 **II**

### **B.1 Emacs**

エディタ**emacs**を使ってプログラムファイルを作成します。ターミナルでemacs と入力することでグラフィカルな emacs を立ち上げることができます。<sup>44</sup>

 $\sqrt{2\pi}$ 

 $\left\langle \frac{1}{2} \right\rangle$ 

 $\sqrt{2\pi}$ 

✒ ✑

 $\%$  emacs  $\rightarrow$ 

ターミナル内にとどまるキャラクタベースの emacs の立ち上げにはオプション-nw をつけます。

 $\%$  emacs -nw $\rightarrow$ 

emacs の終了はキーボード左にある $\overline{\text{CTL}}$ (コントロールキー)と x を押し,続け て ✄ ✓✂CTL ✁<sup>と</sup> <sup>c</sup> を押します。

 $\overline{\text{CTL}}+x, \overline{\text{CTL}}+c$ 

例えばファイル test1.c を emacs で編集し、作成してからセーブし、終了するた めには下記のようにします。

✒ ✑

 $\sqrt{2\pi}$ 

✒ ✑

 $\sqrt{2\pi}$ 

 $\qquad \qquad \qquad \qquad$ 

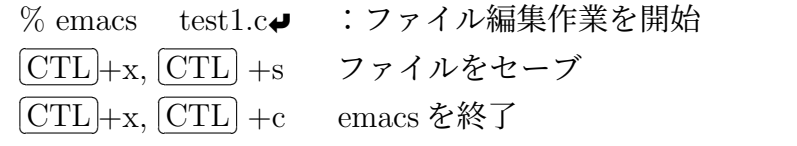

他に emacs でよく使うキーは ✄ ✂ESC (エスケープキー)で,キーボードの左上に ✁ あります。emacs の操作体系では, [ESC]をメタキーと呼びます。[ESC]は長く押す とエラーになるので,軽く一度だけ押し下げるようにする必要があります。emacs でエラーになった時は,とりあえず $\overline{\text{CTL}}$  +g を押してください(強制的に Quit 信 号を送る)。

✄ ✂CTL ✁+g emacs 内で押す

練習 emacs には自分で出来るチュートリアルコースが搭載されています。emacs を立ち上げて、メタキーを軽く1度押し,  $\overline{\mathrm{X}}$ キーを押してください。この段 階で,端末の下の方に

<sup>44%</sup> はコマンドプロンプト。ノはリターンキーを押す事を示す。

 $M-x$ 

と表示されるはずです。これはメタ-X が入力されたことを示します。つづ けて, help まで入力して スペース, w を入力して スペース, t を入力して スペース), これで help-with-tutorial と補完してくれます。

 $\sqrt{2\pi}$ 

 $\Box$ 

 $\sqrt{2\pi}$ 

✒ ✑

M-x help-with-tutorial  $\blacktriangleright$ 

help-with-tutorial を見ながら実際に試して見ることでエディタ emacs の使い 方をマスターすることができます(45分ほどのコース)。特にコントロー ルキー CTL を使ったカーソルの動かし方は、コマンドを入力するときにも 使えるので,是非マスターしてください。

#### **B.2 GDB**

デバッガとはソースコードに紛れ込んだバグを見つけ出すツールです。デバッ ガ「GDB」を使って実際にバグ潰しをしてみます。ネブラスカ大学リンカーン校 (University of Nebraska–Lincoln ) の Dr. Chris Bourke さんによる解説に従って GDB に挑戦しましょう。Chris Bourke さんが用意してくれた Github にアクセス してバグのあるコード **primesProgram-buggy.c** をダウンロードします。

https://onl.sc/mRt17aA

[こちらからもダウンロ](https://youtu.be/bWH-nL7v5F4)ードできます。

コードをダウンロードしたら,デバッギングオプション**-g** をつけてコンパイル [します。](https://onl.sc/mRt17aA)

 $\sqrt{2\pi}$ 

✒ ✑

✒ ✑

✒ ✑

 $\left(\frac{1}{2}\right)$ 

% gcc -lm primesProgram-buggy.c -g

emacs をテキストモードで立ちあげます。

emacs -nw

 $\overline{a}$ 

 $\overline{a}$ 

 $\sqrt{2}$ 

次に emacs の中から gdb を立ちあげます。

 $\overline{\text{ESC}}$  +x gdb  $\rightarrow$ 

emacs の画面の一番下の行に下のような文言が表示されます。

Run gdb (like this): gdb -i=mi a.out  $\rightarrow$ 

これは emacs 内で,実行形式ファイル **a.out** に対して gdb をかけることを確認し ています。そこでまたリターンキーを押します。

これでプログラムが実行されるのですが,しばらくしても反応がありません。ど うやら無限ループに入っている様子です。コントロールキーと c を二度押して強 制的に実行を停止させます。

 $\sqrt{2\pi}$ 

✒ ✑

 $\boxed{\text{CTL}} + \text{c}, \overline{\text{CTL}} + \text{c}$ 

## **B.3 job** の概念

Linux を初めとする Unix 系の OS では job の概念が重要です。ここではわざと ターミナルモードでの emacs でプログラムを編集し (emacs -nw),  $\boxed{\text{CTL}}$ +z で  $\overline{a}$ 

emacs の job にサスペンド (Suspend, 一時停止) をかけて、フォアグラウンドで プログラムをコンパイル, 実行してみます<sup>45</sup>。

% emacs -nw test1.c ファイル test1.c を編集 編集が終わったら, $[\overline{\text{CTL}}]$ +z を押して jo[b](#page-156-0) に Suspend 命令を送る。  $\begin{bmatrix} 1 \end{bmatrix}$  + Stopped emacs -nw test1-1.c job 番号 %1 の emacs が一時停止したことがわかる。  $\%$  gcc test1.c  $\blacktriangleright$  ここでコンパイル % ls → ファイルを確認 % ./a.out 現在自分がいるディレクトリにあるファイル a.out を実行する % jobs → job の確認 [1] + Stopped emacs -nw test1.c job 番号%1 の emacs が一時停止している。 % fg → job をフォアグラウンド(表)に持ってきて停止を解除する。

 $\left(\frac{1}{2}\right)$ 

複数の job を立ち上げてそれらを一時停止にすることもできます。

 $\sqrt{2}$ % emacs -nw test1.c 編集が終わったら, $[\operatorname{CTL}]_{\text{+z}}$ を押して job に Suspend 命令を送る。  $\begin{bmatrix} 1 \end{bmatrix}$  + Stopped emacs -nw test1.c % emacs -nw 2番目の job の emacs を立ち上げる ✂CTL ✁+z を押して job <sup>に</sup> Suspend 命令を送る。  $\lceil 2 \rceil$  + Stopped emacs -nw  $\%$  emacs -nw  $\;$  3番目の job の emacs を立ち上げる ✂CTL ✁+z を押して job <sup>に</sup> Suspend 命令を送る。 [3] + Stopped emacs -nw % jobs コマンド jobs で,今現在の job のリストを出力する [1] Stopped emacs -nw test1.c [2] - Stopped emacs -nw  $\lceil 3 \rceil$  + Stopped emacs -nw % kill %3 3番目の job に kill 命令を出して終了させる % fg %1 1番目の job をフォアグラウンド(fg)に持ってくる。

練習 上の例を実際入力して試してみてください。

✒ ✑

<span id="page-156-0"></span><sup>45</sup>もちろん emacs 上でのコンパイルもできますが、比較的小さなプログラムの開発にはここで 説明する方法で十分です。

- 注意 emacs のjobを2つ以上立ち上げると、今現在編集作業を実行している emacs が,どの job なのか解らなくなります。emacs の job は常に1つのみとなる よう,コマンド **jobs** で、今 **suspend** している **job** を確認するようにしてく ださい。
- アンパサンドでの実行 グラフィカルモードの emacs をアンパサンド(&)を付け てバックグラウンドで起動して作業することもできます。

### **B.4 EGGX** のインストール

EGGX のホームページから持ってくることができます。PDF マニュアルもそこ にあるのでオンラインで参照することができます。

ソースコードは GIT にも登録されているので,それを持ってきて make するこ [ともできます。](https://www.ir.isas.jaxa.jp/~cyamauch/eggx_procall/index.ja.html)

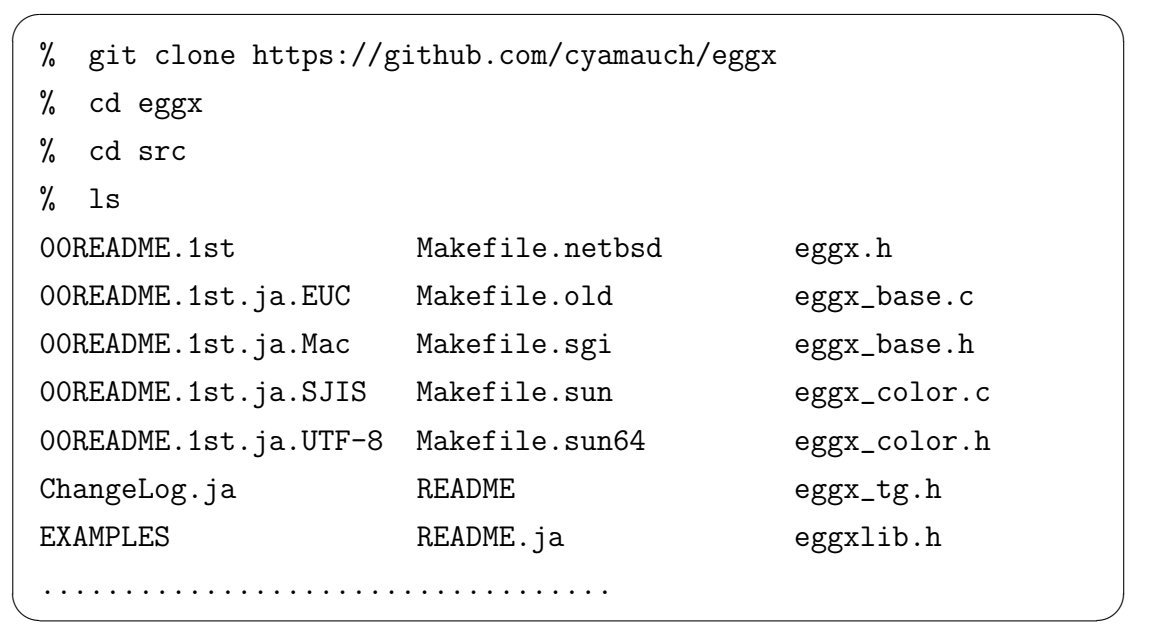

ディレクトリ src で make をする。例えば Linux 用ならば

% make -f Makefile.linux

 $\sqrt{2}$ 

とする。マニュアルは EGGX のページで参照することができます。ディレクトリ doc には,そのソースがあるので,TeX でコンパイルすることもできます。

 $\left\langle \frac{1}{2} \right\rangle$  , where  $\left\langle \frac{1}{2} \right\rangle$  ,  $\left\langle \frac{1}{2} \right\rangle$  ,  $\left\langle \frac{1}{2} \right\rangle$  ,  $\left\langle \frac{1}{2} \right\rangle$  ,  $\left\langle \frac{1}{2} \right\rangle$  ,  $\left\langle \frac{1}{2} \right\rangle$  ,  $\left\langle \frac{1}{2} \right\rangle$  ,  $\left\langle \frac{1}{2} \right\rangle$  ,  $\left\langle \frac{1}{2} \right\rangle$  ,  $\left\langle \frac{1}{2} \right\r$ 

# **B.5** プログラムリスト

以下に GitHub へのリンクをリストします。

- Ising
- Lorenz-Attractor
- [Thom](https://github.com/KazumeNishidate/Ising)as-Attractor
- [RLC-series](https://github.com/KazumeNishidate/Lorenz-Attractor)
- [RLC-parallel](https://github.com/KazumeNishidate/Thomas-Attractor)
- [GameOfLif](https://github.com/KazumeNishidate/RLC-series)e
- [Excite-CA](https://github.com/KazumeNishidate/RLC-parallel)
- [Infect-CA](https://github.com/KazumeNishidate/GameOfLife)
- [DLA-CA](https://github.com/KazumeNishidate/Excite-CA)
- [Predator-C](https://github.com/KazumeNishidate/Infect-CA)A
- [Traffic-CA](https://github.com/KazumeNishidate/DLA-CA)
- [Traffic-2lanes](https://github.com/KazumeNishidate/Predator-CA)-CA
- [Snowflake-](https://github.com/KazumeNishidate/Traffic-CA)CA
- [RWCA](https://github.com/KazumeNishidate/Traffic-2lanes-CA)

リ[ンク先のページ](https://github.com/KazumeNishidate/Snowflake-CA)右側にある**Code** メニューから**Download ZIP** を選択すると ZIP [アーカイ](https://github.com/KazumeNishidate/RWCA)ブ形式でプログラムパッケージをダウンロードすることができます。 あるいは git を使ってHTTPS経由でクローンを作ることもできます。GameOfLife を例に取ると,**Code** を開いたときに **HTTPS** のアドレスが表示されるので,そ れをコピーします。ターミナルで git clone に続けてアドレスをペーストし実行し ます。

\$ git clone https://github.com/KazumeNishidate/GameOfLife.git

# 参考文献

- [1] 間瀬茂,神保雅一,鎌倉稔成,金藤浩司. 工学のためのデータサイエンス入門. 数理工学社, 2005.
- [2] 石 川 宏. C によるシミュレーション・プログラミング (SOFTBANK BOOKS). ソフトバンククリエイティブ, 1994. https://www.amazon. co.jp/dp/4890525491/ref=cm\_sw\_em\_r\_mt\_dp\_7ZSG0H1M1JQ71C6A9160.
- [3] 矢部孝、川田重夫、福田昌宏. シミュレーション物理入門. [朝倉書店](https://www.amazon.co.jp/dp/4890525491/ref=cm_sw_em_r_mt_dp_7ZSG0H1M1JQ71C6A9160), 1989. [https://www.amazon.co.jp/dp/4254130449/ref=cm\\_sw\\_em\\_r\\_m](https://www.amazon.co.jp/dp/4890525491/ref=cm_sw_em_r_mt_dp_7ZSG0H1M1JQ71C6A9160)t\_ dp\_8RS08FKY4RZ6NV3ZMSM7.
- [4] 木原太郎. C による統計物理. 東京大学出版会, 1993. [https://www.amazon.](https://www.amazon.co.jp/dp/4254130449/ref=cm_sw_em_r_mt_dp_8RS08FKY4RZ6NV3ZMSM7) [co.jp/dp/4130626000/ref](https://www.amazon.co.jp/dp/4254130449/ref=cm_sw_em_r_mt_dp_8RS08FKY4RZ6NV3ZMSM7)=cm\_sw\_em\_r\_mt\_dp\_J0D15WB4HK0DFGTT3374.
- [5] 北本 朝展. オープンソースによる数値計算:G[NU Scientific Library.](https://www.amazon.co.jp/dp/4130626000/ref=cm_sw_em_r_mt_dp_J0D15WB4HK0DFGTT3374) 人工知能学会誌, 21(4):470–477, 7 2006. [https://www.jstage.jst.go.j](https://www.amazon.co.jp/dp/4130626000/ref=cm_sw_em_r_mt_dp_J0D15WB4HK0DFGTT3374)p/ article/jjsai/21/4/21\_470/\_pdf.
- [6] 渡辺尚貴. 計算物理のための c/c++言語入門. WEB ページ[, 2000.](https://www.jstage.jst.go.jp/article/jjsai/21/4/21_470/_pdf) http: [//cms.phys.s.u-tokyo.ac.jp/~na](https://www.jstage.jst.go.jp/article/jjsai/21/4/21_470/_pdf)oki/CIPINTRO/.
- [7] Munnujahan Ara Azmol Huda, Mohammad Wahiduzzaman. Gra[phical](http://cms.phys.s.u-tokyo.ac.jp/~naoki/CIPINTRO/) [interpretation of the slopes used in the derivat](http://cms.phys.s.u-tokyo.ac.jp/~naoki/CIPINTRO/)ion of classical fourth order runge-kutta (rk4) formula. IJRSI, IX:27–32, 2022. https: //www.rsisinternational.org/journals/ijrsi/digital-library/ volume-9-issue-4/27-32.pdf.
- [8] [M. Crucifix. Oscillators and relaxation phenomena in pleistocen](https://www.rsisinternational.org/journals/ijrsi/digital-library/volume-9-issue-4/27-32.pdf)e cli[mate theory.](https://www.rsisinternational.org/journals/ijrsi/digital-library/volume-9-issue-4/27-32.pdf) Phil. Trans. R. Soc. A, 370:1140–1165, 2012. https:// royalsocietypublishing.org/doi/pdf/10.1098/rsta.2011.0315.
- [9] Makoto Matsumoto and Takuji Nishimura. Mersenne Twister[: A 623](https://royalsocietypublishing.org/doi/pdf/10.1098/rsta.2011.0315) [dimensionally equidistributed uniform pseudorandom number ge](https://royalsocietypublishing.org/doi/pdf/10.1098/rsta.2011.0315)nerator. ACM Transactions on Modeling and Computer Simulation, 8:3–30, 1998. https://doi.org/10.1145/272991.272995.
- [10] 上田睆亮. 非線形性に基づく確率統計現象 Daffing 方程式で表わされる系の 場合 –. 電気学会論文誌 [A, 98:167–173, 1978.](https://doi.org/10.1145/272991.272995) https://www.jstage.jst.go. jp/article/ieejfms1972/98/3/98\_3\_167/\_pdf/-char/ja.
- [11] 上田睆亮. カオス現象の解説と一提言. 日本原子力学会誌, 52:150–154, 2010. https://www.jstage.jst.go.jp/article/jaesjb/52/3/52\_150/ \_pdf/-char/ja.
- [12] 神部勉. [オイラー方程式の新しい解表現,および最初のカオス理論のポアン](https://www.jstage.jst.go.jp/article/jaesjb/52/3/52_150/_pdf/-char/ja) カレ [\(1890\)](https://www.jstage.jst.go.jp/article/jaesjb/52/3/52_150/_pdf/-char/ja) の再認識と上田アトラクタの発見 (1961). 数理解析研究所講究録, 1776:45–58, 2012. https://www.kurims.kyoto-u.ac.jp/~kyodo/ kokyuroku/contents/pdf/1776-04.pdf.
- [13] E. N. Lorenz. Deterministic nonperiodic flow. J. Atmos. [Sci, 20:130–141, 1964.](https://www.kurims.kyoto-u.ac.jp/~kyodo/kokyuroku/contents/pdf/1776-04.pdf) [https://doi.org/10.1175/1520-0469\(1](https://www.kurims.kyoto-u.ac.jp/~kyodo/kokyuroku/contents/pdf/1776-04.pdf)963)020<0130:DNF>2.0.CO;2.
- [14] R. Thomas. Deterministic chaos seen in terms of feedback circuits: [Analysis, synthesis, 'labyrinth chaos'.](https://doi.org/10.1175/1520-0469(1963)020<0130:DNF>2.0.CO;2) Int. J. Bifurcation and Chaos, 9:1889–1905, 1999. https://www.worldscientific.com/doi/abs/10. 1142/S0218127499001383.
- [15] M. Kaufman and R. Th[omas. Emergence of complex behaviour from sim](https://www.worldscientific.com/doi/abs/10.1142/S0218127499001383)[ple circuit structures.](https://www.worldscientific.com/doi/abs/10.1142/S0218127499001383) C. R.- Biol., 326:205–214, 2003. https://www. sciencedirect.com/science/article/pii/S1631069103000635.
- [16] Bastien Chopard. Cellular Automata and Lattice Boltzmann [Modeling](https://www.sciencedirect.com/science/article/pii/S1631069103000635) of Physical [Systems, pages 287–331. Springer Berlin Heidelberg, Berl](https://www.sciencedirect.com/science/article/pii/S1631069103000635)in, Heidelberg, 2012.
- [17] J. Greenberg, B. Hassard, and S. Hastings. Pattern formation and periodic structures in systems modeled by reactiondiffucsion equations. Bull. Amer. Math. Soc., 84:1296– 1327, 1978. https://www.semanticscholar.org/paper/ Pattern-formation-and-periodic-structures-in-by-Greenberg-Hassard/ c57b7e0a826d436e41857a3926e122aec9cc427d.
- [18] [J. Greenberg and S. Hastings. Spatial patterns for discrete models of diffusion](https://www.semanticscholar.org/paper/Pattern-formation-and-periodic-structures-in-by-Greenberg-Hassard/c57b7e0a826d436e41857a3926e122aec9cc427d) [in excitable media.](https://www.semanticscholar.org/paper/Pattern-formation-and-periodic-structures-in-by-Greenberg-Hassard/c57b7e0a826d436e41857a3926e122aec9cc427d) SIAM J. Appl. Math, 34:515–523, 1978.
- [19] Richard Durrett and David Griffeath. Asymptotic behavior of excitable cellular automata. Experimental Mathematics, 2:183–208, 1993. https://www.semanticscholar.org/paper/ Asymptotic-Behavior-of-Excitable-Cellular-Automata-Durrett-Griffeath/ 692d875fd5938ace6364b5eb6417d23ab5af1881.
- [20] R. Fisch, J. Gravner, and D. Griffeath. Threshold-range scaling of excitable cellular automata. Statistics and Computing, 1:23–39, 1991.
- [21] Jr. T.A. Witten and L. M. Sander. Diffusion-limited aggregation, a kinetic critical phenomenon. Phys. Rev. Lett., 47:1400–1403, 1981. https: //journals.aps.org/prl/pdf/10.1103/PhysRevLett.47.1400.
- [22] "松下貢,早川美穂,近藤宏,本田勝也,豊木博泰,本庄春雄,太田[正之輔](https://journals.aps.org/prl/pdf/10.1103/PhysRevLett.47.1400)". DLA とそれに関連した現象 [– An invitation to funny physics –.](https://journals.aps.org/prl/pdf/10.1103/PhysRevLett.47.1400) 物性研究, 48:473–506, 1987. https://repository.kulib.kyoto-u.ac.jp/dspace/ bitstream/2433/92810/1/KJ00004774802.pdf.
- [23] M. Matsushita. P[hysics of formation of fractal patterns.](https://repository.kulib.kyoto-u.ac.jp/dspace/bitstream/2433/92810/1/KJ00004774802.pdf) Koubunshi [\(Japanese, 48\(2\):70, 1999.](https://repository.kulib.kyoto-u.ac.jp/dspace/bitstream/2433/92810/1/KJ00004774802.pdf) https://www.jstage.jst.go.jp/article/ kobunshi1952/48/2/48\_2\_70/\_pdf.
- [24] 太田正之輔. DLA 結晶成長[とフラクタル次元](https://www.jstage.jst.go.jp/article/kobunshi1952/48/2/48_2_70/_pdf). 物性研究, 93:33–69, 2009. [https://repository.kuli](https://www.jstage.jst.go.jp/article/kobunshi1952/48/2/48_2_70/_pdf)b.kyoto-u.ac.jp/dspace/bitstream/ 2433/169149/1/KJ00005756695.pdf.
- [25] Kai Nag[el and Michael Schreckenberg. A cellular automaton model for free](https://repository.kulib.kyoto-u.ac.jp/dspace/bitstream/2433/169149/1/KJ00005756695.pdf)way traffic. J. Phys. I [France, 2:222](https://repository.kulib.kyoto-u.ac.jp/dspace/bitstream/2433/169149/1/KJ00005756695.pdf)1–2229, 1992. https://hal.science/ jpa-00246697/document.
- [26] N. H. Packard. Lattice models for solidification and [aggregation. In S. Wol](https://hal.science/jpa-00246697/document)[fram, editor,](https://hal.science/jpa-00246697/document) Theory and Application of Cellular Automata, pages 305–310. World Scientific, 1986.
- <span id="page-162-0"></span>[27] K. Nishidate, M. Baba, and R.J. Gaylord. Cellular automaton model for random walkers. Phys. Rev. Lett., 77:1675–1678, 1996. https://journals. aps.org/prl/abstract/10.1103/PhysRevLett.77.1675.
- <span id="page-162-1"></span>[28] K. Nishidate, M. Baba, and R.J. Gaylord. Cellular a[utomaton model for](https://journals.aps.org/prl/abstract/10.1103/PhysRevLett.77.1675) [biased diffusive traffic flow.](https://journals.aps.org/prl/abstract/10.1103/PhysRevLett.77.1675) J. Phys. Soc. Jpn., 65:3415–3418, 1996. https: //journals.jps.jp/doi/abs/10.1143/JPSJ.65.3415.
- <span id="page-162-3"></span><span id="page-162-2"></span>[29] K. Nishidate, M. Baba, H. Chiba, T. Ito, K. Kodama, and K. Nis[hikawa.](https://journals.jps.jp/doi/abs/10.1143/JPSJ.65.3415) [Cellular automaton model for biased diffusive traffic](https://journals.jps.jp/doi/abs/10.1143/JPSJ.65.3415) flow. J. Phys. Soc. Jpn., 69:1352–1355, 2000. https://journals.jps.jp/doi/abs/10.1143/ JPSJ.69.1352.

# 著者紹介

西館数芽,博士(理学) 青森県むつ市出身 1965 年 3 月生まれ

岩手大学理工学部 電気電子通信コース nisidate at iwate-u.ac.jp kazume.nishidate at gmail.com (\_at\_は@に読みかえてください)

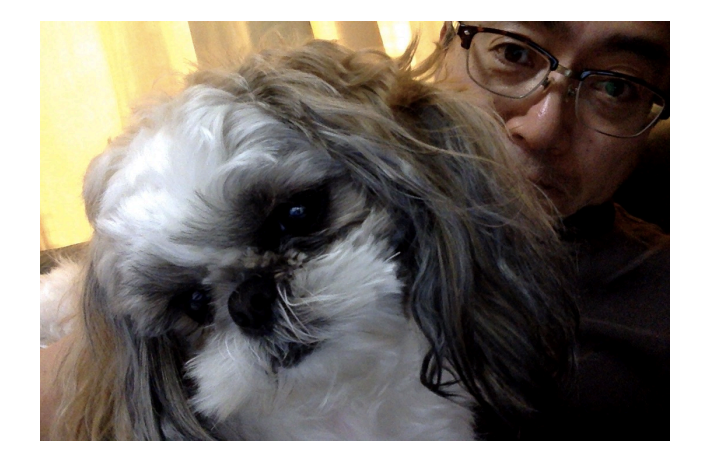